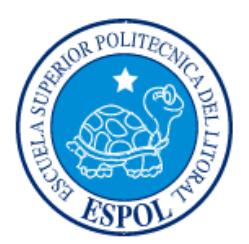

# **ESCUELA SUPERIOR POLITÉCNICA DEL LITORAL**

**Facultad de Ingeniería en Electricidad y Computación**

"AHORRO DEL USO DE COMBUSTIBLE DE UNA CALDERA ACUOTUBULAR IMPLEMENTANDO LAZOS DE CONTROL SOBRE LA COMBUSTIÓN"

# **INFORME DE MATERIA INTEGRADORA**

Previa a la obtención del Título de:

# **INGENIERO EN ELECTRICIDAD ESPECIALIZACIÓN ELECTRÓNICA Y AUTOMATIZACIÓN INDUSTRIAL**

RAMIRO ALBERTO CEPEDA SÁNCHEZ JULIO CÉSAR LEÓN COLOMA

GUAYAQUIL – ECUADOR

AÑO: 2016

# **AGRADECIMIENTOS**

<span id="page-1-0"></span>Primero agradecemos a Dios por darnos la inteligencia necesaria para poder realizar nuestro proyecto y culminar una etapa más en nuestra vida. Agradecemos también a nuestros padres quienes con su esfuerzo nos han dado todo, principalmente su amor, nos supieron comprender en cada momento difícil que tuvimos, nos ayudaron a superar cada uno de los obstáculos, confiaron en nosotros. A nuestros maestros por impartir cada uno de sus conocimientos en sus clases hacia nosotros, ayudarnos incondicionalmente en cada aspecto académico. Así es la mejor manera de hacerles saber lo mucho que estamos agradecidos con ustedes.

# **DEDICATORIA**

<span id="page-2-0"></span>El presente trabajo es dedicado a nuestros padres como una retribución a cada una de las cosas que nos han brindado, cada momento que hemos compartido y cada experiencia vivida. Dedicarles un logro más porque esa es la mejor manera de agradecerles, honrarlos y hacerlos felices.

# <span id="page-3-0"></span>**TRIBUNAL DE EVALUACIÓN**

. . . . . . . .

**Ph. D. Wilton Edixon Agila Gálvez M. Sc. Angel Andrés Recalde Lino**

PROFESOR EVALUADOR PROFESOR EVALUADOR

# **DECLARACIÓN EXPRESA**

<span id="page-4-0"></span>"La responsabilidad y la autoría del contenido de este Trabajo de Titulación, nos corresponde exclusivamente; y damos nuestro consentimiento para que la ESPOL realice la comunicación pública de la obra por cualquier medio con el fin de promover la consulta, difusión y uso público de la producción intelectual"

 **Julio César León Coloma Ramiro Alberto Cepeda Sánchez**

# **RESUMEN**

<span id="page-5-0"></span>En este documento se describe la implementación de un lazo de control sobre la entrada de aire de una caldera tipo acuotubular, conocido también como tiro forzado, la misma que utiliza un sistema mecánico para regular la entrada de aire necesaria para su combustión. Este sistema de regulación con el pasar del tiempo se ha vuelto ineficiente y engorroso al momento de su calibración.

Existen factores como: el rendimiento del quemador, temperatura del agua de ingreso, aislamiento térmico entre otros, que influyen en el rendimiento global de una caldera. Sin embargo, antes de realizar grandes inversiones sobre ellos se debe considerar en primer lugar maximizar la eficiencia de su combustión.

El problema de la combustión radica en que la caldera se encuentra trabajando y consumiendo combustible de manera ineficiente, debido a un inadecuado suministro de aire, esto se debe a que el variador de frecuencia que gobierna al motor para dicho suministro trabaja de forma manual, dando como consecuencia una combustión muy pobre y grandes pérdidas de energía, puntos que se deben tomar en cuenta debido a que la producción de una caldera incide mucho en el gasto económico para una empresa.

Para corregir esta mala combustión se ha diseñado e implementado un sistema de automatización, cuyo propósito es suministrar las cantidades de aire adecuadas a las cantidades de combustible para obtener una llama más viva y por ende una combustión mucho más eficiente, lo cual conlleva al ahorro del consumo de combustible.

Con el objetivo de que el operador pueda visualizar, calibrar y actuar sobre la caldera para que trabaje a niveles óptimos de eficiencia, se ha implementado un sistema SCADA, en el cual se visualizan las variables físicas más importantes, como son: flujo de combustible, presión de vapor, flujo de vapor demandado, exceso de oxígeno en gases de chimenea, entre otras.

El primer capítulo describe brevemente el funcionamiento de una caldera, los tipos, ventajas y desventajas, así como el problema del control de la combustión.

El segundo capítulo, muestra la solución propuesta para el control de la combustión, además, se detallan los instrumentos usados para cada etapa del lazo, la arquitectura de control y las pantallas del sistema de monitoreo.

<span id="page-6-0"></span>El tercer capítulo presenta los resultados después de la implementación propuesta, se detallan gráficas de las mejoras implementadas así como del ahorro obtenido con el nuevo sistema automatizado.

# **ÍNDICE GENERAL**

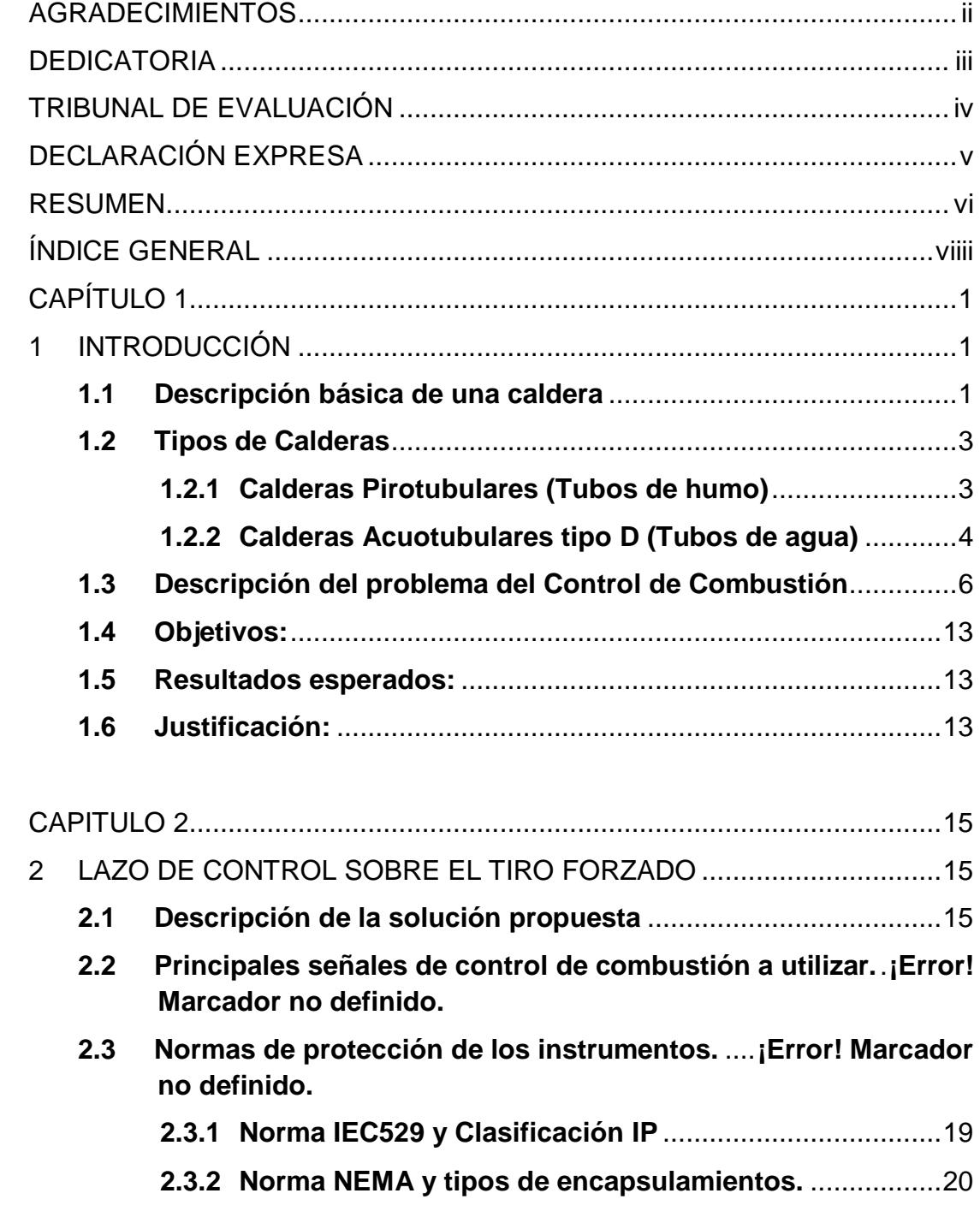

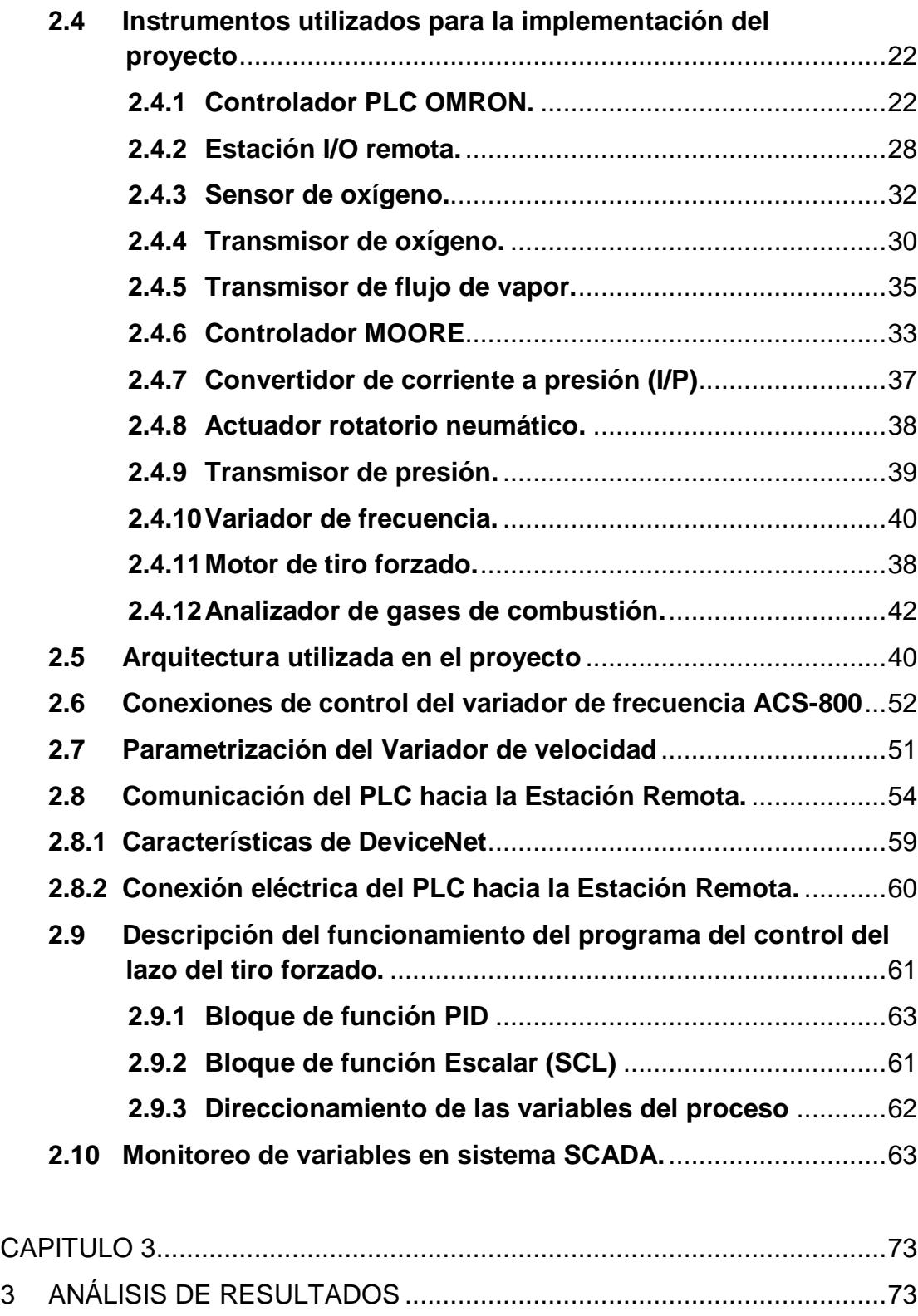

**3.1 Ahorro en combustible** [..............................................................72](#page-85-0)

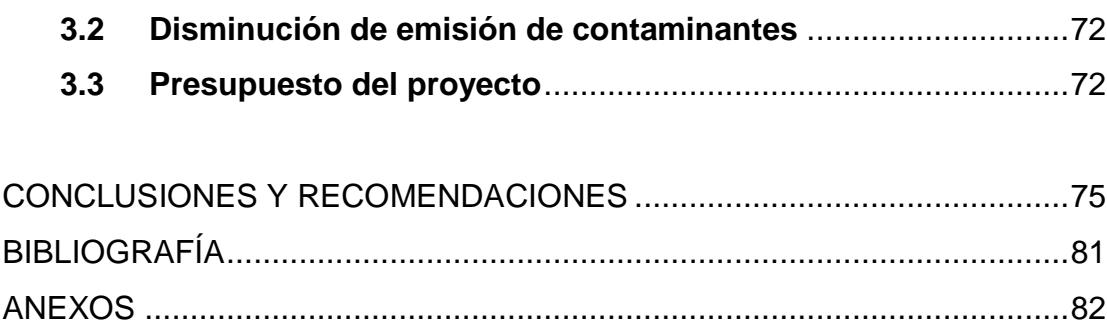

# **CAPÍTULO 1**

# <span id="page-10-1"></span><span id="page-10-0"></span>**1 INTRODUCCIÓN**

En este capítulo se presentan conceptos básicos para entender el funcionamiento de una caldera, descripción, clasificación, ventajas y desventajas de un tipo de caldera sobre otra y la problemática a resolver sobre el control de combustión.

#### <span id="page-10-2"></span>**1.1 Descripción básica de una caldera**

Una caldera puede describirse como la combinación de equipos para producir o recuperar calor, junto con dispositivos para transferir el calor disponible a un fluido.

Es una cámara de acero soldada en la cual se calienta agua, se genera vapor, se sobrecalienta vapor, o cualquier combinación de estas operaciones, a partir del intercambio de calor obtenido de la transformación de la energía química del combustible en energía calorífica [1].

Una caldera es a menudo el equipo más grande que se encuentra en un circuito de vapor. Su tamaño puede depender de la aplicación en la que se usa. En una instalación grande, donde existen cargas de vapor variables, pueden usarse varias calderas.

Las calderas se fabrican para todo tipo de combustible: sólidos (carbón o leña), líquidos (gasóleo) y gaseosos (propano, gas natural) [2].

El objetivo principal de las calderas es obtener el máximo calor de los procesos de combustión. La capacidad nominal de producción de vapor a una presión específica, dependerá del tamaño y del fabricante [3].

La caldera ideal debe poseer:

 Simplicidad en la construcción, excelente ejecución y materiales con buena conductividad.

- Diseño y construcción para ajustarse a la expansión y contracción propia de los materiales.
- Adecuado espacio para el agua, para el vapor, para la liberación del vapor limpio y una buena circulación de agua.
- Fácil acceso para limpieza y reparación.
- Factores de seguridad que garanticen el perfecto desempeño del equipo [2].

La Figura 1.1 muestra los componentes que intervienen en la combustión y producción de vapor en la caldera.

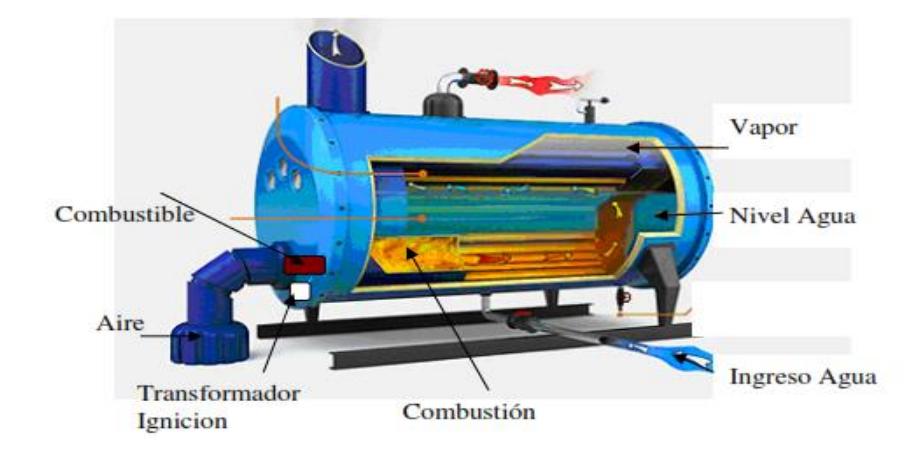

Figura 1.1: Componentes de la combustión [3].

La principal pérdida de energía en este tipo de procesos es el calentamiento de los gases de combustión ya que estos productos son calentados por el mismo proceso y es imposible de eliminar este hecho [4].

Para recuperar parte de la energía de los gases de combustión se hace necesario hacerlos circular hacia una zona de recuperación antes de salir de la chimenea de la unidad, en ella deben ser aprovechados para precalentar el agua de alimentación de la caldera, reduciendo así las pérdidas de calor [3].

# <span id="page-12-0"></span>**1.2 Tipos de Calderas**

En esta sección se da una breve descripción de las calderas más usadas en la industria.

## <span id="page-12-1"></span>**1.2.1 Calderas Pirotubulares (Tubos de humo)**

Las calderas pirotubulares son equipos comúnmente utilizados en aplicaciones industriales de relativa baja capacidad y baja presión. En las calderas pirotubulares los gases de combustión pasan a través de la parte interna de los tubos mientras que el agua rodea las superficies exteriores de los mismos. La Figura 1.2 muestra el esquema de una caldera Pirotubular [1].

Estas calderas se fabrican con dos, tres o cuatro pasos de gases, entre 10 a 1000 HP, los combustibles que frecuentemente se utilizan en este tipo de calderas son:

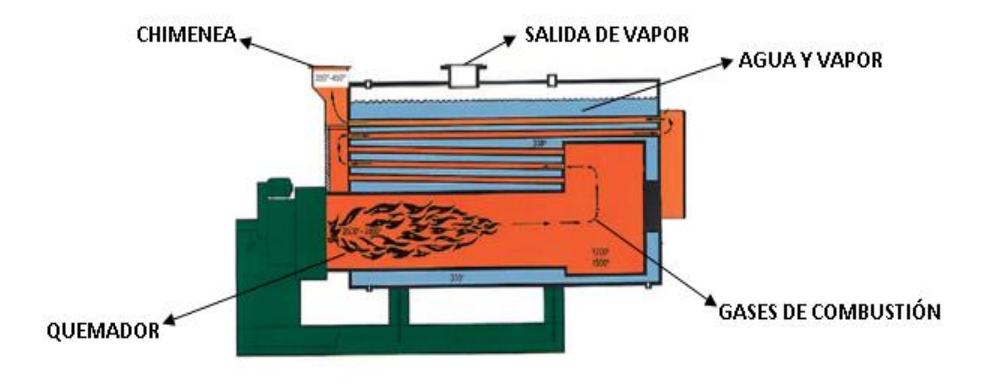

Figura 1.2: Caldera Pirotubular.

- Fuel oil #2
- Fuel oil #6
- Gas Natural
- Combustibles duales

Las ventajas de las calderas pirotubulares son:

- Relativa menor complejidad en su fabricación.
- Menores exigencias de la calidad de agua.

Las desventajas de las calderas pirotubulares son:

- El peso excesivo por libra de vapor generado.
- Tiempo excesivo para incremento de presión debido al volumen relativamente elevado de agua.
- Demora en respuesta a cambios de carga, debido al volumen relativamente elevado de agua.

### <span id="page-13-0"></span>**1.2.2 Calderas Acuotubulares tipo D (Tubos de agua)**

Son calderas compactas de dos tambores, el domo superior de vapor y el domo inferior de lodos unidos entre sí por medio de las tuberías del banco principal y son equipos comúnmente utilizados en aplicaciones industriales que requieren gran capacidad y alta presión [1].

La configuración geométrica de una vista de corte representa una "D", conforme se aprecia en la Figura 1.3 y Figura 1.4.

La Figura 1.5 muestra un esquema de una caldera Acuotubular.

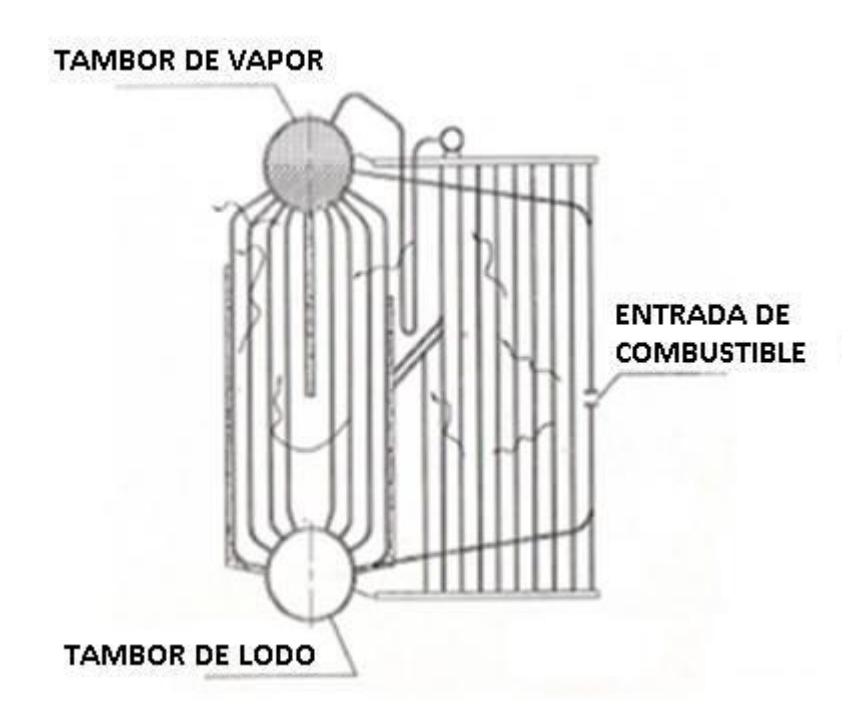

Figura 1.3: Caldera Acuotubular tipo D.

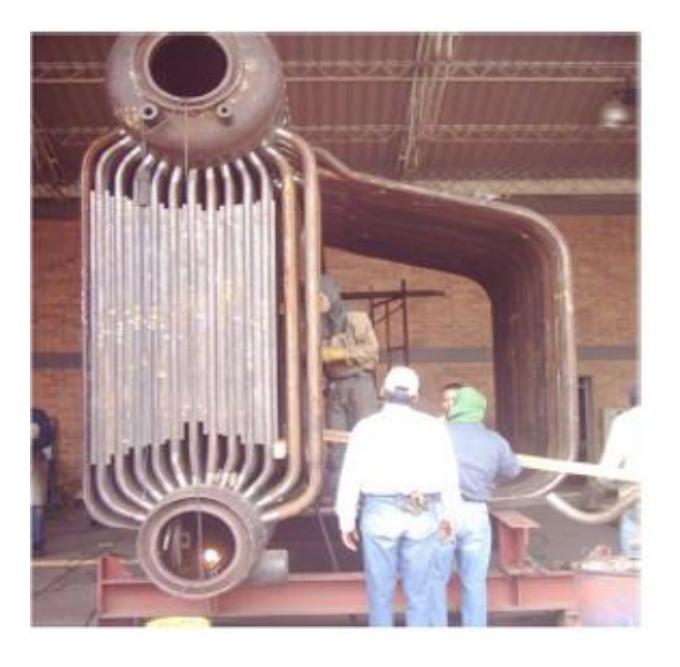

Figura 1.4: Vista Interior de una caldera Acuotubular tipo D.

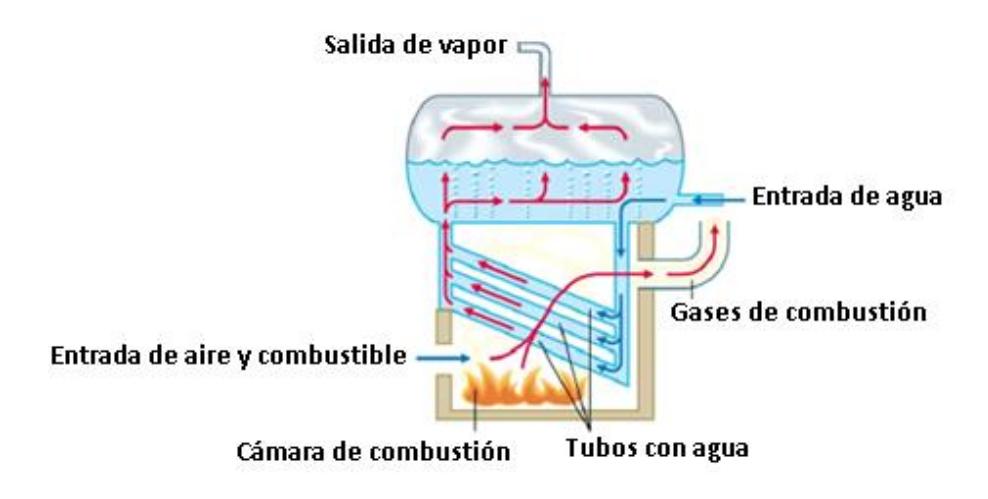

Figura 1.5: Esquema de una caldera Acuotubular.

Ventajas de las calderas acuotubulares:

- Menor unidad de peso por libra de vapor generado.
- Mayor capacidad y rapidez de respuesta a los cambios de carga.
- Gran capacidad de generar a elevadas cargas de producción de vapor, esto debido a una mejor circulación del agua que absorbe calor de las superficies de calentamiento).

Desventajas de las calderas acuotubulares:

Costos de los equipos y de su instalación.

# <span id="page-15-0"></span>**1.3 Descripción del problema del Control de Combustión**

En tiempos de crisis se hace absolutamente necesario controlar rigurosamente todos los procesos, en especial aquellos en los cuales una mejora en la eficiencia significa ahorros considerables para la empresa.

Antes de invertir en la eficiencia de una caldera primero se debe apuntar en tratar de maximizar la eficiencia de la combustión, se lo hace midiendo el porcentaje de oxígeno y del combustible no quemado en los gases de combustión de manera continua que salen por la chimenea.

De manera ideal se debería alcanzar una combustión estequiométrica, es decir proveer la cantidad justa de aire y combustible para obtener la mayor cantidad de calor. Sin embargo esto resulta difícil de alcanzar debido a varios factores como inadecuadas mezclas de aire y combustible, rendimiento de los quemadores, fluctuaciones de operación, condiciones ambientales, desgaste del quemador, entre otras razones.

Además, para garantizar que el combustible es quemado en su totalidad y que muy poco o nada escapa en los gases de combustión se provee de un cierto porcentaje de exceso de aire.

Pero hay que tomar muy en cuenta que si se sobrepasa este porcentaje de exceso de aire las pérdidas de energía en los gases de combustión aumentan debido a que también se pierde energía en ese aire presente innecesariamente que se calienta en el proceso de la combustión, por otro lado nunca se debe operar una caldera con menos aire que el requerido estequiométricamente para la combustión, ya que se forma monóxido de carbono (CO) en los gases de combustión el cual nos indica que se está produciendo una combustión incompleta resultando una chimenea humeante (humo negro) y la reducción significativa de la energía total liberada en el proceso debido al combustible no quemado, por lo tanto lo que se busca es minimizar estos dos efectos tratando de obtener una relación exceso de airecombustible adecuada.

La Figura 1.6 muestra la curva de eficiencia de combustión la cual tiene un valor máximo, curva de reducción de CO, curva de exceso de oxígeno y la curva de combustible quemado en función de la cantidad de exceso de aire suministrado.

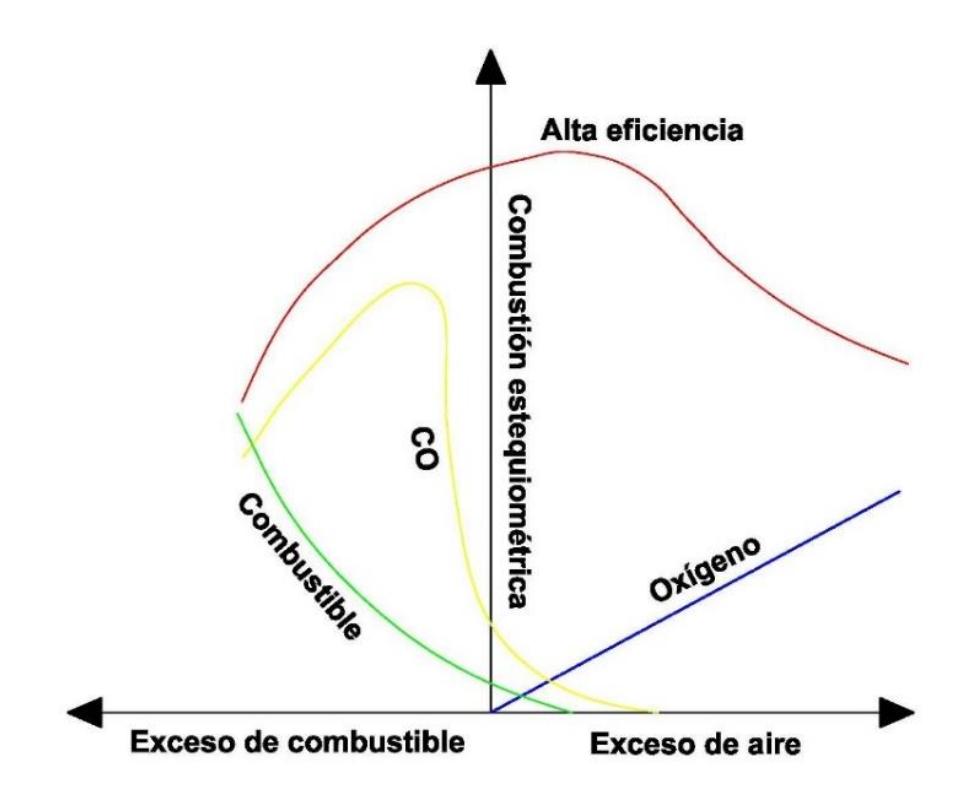

Figura 1.6: Curvas que intervienen en una combustión.

La Figura 1.7 ilustra el esquema de una combustión ideal o combustión estequiométrica donde la cantidad de oxígeno suministrado es suficiente para quemar totalmente el combustible presente, no hay exceso de oxígeno ni de combustible.

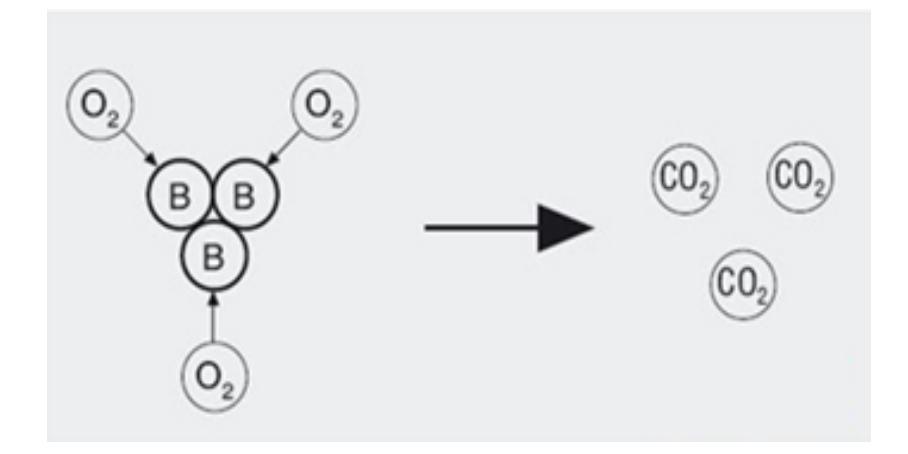

Figura 1.7: Esquema de una combustión ideal.

La Figura 1.8 ilustra el esquema de una combustión con exceso de aire, como se mencionó anteriormente debido a varios factores no es suficiente suministrar una cantidad exacta de oxígeno sino que se debe trabajar con un cierto porcentaje de exceso de aire para lograr así una combustión completa.

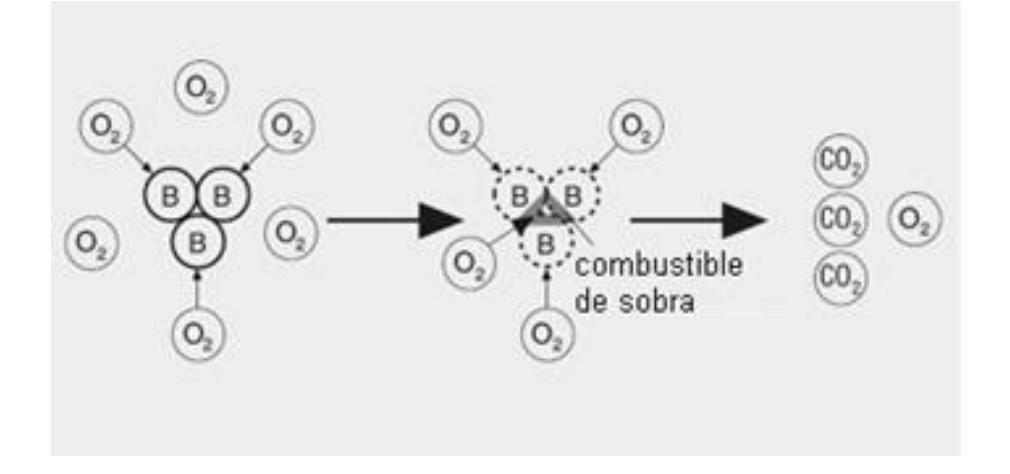

Figura 1.8: Esquema de una combustión con exceso de aire.

En nuestro proyecto trabajaremos sobre una caldera Acuotubular tipo D, la cual usa el combustible Fuel-Oil #6 conocido también como bunker, en donde la forma de controlar la relación exceso de aire-combustible es mediante un acople mecánico entre el dámper de entrada de aire forzado y la válvula de entrada de combustible, de manera experimental han logrado conseguir una buena adaptación del control de combustión mediante este acople el cual abre proporcionalmente la válvula de combustible y el dámper de la entrada de aire, sin embargo debido al desgaste mecánico se va perdiendo exactitud mediante este tipo de control consecuentemente se pierde la distribución en proporciones adecuadas, resultando difícil obtener una buena exactitud en cuanto a la relación buscada, disminución en el rendimiento de la caldera, desperdicio de combustible y por lo tanto aumento en costos.

Además el variador de velocidad que gobierna al motor del ventilador del suministro de aire se encuentra trabajando actualmente en modo manual, por lo que en ocasiones cuando el punto óptimo de operación de la caldera

se mueve debido a una mayor demanda de vapor, el operador debe ajustarlo hasta que vuelva a la relación aire-combustible adecuado, por lo que en ese tiempo de ajuste se pierde el rendimiento de combustión de la caldera y por ende se produce un mayor consumo de combustible.

El único control que tienen ahora es un sistema automatizado sobre la apertura de la válvula, el cual utiliza un controlador PI marca Moore y un transmisor de presión, en cuyo lazo se trata de mantener constante la presión de salida de vapor, el cual es función de la temperatura recibida de la combustión.

La Figura 1.9 muestra un esquema del lazo de control sobre la válvula de combustible y el sistema de varillaje actual.

La Figura 1.10 muestra en diagrama de bloques el lazo de control descrito anteriormente.

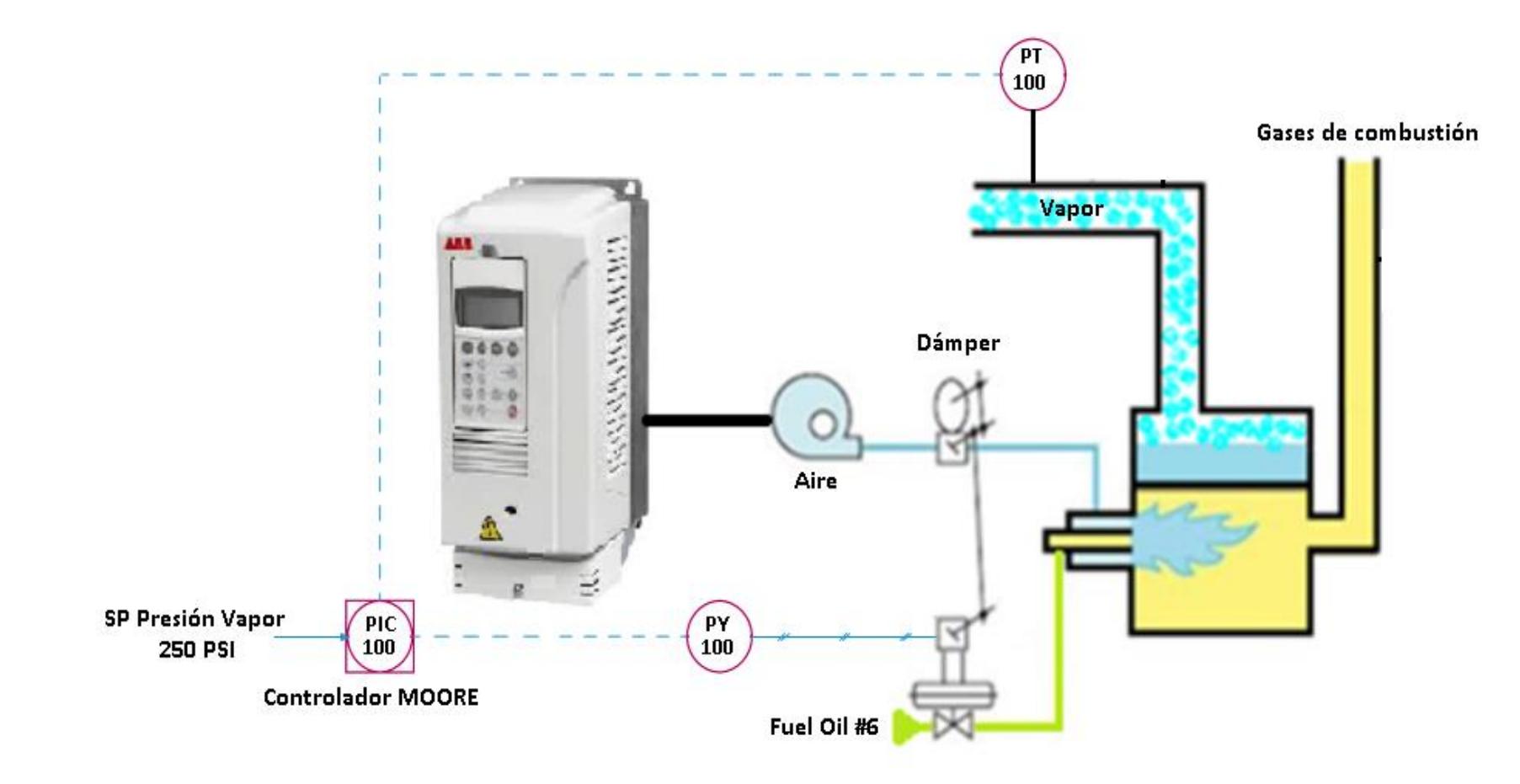

Figura 1.9: Esquema del lazo de control sobre la válvula de combustible y el sistema de varillaje actual.

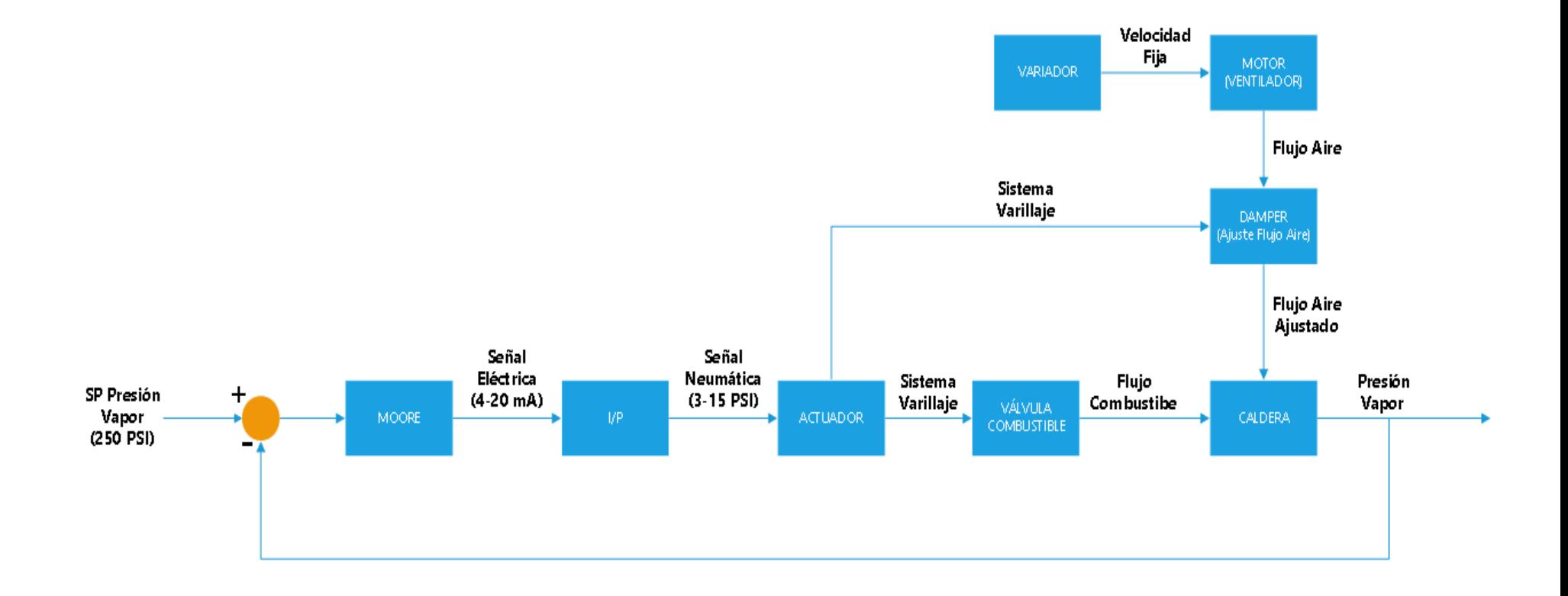

Figura 1.10 Muestra en diagrama de bloques el lazo de control descrito anteriormente.

### <span id="page-22-0"></span>**1.4 Objetivos:**

Implementar un lazo de control sobre el tiro forzado de la caldera, para el debido control y monitorización del porcentaje de oxígeno que ingresa a la misma, en función de la carga.

Implementar mejoras tales como indicadores de puesta en marcha y alarmas en caso de fallos, para que los operadores puedan monitorear dichas señales desde la cabina de control.

Aumentar el rendimiento de combustión de la caldera proporcionando las cantidades adecuadas de oxígeno y combustible.

Reducir el consumo de combustible de la caldera ya que así se ahorrará también un determinado porcentaje de dinero anualmente.

### <span id="page-22-1"></span>**1.5 Resultados esperados:**

Una vez finalizado el proyecto se espera que mejore el rendimiento de la caldera produciendo la misma cantidad de vapor que lo hacía antes sin lazo de control pero esta vez con menor consumo de combustible, dándose así un importante ahorro de dinero.

El operador también tendrá la posibilidad y comodidad de establecer el control del variador de frecuencia, de forma manual o automática, así como también podrá visualizar el porcentaje de oxígeno en función de la carga y alarmas en caso de fallos desde el sistema SCADA.

# <span id="page-22-2"></span>**1.6 Justificación:**

Ya que el sistema de tiro forzado se encontraba funcionando de forma manual, el porcentaje de oxígeno que ingresa al hogar de la caldera para realizar la combustión no se ajusta de forma adecuada a los porcentajes de combustible que varían según la carga, es por ese motivo que se produce el desperdicio de combustible y la pérdida de energía en la combustión, lo cual da lugar al bajo rendimiento de la caldera.

Con el nuevo diseño se automatizará por completo el sistema de tiro forzado, ajustándose a los parámetros y políticas indicadas por la empresa.

Al realizar la automatización del sistema de tiro forzado, se hará que el porcentaje de oxígeno que ingresa al hogar de la caldera sea el adecuado para los porcentajes de combustible que varían según la carga de la caldera, lo cual hará que la combustión sea correcta y así se evitarán las pérdidas de energía y consumo exagerado de combustible.

Todo esto permitirá un importante ahorro de dinero para la empresa.

# **CAPITULO 2**

# <span id="page-24-1"></span><span id="page-24-0"></span>**2 LAZO DE CONTROL SOBRE EL TIRO FORZADO**

# <span id="page-24-2"></span>**2.1 Descripción de la solución propuesta**

Como solución se propone realizar un lazo de control sobre el variador de frecuencia que gobierna al motor del tiro forzado (entrada de aire) para así obtener un ajuste adecuado en la cantidad de exceso de aire requerido para una óptima combustión.

La variable a controlar en este lazo es el porcentaje de oxígeno presente en los gases de combustión que salen por la chimenea, siendo éste función del flujo de vapor producido por la caldera, es decir del porcentaje de carga demandada, por lo que tendremos un set point de  $%O<sub>2</sub>$  variable, como se muestra en la Figura 2.1

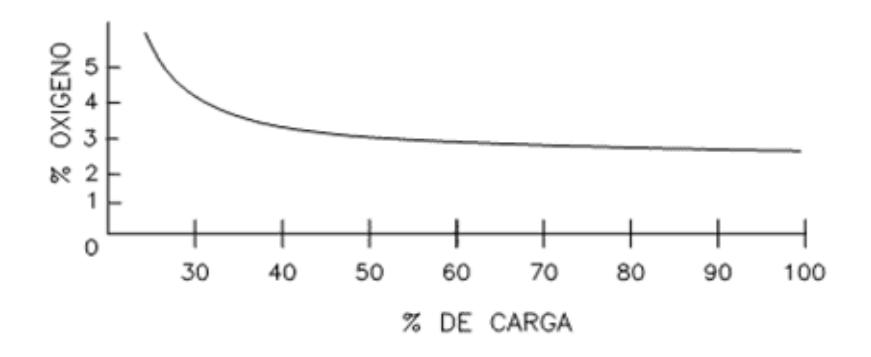

Figura 2.1: Muestra la curva porcentaje de carga vs porcentaje de oxígeno.

En la Figura 2.2 se muestra un esquema de lo planteado anteriormente y la Figura 2.3 muestra en diagrama de bloques el lazo de control de la válvula de combustible junto con el lazo propuesto sobre el variador de frecuencia, como se observa usaremos la señal del porcentaje de carga de la caldera para obtener dos funciones, la primera será la del porcentaje de oxígeno permitido usado como set point del controlador PI y la segunda será para

obtener el porcentaje de velocidad requerido en el motor para obtener los niveles de oxígeno descrito anteriormente. Además usaremos la señal de salida del PID sólo para realizar un ajuste de un ±10% en la velocidad del variador, hasta encontrar el valor máximo de la eficiencia de combustión como se observó en la Figura 1.7. Las dos funciones descritas anteriormente se las obtiene mediante pruebas de combustión de la caldera, haciéndola trabajar desde su mínima hasta su máxima carga.

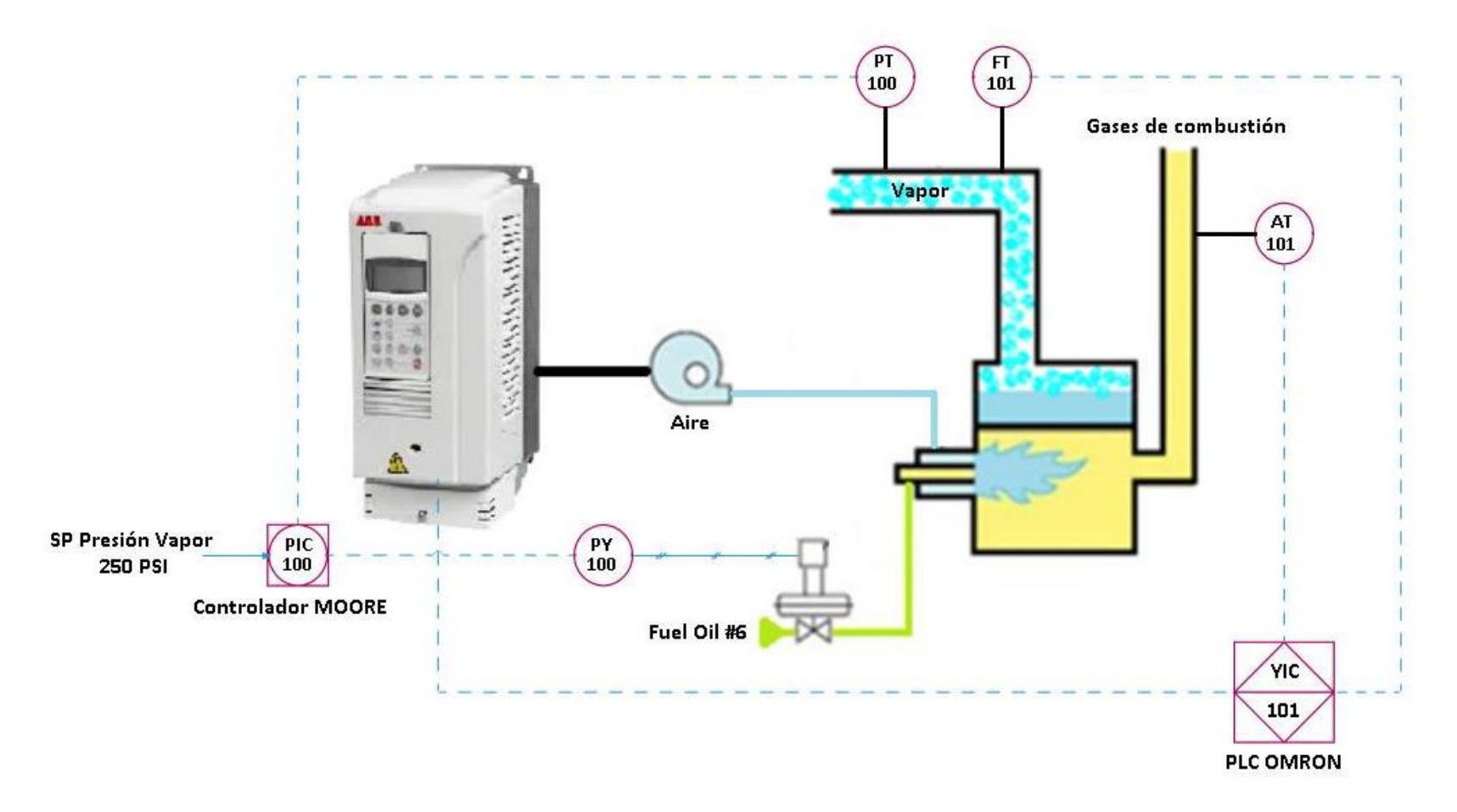

Figura 2.2: Esquema del lazo de control sobre el Tiro Forzado como solución propuesta.

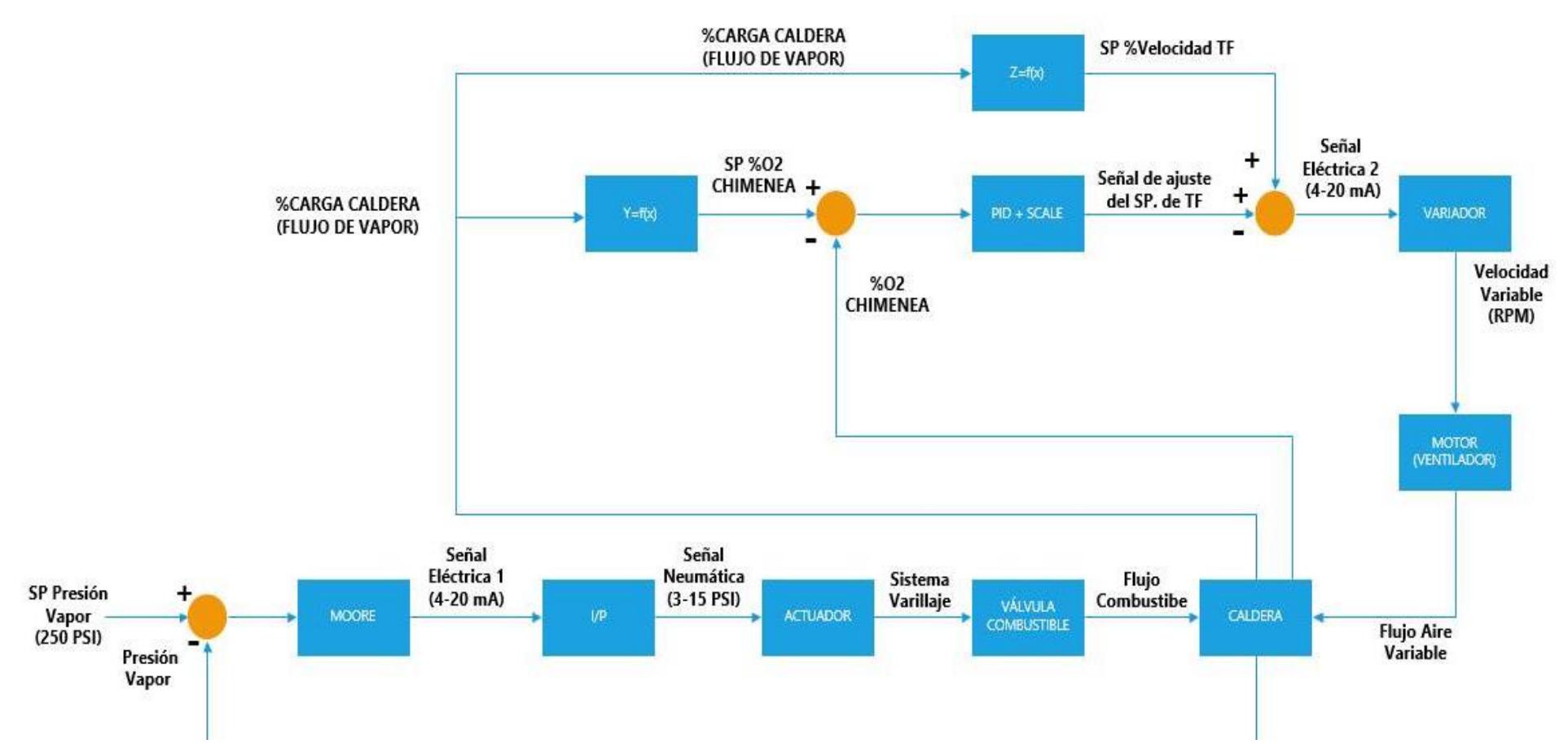

Figura 2.3 Muestra el diagrama de bloques del lazo de control de la válvula de combustible junto con el lazo propuesto sobre el variador de frecuencia.

# <span id="page-28-0"></span>**2.2 Principales señales de control de combustión a utilizar.**

Para obtener una relación adecuada de exceso de aire–combustible se van a monitorear y controlar los siguientes parámetros:

Gases de chimenea:

- Temperatura (ºF), sólo se monitorea.
- Porcentaje de oxígeno, se monitorea y controla.

# Combustible:

Flujo volumétrico (galones/minuto), se monitorea y controla.

# Vapor:

- Presión (PSI), se monitorea y controla.
- Flujo de vapor (libras/hora), sólo se monitorea.

# **2.3 Normas de protección de los instrumentos.**

Los fabricantes de equipos de instrumentación industrial deben cumplir con un grupo de normas para asegurar que sus productos puedan funcionar en lugares expuestos a diferentes tipos de líquidos (como agua), a los sólidos (como las partículas de polvo) y a la inmersión en el agua. Es por ello que es importante conocer algunos criterios de selección sobre el grado de protección IP y normas NEMA de dichos instrumentos.

# **2.3.1 Norma IEC529, Clasificación IP**

Esta norma muestra cómo se clasifica el grado de protección de los diferentes equipos eléctricos.

Los equipos usan las letras IP seguidas de dos dígitos lo cual indica el grado de protección contra líquidos y sólidos, como por ejemplo IP67.

El 1er digito significa el grado de protección contra cuerpos extraños sólidos como el polvo.

El 2do digito indica el grado de protección contra líquidos como el agua.

Esta norma no se refiere a la protección contra la corrosión o agentes químicos que puedan cortar o corroer el equipo, para ello se utiliza la norma NEMA.

En la Tabla 1 de clasificación IP se mostrará detalladamente el significado de cada digito.

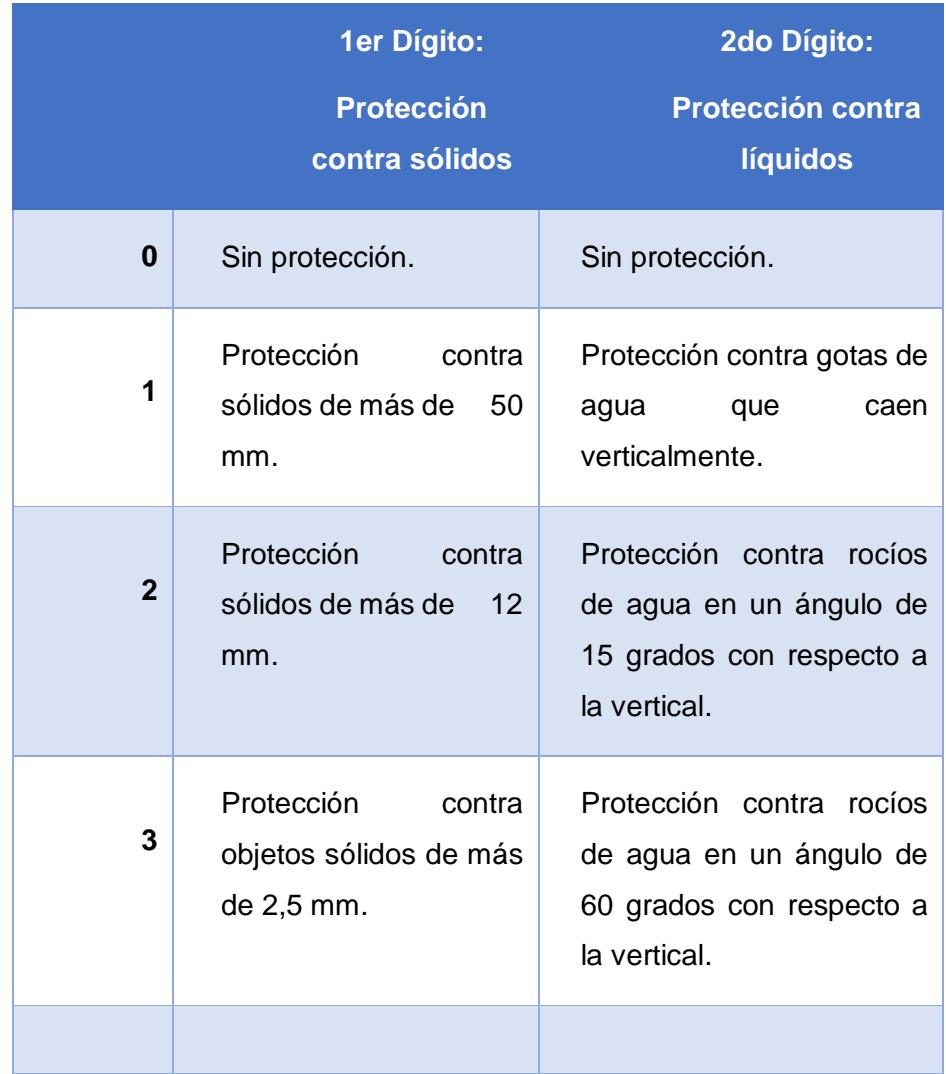

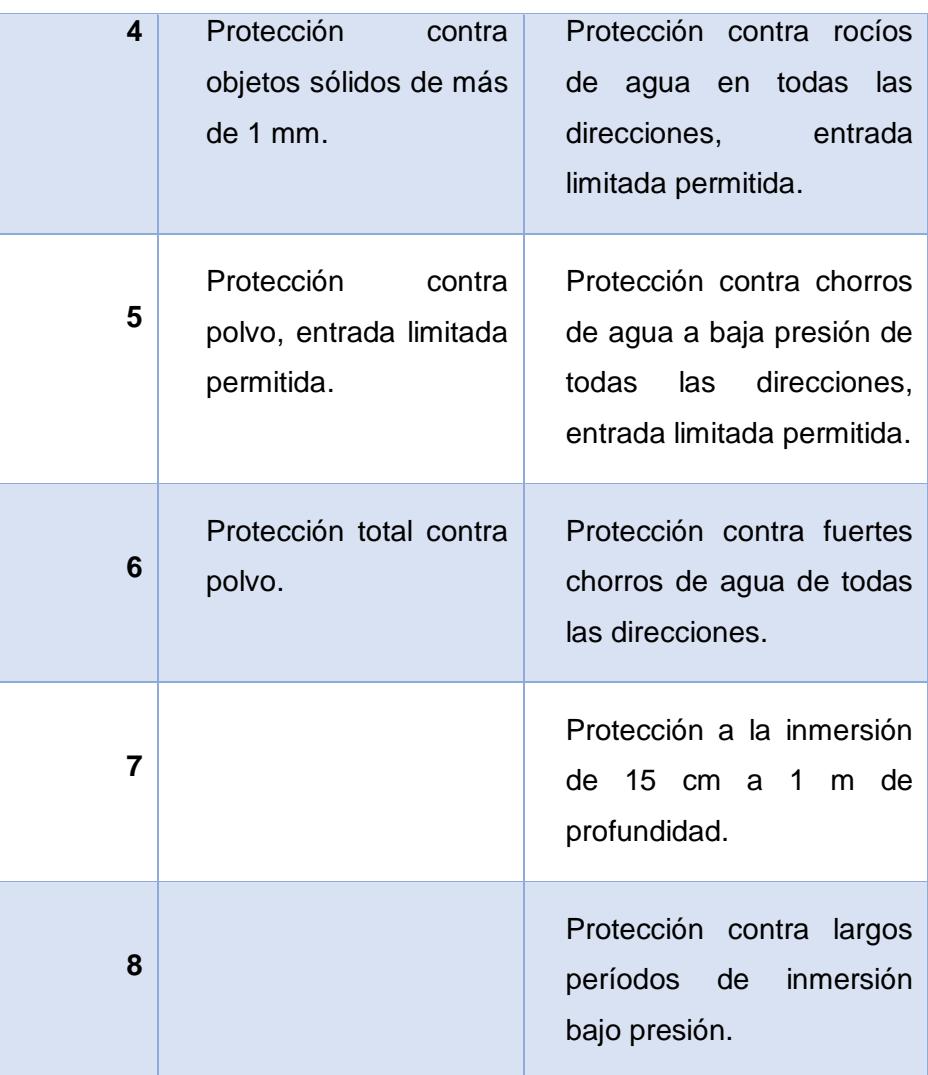

Tabla 1: Clasificación IP.

# <span id="page-31-0"></span>**2.3.2 Norma NEMA y tipos de encapsulamientos.**

Estas normas fueron creadas en Estados Unidos por los fabricantes eléctricos para definir un producto, proceso o procedimiento con referencia a las siguientes características:

- Nomenclatura
- Composición
- Construcción
- Dimensiones
- **•** Tolerancias
- **•** Seguridad
- Características de funcionamiento
- Rendimiento
- Alcance
- Pruebas
- Servicio para el que se encuentra diseñado

A continuación, se describen los tipos de encapsulamiento NEMA.

# **Encapsulamiento tipo 1:**

Es utilizado en interiores y protege contra contactos incidentales.

# **Encapsulamiento tipo 2:**

Es utilizado en interiores y es a prueba de goteos.

# **Encapsulamiento tipo 3:**

Es utilizado en exteriores y protege contra el polvo esparcido por el viento y es resistente a la lluvia.

# **Encapsulamiento tipo 3R:**

Es utilizado en exteriores y protege contra lluvia, aguanieve y contra el hielo.

# **Encapsulamiento tipo 4:**

Es utilizado tanto en exteriores como en interiores, protege contra el polvo y lluvia soplados por el viento, salpicaduras y chorros de agua directos.

# **Encapsulamiento tipo 4X:**

Es utilizado en interiores y esta sellado para proteger contra polvo, agua y corrosión.

# **Encapsulamiento tipo 6:**

Es utilizado en interiores y exteriores esta sellado para proteger contra polvo, agua y es sumergible.

# **Encapsulamiento tipo 7:**

Es utilizado en interiores que contienen gases líquidos o vapores inflamables.

# **Encapsulamiento tipo 8:**

Es utilizado en interiores en los cuales los equipos están sumergidos en aceites.

# **Encapsulamiento tipo 9:**

Es utilizado en interiores donde hay polvos combustibles.

# **Encapsulamiento tipo 10:**

Es utilizado en minas de carbón con gases y es aprueba de explosiones.

### **Encapsulamiento tipo 11:**

Es utilizado en interiores sumergidos en aceite y es resistente a la corrosión y es a prueba de goteos.

### **Encapsulamiento tipo 12:**

Es utilizado para uso industrial y esta sellado para proteger contra el polvo, la tierra y el goteo de líquidos no corrosivos.

#### **Encapsulamiento tipo 13:**

Es utilizado en interiores y esta sellado contra aceite y polvo.

### **Nota:**

El tipo de encapsulamiento a utilizar depende de las condiciones específicas que se encuentren presentes en el medio en el que se va a realizar una determinada aplicación.

# <span id="page-33-1"></span><span id="page-33-0"></span>**2.4 Instrumentos utilizados para la implementación del proyecto**

#### **2.4.1 Controlador PLC OMRON.**

El PLC OMRON permite el control y monitoreo de todos los instrumentos (sensores, transmisores, actuadores) mediante las señales que recibe de la estación remota, es decir, el PLC es el control maestro de todo el sistema automatizado de la caldera [4].

Se alimenta con una fuente de poder independiente; utiliza un módulo de comunicación con protocolo DeviceNet para intercambio de datos con la estación remota [5].

Utiliza 2 módulos de entradas y salidas analógicas para intercambio de datos con transductores cercanos y para la comunicación con el PC utiliza un switch industrial alimentado por una fuente de poder independiente y se encuentra conectado en topología estrella.

La Figura 2.4 muestra la fuente de alimentación PA202, el PLC CJ2M, el módulo de comunicación DeviceNet y los 2 módulos de E/S analógicas MAD42.

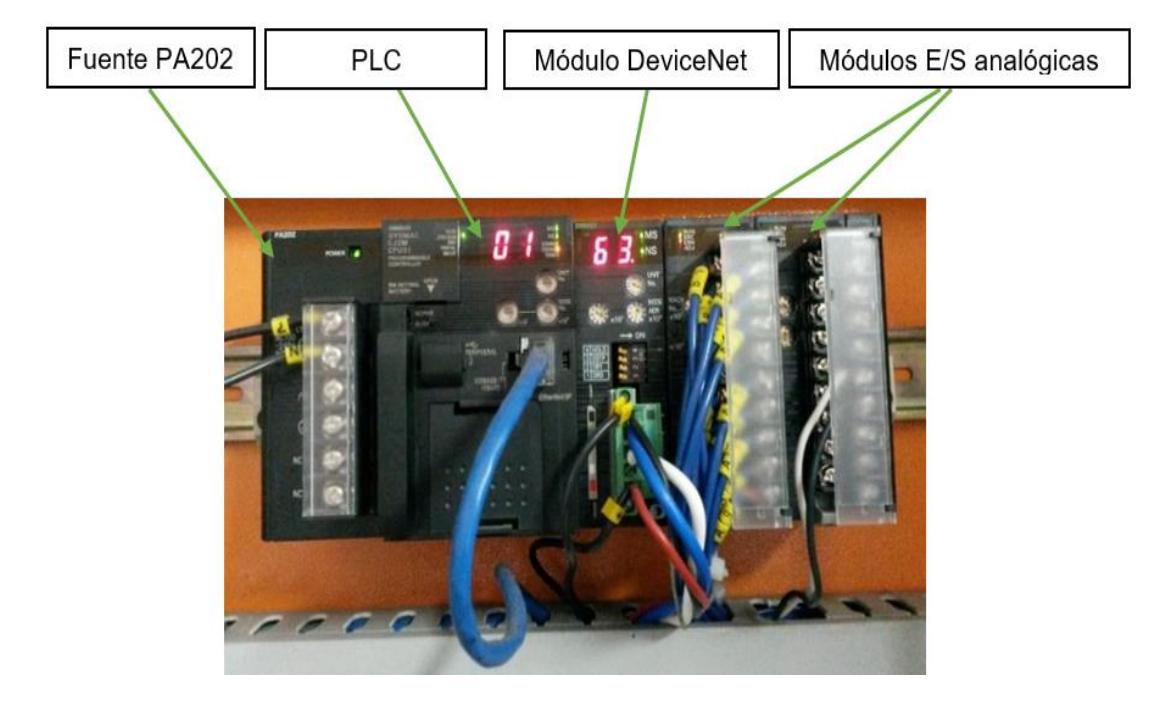

Figura 2.4: PLC OMRON junto con la fuente de alimentación, tarjeta de comunicación para DEVICENET y tarjetas de E/S analógicas usadas para señales cercanas a la cabina de control.

La Figura 2.5 muestra la fuente de alimentación externa marca Weidmuller N1692 que alimenta el switch HARTING Electric, utilizado para la comunicación entre el PLC y el computador.

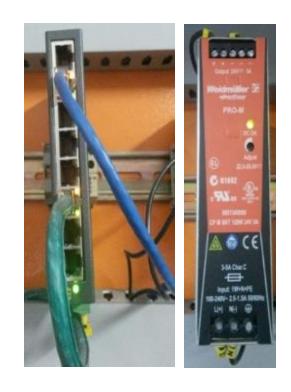

Figura 2.5: Switch y fuente de alimentación externa.

La Figura 2.6 muestra el tablero de control en el cual se encuentran los interruptores termo magnéticos, las borneras para realizar conexiones, el switch que permite la conexión del PC hacia el PLC, las fuentes de alimentación, el PLC y sus respectivos módulos de comunicación DeviceNet y E/S analógicas.

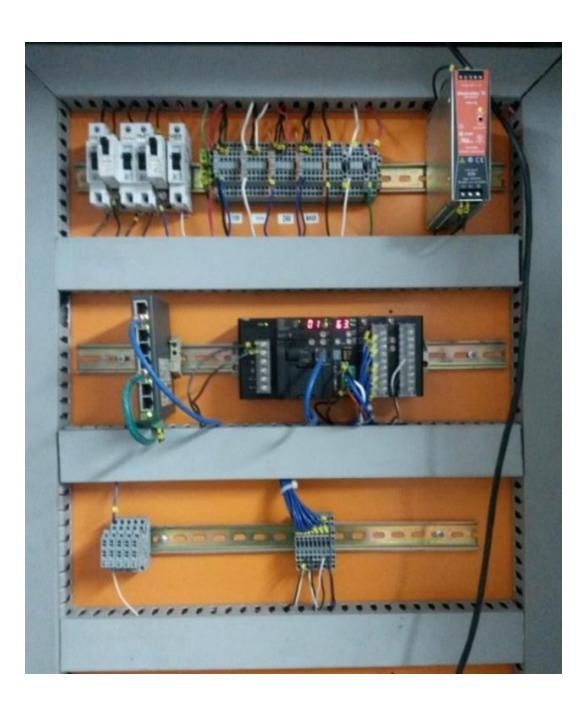

Figura 2.6: Tablero ubicado en la cabina de control.
En las tablas que se muestran a continuación se encuentran los datos característicos de los diferentes elementos mencionados en los párrafos anteriores.

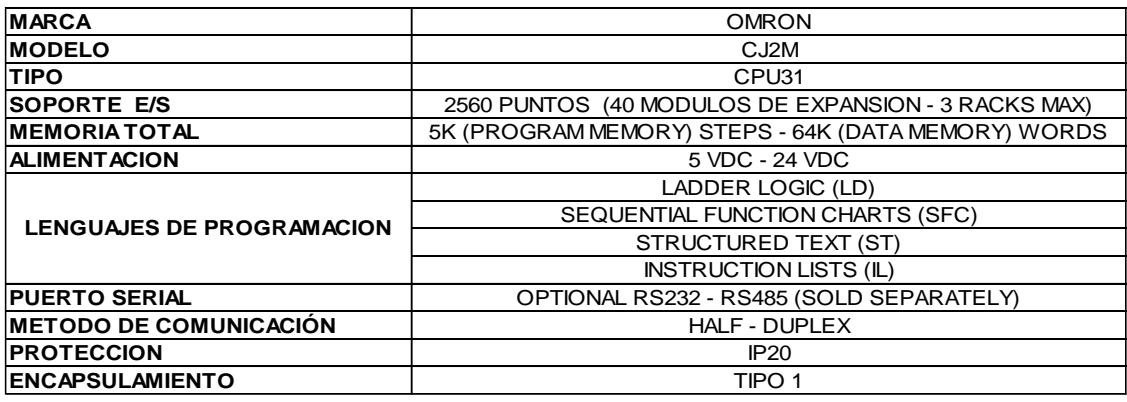

Tabla 2: Datos característicos del PLC OMRON CJ2M.

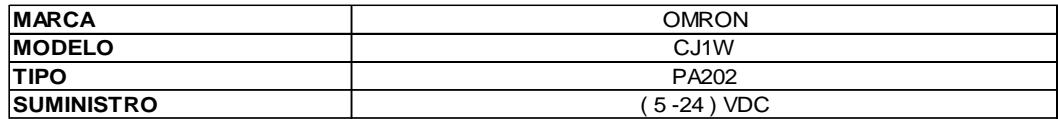

Tabla 3: Datos característicos de la fuente de alimentación PA202.

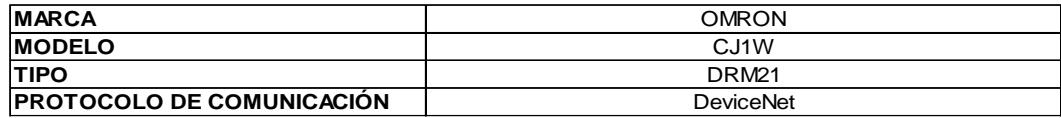

Tabla 4: Datos característicos del modulo de comunicación DeviceNet.

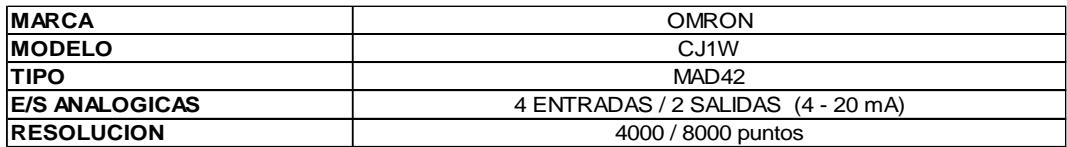

Tabla 5: Datos característicos de los módulos MAD42.

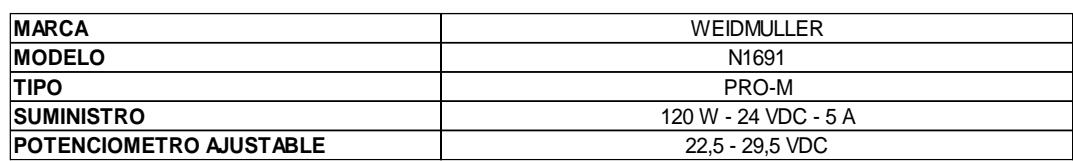

Tabla 6: Datos característicos de la fuente de alimentación WEIDMULLER.

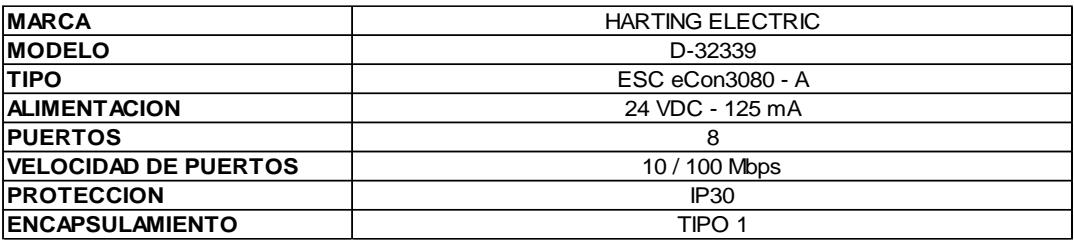

Tabla 7: Datos característicos del switch industrial HARTING ELECTRIC.

# **2.4.2 Estación I/O remota.**

La estación remota está conformada por 18 módulos de E/S digitales y analógicas, y es el punto de comunicación más importante ya que a través de ella se receptarán y enviarán todas las señales necesarias para nuestro lazo de control del tiro forzado. Cabe recalcar que nuestra estación remota no es un PLC con un programa propio, por el contrario, es una extensión de módulos de E/S que se encuentran a una distancia de 30 metros bajo el gobierno del PLC OMRON ubicado en el cuarto de control de la caldera. La Figura 2.7 muestra una vista frontal de la estación remota modelo GRT1-DRT, los módulos de E/S analógicas y digitales ID8-1 (x1) + ID8 (x3) + OD8-1 (x2) + AD2 (x8) + DA2C (x4) y el módulo de finalización END [7].

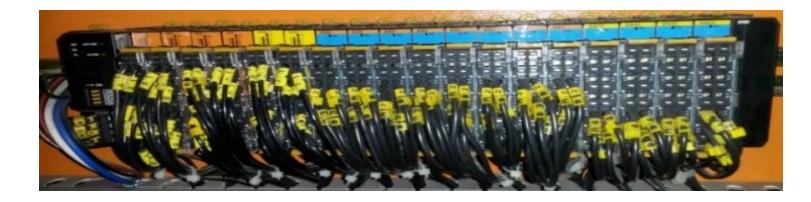

Figura 2.7: Estación remota y Módulos de E/S analógicas y digitales.

La Figura 2.8 muestra la fuente de alimentación externa usada para energizar la estación remota.

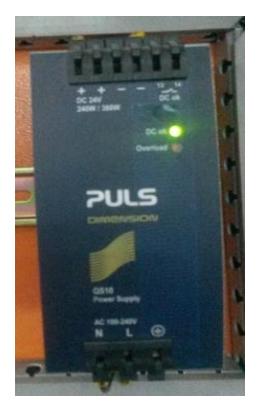

Figura 2.8: Fuente de alimentación que energiza la estación remota.

La Figura 2.9 muestra el panel eléctrico ubicado cerca de la caldera y en donde se encuentra la estación remota junto con sus módulos y fuente.

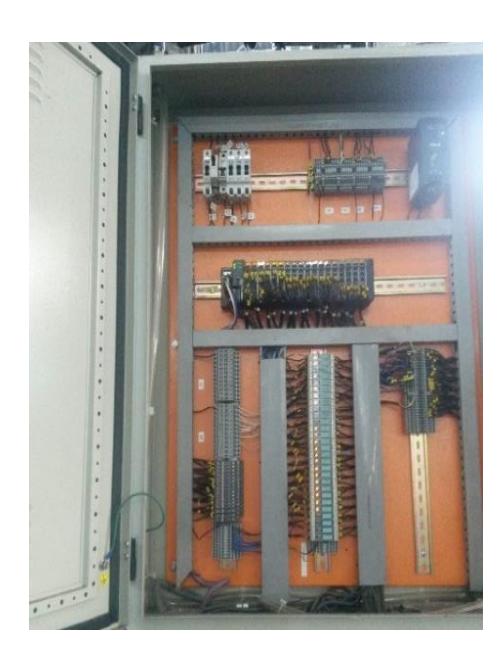

Figura 2.9: Panel eléctrico ubicado a 30 metros de la sala de control dentro del cual se encuentra la estación remota.

En las tablas que se muestran a continuación se encuentran las características tanto de la estación remota así como las de sus módulos de E/S digitales y analógicas.

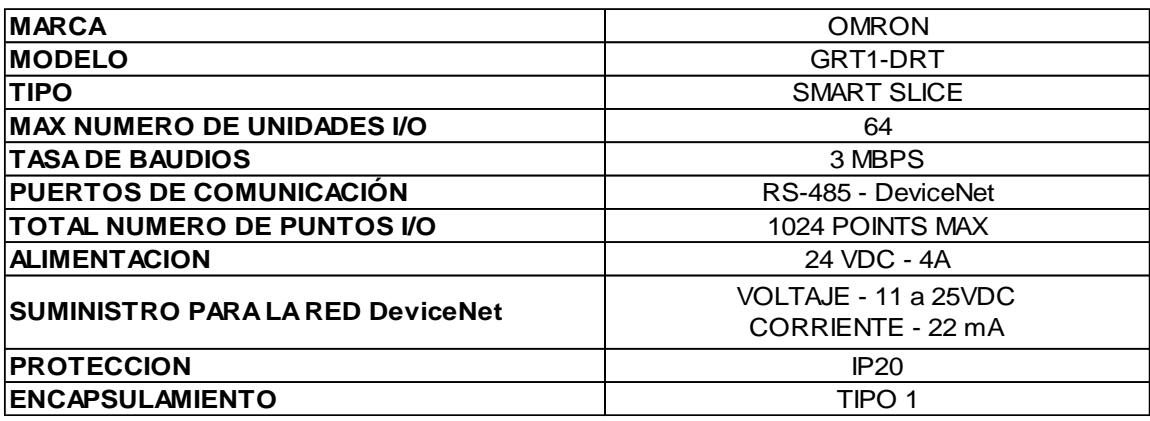

Tabla 8: Datos característicos de la Estación I/O remota.

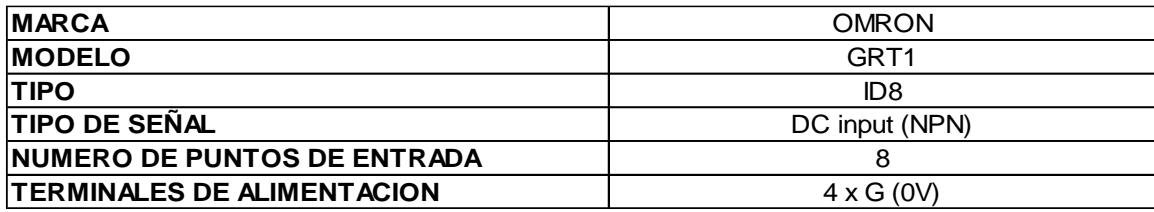

Tabla 9: Datos característicos del módulo de entradas digitales ID8.

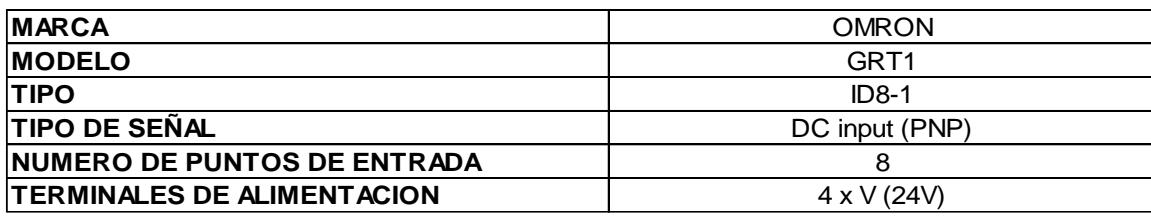

Tabla 10: Datos característicos del módulo de entradas digitales ID8-1.

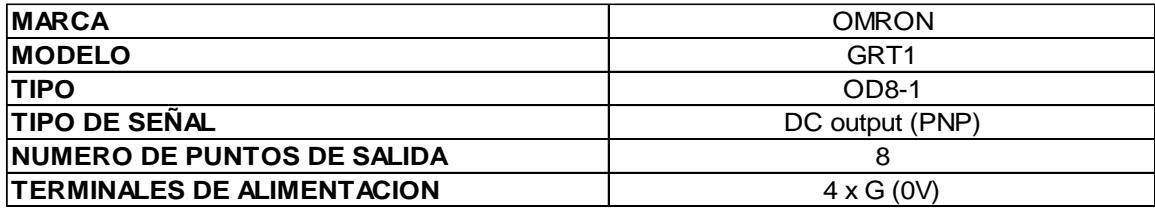

Tabla 11: Datos característicos del módulo de salidas digitales OD8-1.

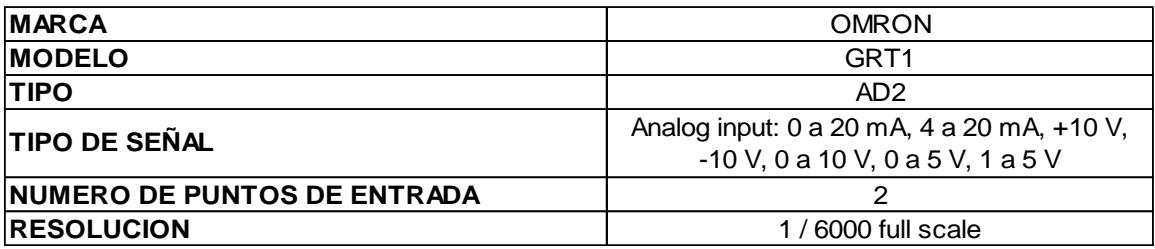

Tabla 12: Datos característicos del módulo de entradas analógicas AD2.

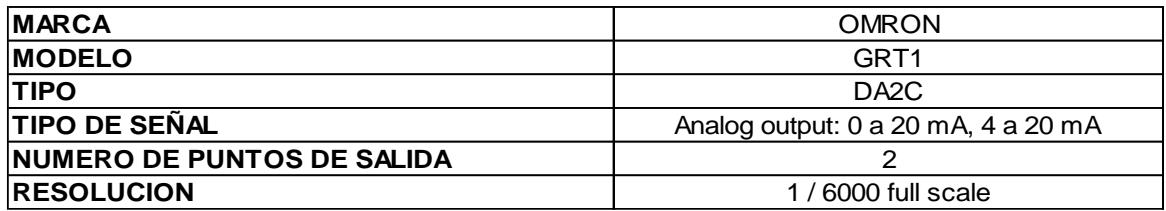

Tabla 13: Datos característicos del módulo de salidas analógicas DA2C.

#### **2.4.3 Sensor de oxígeno.**

Se encuentra ubicado en la parte superior de la chimenea de la caldera, un sensor de oxígeno genera mili volteos a partir de la presencia de oxígeno en los gases de combustión, el "corazón" principal de este tipo de sensor es un elemento fabricado de dióxido de circonio el cual, está cubierto interna y externamente por unas placas de platino micro porosas, la placa externa está en contacto con los gases de combustión y la placa interna está en contacto con el aire del ambiente exterior llamado también aire de referencia, el circonio al ser calentado por un circuito eléctrico a temperaturas cercanas a los 300 ºC se vuelve conductor de iones de oxígeno, produciéndose una diferencia de potencial entre dichas placas. Esta diferencial de potencial está en el rango de 0-20 mV para el sensor usado en nuestro proyecto, correspondiendo 0 mV a 0% y 20 mV a 25% de concentración de oxígeno.

La Figura 2.10 muestra un esquema de las partes internas de la sonda del sensor de oxígeno de circonio.

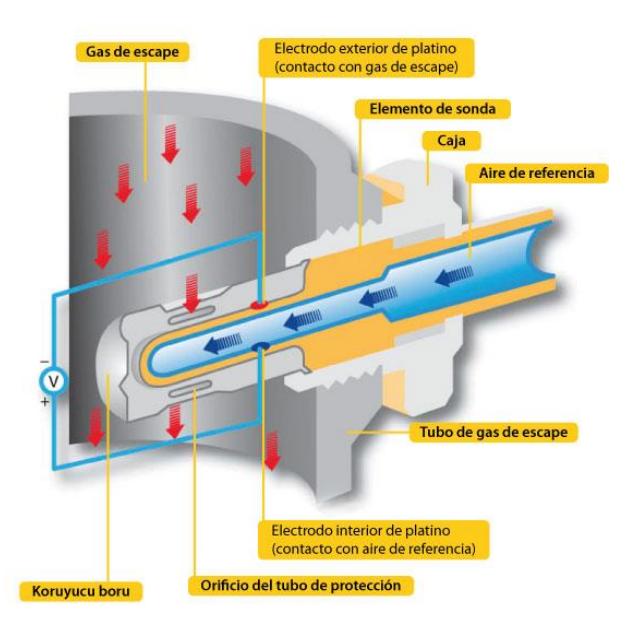

Figura 2.10: Esquema interno de la sonda del sensor de oxígeno.

La Figura 2.11 muestra el sensor de oxígeno montado en la chimenea de la caldera usado en el proyecto.

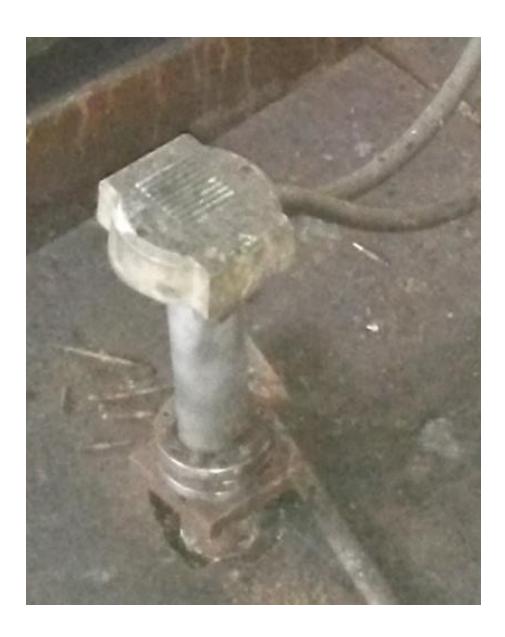

Figura 2.11: Sensor de oxígeno sobre la chimenea.

La señal de salida en mV que entrega este sensor posteriormente es llevada a un transmisor que será descrito más adelante.

La Tabla 14 lista algunos datos característicos del sensor.

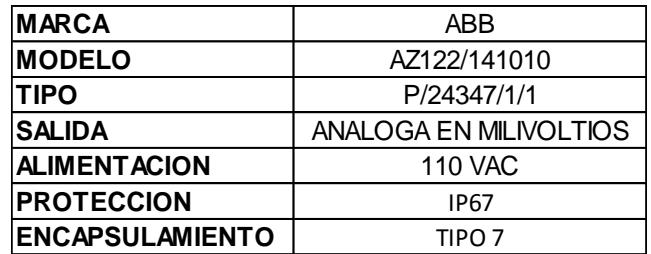

Tabla 14: Datos característicos del sensor de oxígeno.

## **2.4.4 Transmisor de oxígeno.**

Recibe las señales que envía el sensor de oxígeno ubicado en la chimenea de la caldera, la función de este equipo es monitorear la cantidad de O2 que se encuentra en el interior de la chimenea y retransmitirla en una señal analógica de 4-20 mA hacia uno de los módulos de la estación remota.

La Figura 2.12 muestra el transmisor de oxígeno modelo 4681 y en la Tabla 15 los datos característicos del mismo. En el Anexo C se muestra la calibración del mismo en planta.

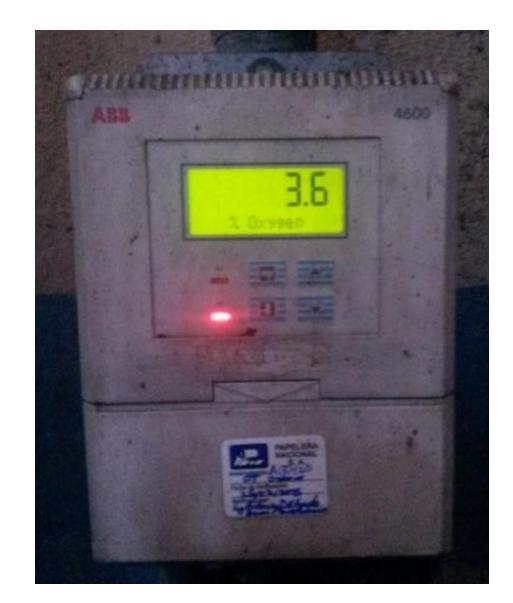

Figura 2.12: Transmisor de oxígeno.

| <b>MARCA</b>           | ABB            |
|------------------------|----------------|
| <b>MODELO</b>          | 4681/510       |
| <b>TIPO</b>            | L/51679/3/8    |
| <b>ATERRIZADO</b>      | SI.            |
| <b>ALIMENTACION</b>    | <b>110 VAC</b> |
| <b>PROTECCION</b>      | <b>IP55</b>    |
| <b>ENCAPSULAMIENTO</b> | TIPO 4X        |

Tabla 15: Datos característicos del transmisor de oxígeno.

## **2.4.5 Transmisor de flujo de vapor.**

Obtiene una señal analógica del sensor de flujo de vapor y la convierte en una señal de corriente de 4 a 20 mA hacia la estación remota. El transmisor de flujo consta de algunas unidades las cuales debemos conocer tales como son: libras por hora (LB/H), libras por minutos (LB/M), metros cúbicos por hora (M3/H), etc. Así como también consta de algunos parámetros tales como conductividad, viscosidad, temperatura, presión, exactitud y concentración de sólidos [8].

La Figura 2.13 muestra el transmisor de flujo 83F y en la Tabla 16 sus respectivas características.

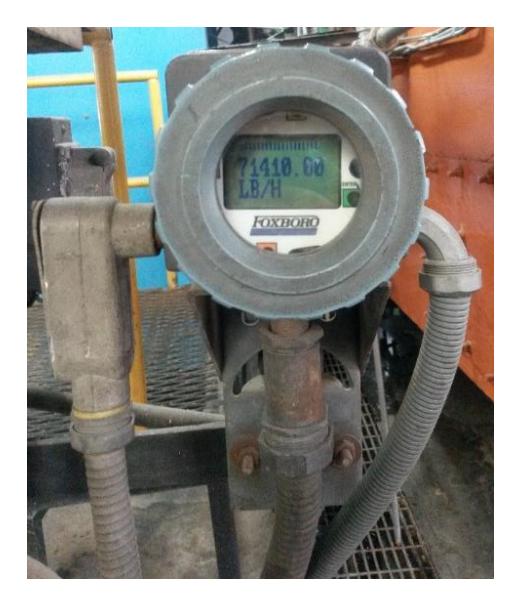

Figura 2.13: Transmisor de flujo de vapor.

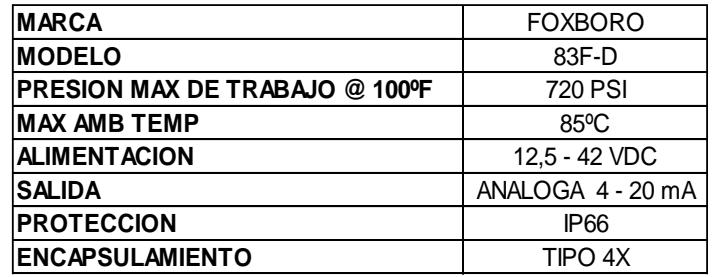

Tabla 16: Datos característicos del transmisor de flujo de vapor.

Es un controlador PI con un microprocesador independiente, que se utiliza como estación de operación industrial y es el encargado de controlar el lazo cerrado mediante un convertidor de corriente a presión, para posicionar un actuador neumático, el cual hará que la válvula de la tubería de combustible mantenga un determinado porcentaje de apertura dependiendo de la presión sensada, ya que ésta determina el incremento o disminución de carga en la caldera.

La Figura 2.14 muestra el controlador MOORE 348E y en la Tabla 17 sus principales características.

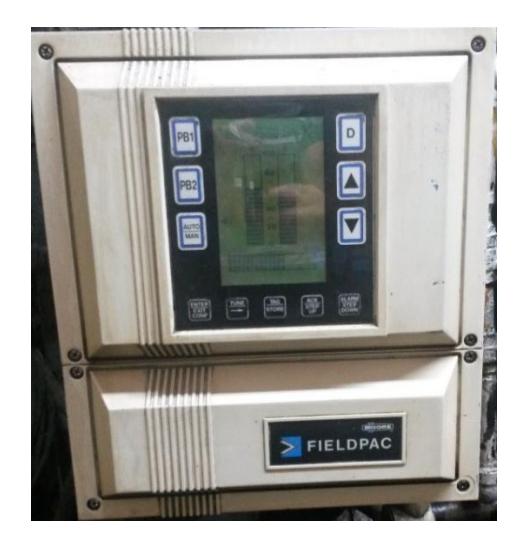

Figura 2.14: Controlador MOORE.

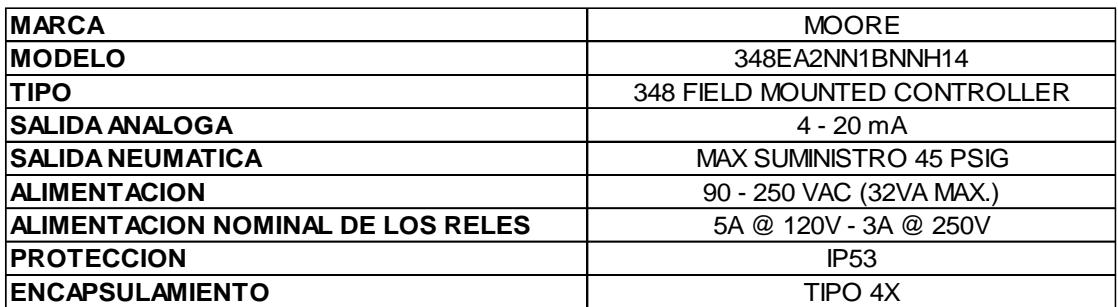

Tabla 17: Datos característicos del controlador MOORE.

#### **2.4.7 Convertidor de corriente a presión (I/P)**

Se encuentra en la periferia de la caldera, en la planta de fuerza, recibe la señal analógica (4 – 20 mA) que envía el controlador MOORE y la convierte en una señal de presión de 3 – 15 PSI, esta señal de presión gobierna y manipula el eje de un posicionador que se encuentra unido a la válvula de combustible y al damper tipo mariposa del ventilador.

La Figura 2.15 muestra el convertidor de corriente a presión VP100 y en la Tabla 18 sus respectivas características.

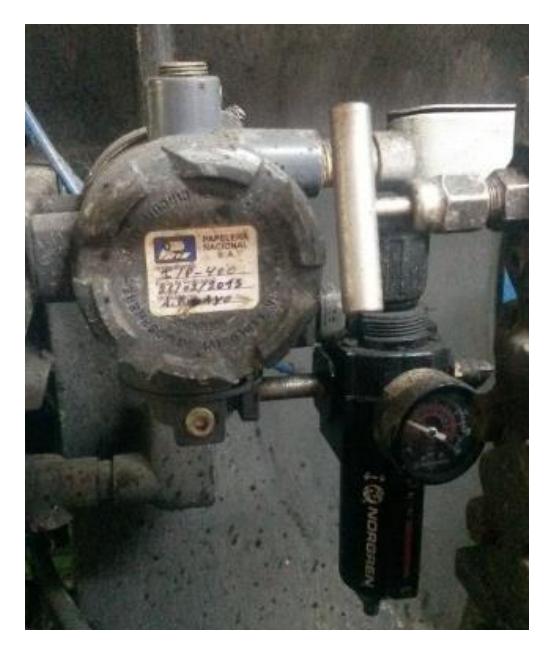

Figura 2.15: Convertidor de corriente a presión.

| <b>MARCA</b>               | <b>NORGREN</b>           |
|----------------------------|--------------------------|
| <b>MODELO</b>              | VP1001400A00             |
| <b>SALIDA ANALOGA</b>      | 4 - 20 mA                |
| <b>PRESION DE SALIDA</b>   | 3 - 15 PSI (0,2 - 1 BAR) |
| <b>ALIMENTACION</b>        | 12 - 24 VDC              |
| <b>CONSUMO DE POTENCIA</b> | < 1W                     |
| <b>PROTECCION</b>          | IP40                     |
| <b>ENCAPSULAMIENTO</b>     | TIPO 4X                  |

Tabla 18: Datos característicos del convertidor de corriente a presión.

## **2.4.8 Actuador rotatorio neumático.**

Este actuador es manipulado por el controlador MOORE el cual envía una señal de corriente de 4 a 20 mA al convertidor de corriente a presión para escalar dicho rango de corriente a presión de 3 a 15 PSI para posicionar el eje del actuador entre el 0% y 100%, el cual, a través de un sistema de varillaje se conecta a la válvula que permite el paso del combustible y al damper tipo mariposa que permite el paso del oxígeno, los cuales tendrán un porcentaje de apertura, dependiendo de la posición del eje del actuador, es decir el porcentaje de apertura de la válvula de combustible siempre es el mismo que el del damper de oxígeno.

La Figura 2.16 a) muestra el actuador marca ABB modelo P81-20 en b) muestra el actuador montado sobre la caldera y en c) el sistema de varillaje que gobierna el actuador. En la Tabla 19 se encuentran los datos característicos del actuador.

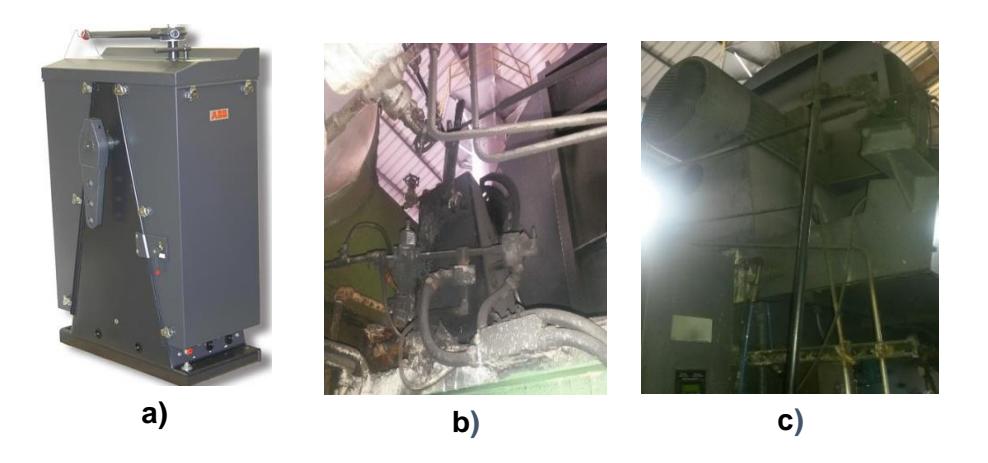

Figura 2.16: a) Actuador neumático marca ABB. b) Actuador montado en caldera. c) Sistema de varillaje gobernado por el actuador.

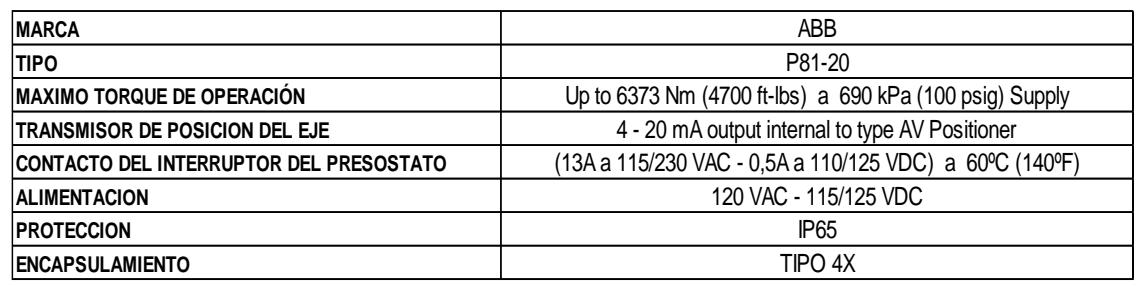

Tabla 19: Datos característicos del actuador neumático P81-20.

# **2.4.9 Transmisor de presión.**

Se encuentra en la periferia de la caldera en la planta de fuerza, monitorea continuamente la presión en el domo de la caldera y transmite una señal análoga de 4 a 20 mA hacia el PLC, esta es la señal de mayor importancia.

La Figura 2.17 muestra el transmisor de presión MOORE 340GF y en la Tabla 20 se encuentran los datos técnicos del mismo.

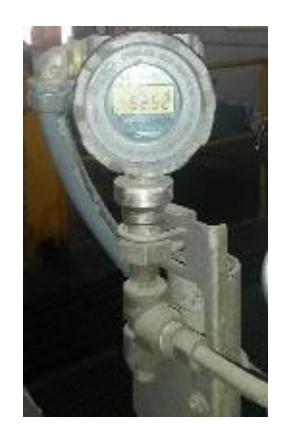

Figura 2.17: Transmisor de presión.

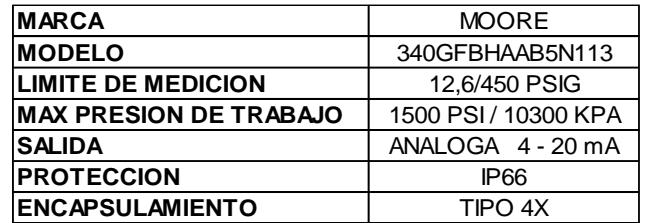

Tabla 20: Datos característicos del transmisor de presión.

## **2.4.10Variador de frecuencia.**

El variador de frecuencia permite la manipulación de la velocidad según lo requiera el controlador a través de una señal analógica (4 – 20 mA) conectada en los terminales 5 y 6, además suministra una señal de realimentación (4 – 20 mA) al controlador proporcional a la velocidad, dicha salida se encuentra en los terminales 9 y 10 [9].

El variador se encuentra a una velocidad fija de 1651 rpm, frecuencia 55.51 Hz y un porcentaje de potencia de 50,68%.

La Figura 2.18 muestra el variador de frecuencia ACS800 el cual indica la velocidad, la frecuencia y el porcentaje de potencia y en la Tabla 21 sus datos técnicos.

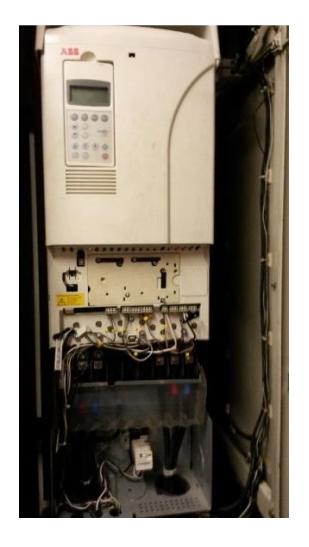

Figura 2.18: Variador de frecuencia.

| <b>IMARCA</b>          | ABB              |
|------------------------|------------------|
| <b>MODELO</b>          | ACS800-U1-0100-5 |
| <b>CAPACIDAD</b>       | 100 HP           |
| <b>VOLTAJE</b>         | 480 V (AC)       |
| <b>AMPERIOS MAX</b>    | 164 A (AC)       |
| <b>PROTECCION</b>      | <b>IP55</b>      |
| <b>ENCAPSULAMIENTO</b> | TIPO 4X          |

Tabla 21: Datos característicos variador de frecuencia ACS800.

#### **2.4.11 Motor de tiro forzado.**

La velocidad de este motor es controlada por el variador ACS800. A su eje se encuentran acopladas unas aspas, las cuales las cuales giran para producir corrientes de aire las cuales ingresan hacia el hogar de la caldera que es el sitio donde se produce la combustión.

En la Figura 2.19 se observa el motor de tiro forzado B1004 que ingresa el oxígeno a la caldera y en la Tabla 22 datos característicos del mismo.

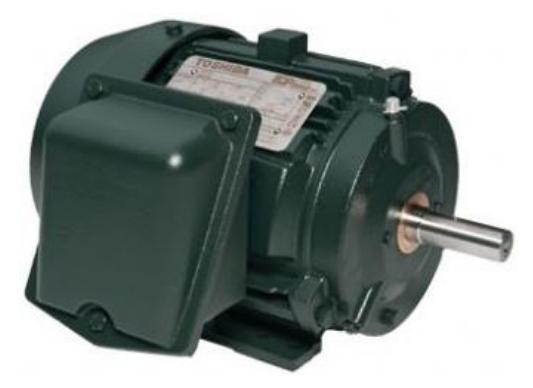

Figura 2.19: Motor de tiro forzado.

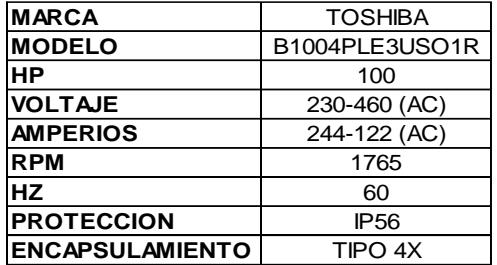

Tabla 22: Datos característicos del motor de tiro forzado.

#### **2.4.12 Analizador de gases de combustión.**

El analizador de gases consta de los siguientes elementos: unidad de control, caja analizadora y sonda de oxígeno. Este instrumento se lo utilizó como medidor patrón para saber cuán lejana era la lectura del transmisor de oxígeno con la real.

La sonda de oxígeno se introduce en una pequeña válvula de aire que se encuentra ubicada en la chimenea de la caldera, y se pueden tomar mediciones de lo siguiente:

- Temperatura de los gases.
- Porcentaje de oxígeno.
- Monóxido de carbono en partes por millón.
- Porcentaje de dióxido de carbono
- Porcentaje de exceso de aire
- Porcentaje de rendimiento de la combustión

Para realizar las mediciones se debe dejar la sonda de oxígeno colocada en la válvula, durante cinco minutos.

La Figura 2.20 muestra el Analizador de gases de combustión TESTO 350 y en la Tabla 23 sus características.

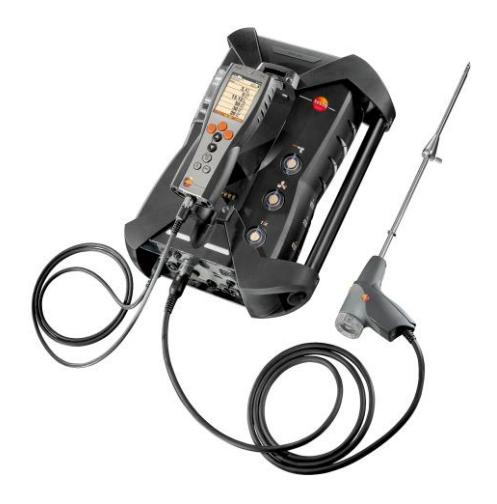

Figura 2.20: Analizador de gases marca TESTO.

En el Anexo C se muestra cómo se usa el analizador, introduciendo la sonda dentro de la chimenea.

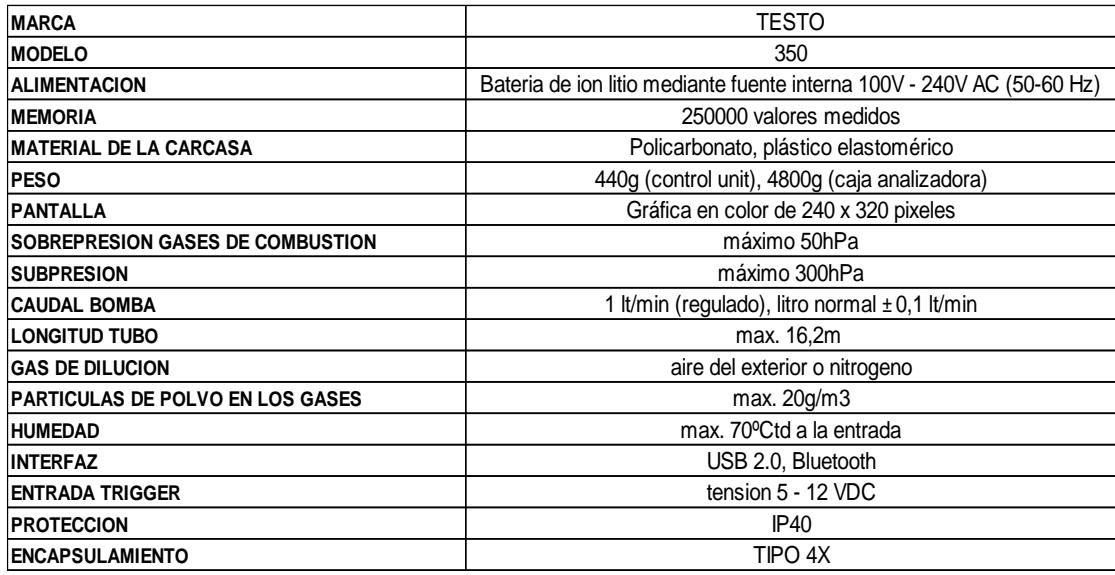

Tabla 23: Datos característicos del analizador de gases TESTO.

# **2.5 Arquitectura utilizada en el proyecto**

Para este proyecto se utilizará una arquitectura de control descentralizada, usando un PLC de la marca OMRON como el maestro de la red y una estación remota como esclavo en donde llegarán una a una las señales de campo recogidas por los diferentes sensores y también de donde saldrán las señales analógicas o digitales enviadas por el PLC, ambos elementos estarán comunicados a través de un bus de campo con el protocolo de comunicación DEVICENET. Además, para cargar la programación al PLC se lo comunica a una PC a través de una red Ethernet.

La Figura 2.21 muestra un esquema de la arquitectura descrita anteriormente.

La Figura 2.22 muestra la distribución de los módulos de comunicación de la estación remota con su respectivo módulo de finalización, el cual se coloca para cerrar el circuito y permitir el envío y recepción de la información.

La Figura 2.23 muestra la configuración interna de los diferentes módulos de comunicación analógicos y digitales de la estación remota y del PLC, es decir muestra cómo se deben realizar las conexiones en los diferentes puntos, así mismo se muestra el significado de las simbologías escritas en los mismos.

La Figura 2.24 muestra el cableado realizado desde el variador de frecuencia hacia la estación remota, en el cual se utilizan los terminales X21 (pin 5 [EA2+], pin 6 [EA2-], pin 9 [SA1+], pin 10 [SA1-]), X25 (relé 1 - pin 2, pin 3) y X27 (relé 3 - pin 1, pin 2) del variador y los módulos 4, 14 y 15 de la estación remota.

La Figura 2.25 muestra cómo se encuentra conectada la acometida trifásica (L1, L2, L3) hacia el variador de frecuencia, y desde el variador de frecuencia se observa la conexión trifásica hacia el motor trifásico del tiro forzado.

La Figura 2.26 muestra cómo se encuentran conectados el terminal del módulo de comunicación DeviceNet DRM21 enlazado al PLC, hacia el terminal de comunicación DeviceNet de la estación remota, así mismo se pueden apreciar las conexiones de las resistencias de terminación en cada uno de los terminales DeviceNet, las cuales se puentean entre los pines canal H y canal L.

La Figura 2.27 muestra la comunicación del PLC hacia el PC, los cuales intercambian información, mediante sus respectivos puertos Ethernet conectados a un switch el cual se encuentra configurado en topología estrella, el mismo que hará de intermediario entre ambos dispositivos.

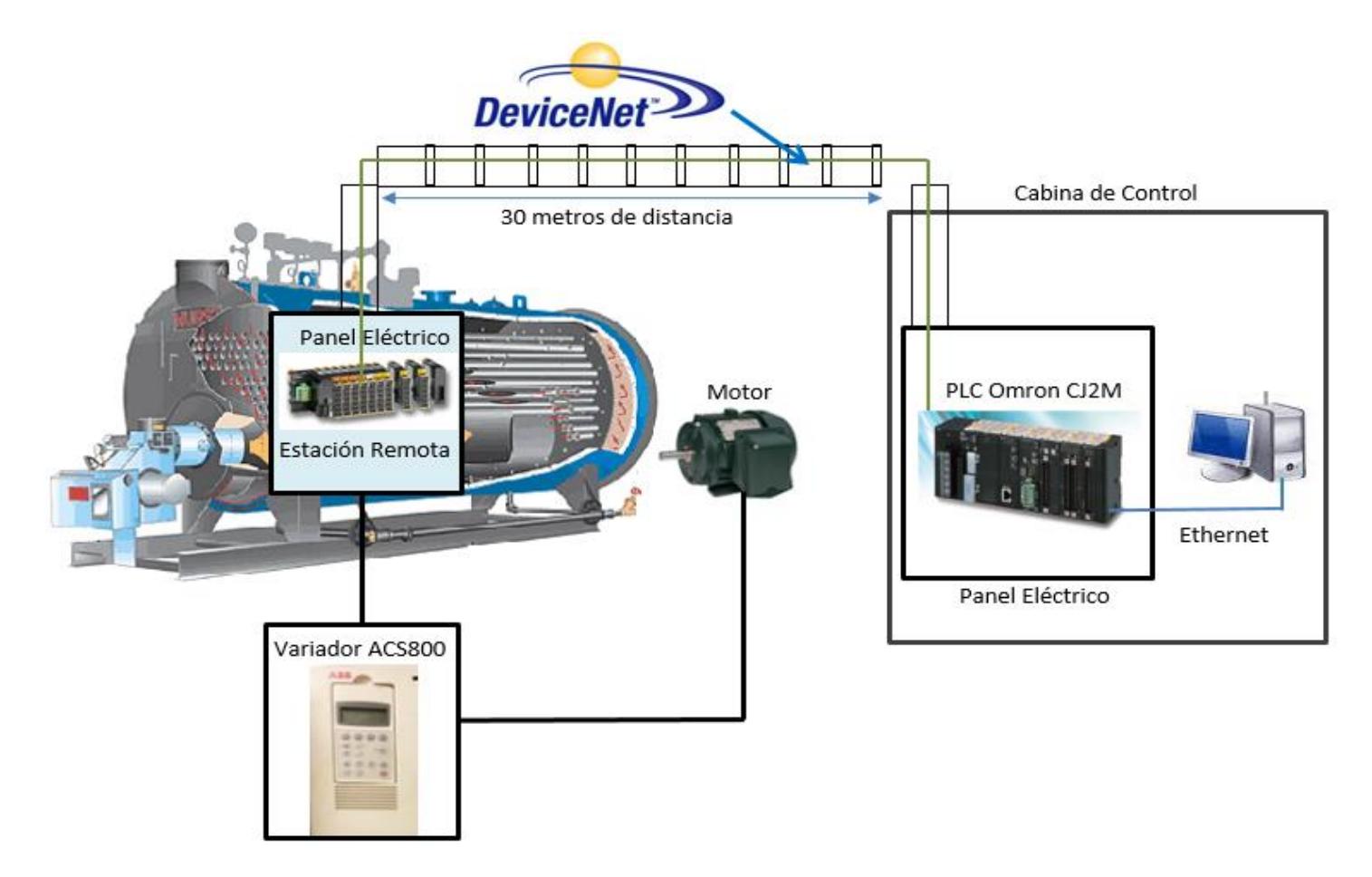

Figura 2.21: Arquitectura de control utilizada.

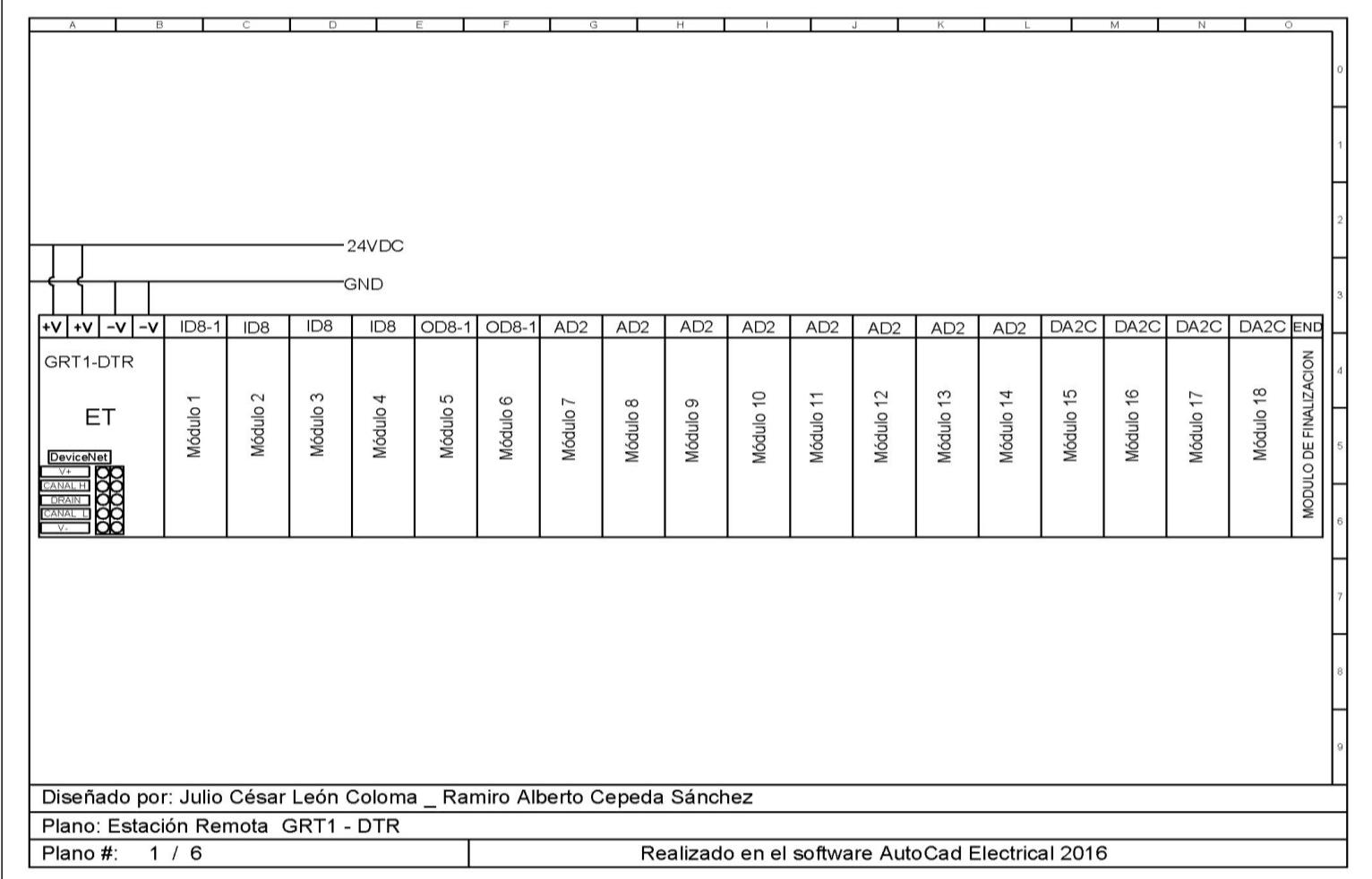

Figura 2.22: Estación remota GRT1-DTR.

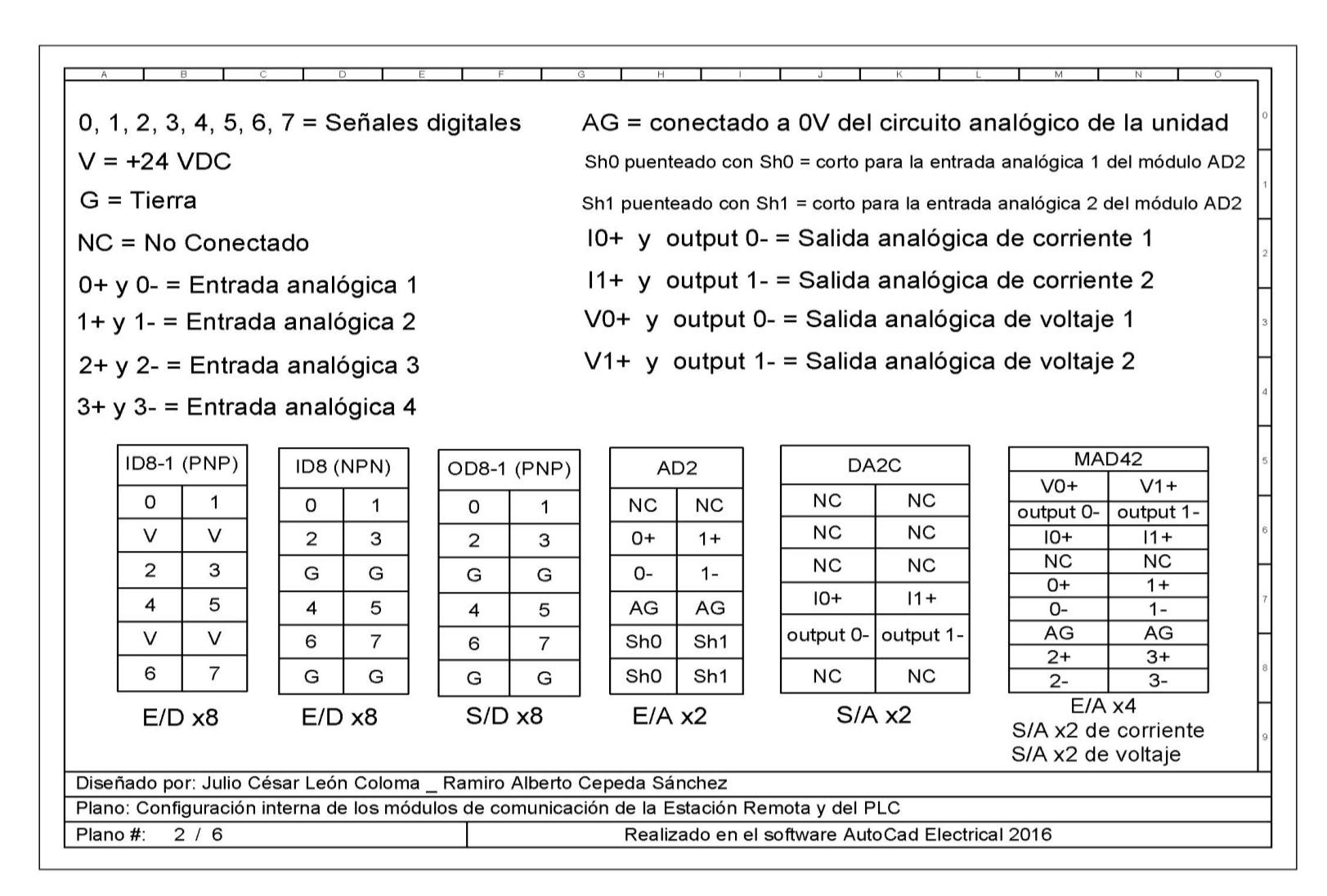

Figura 2.23: Configuración interna de los módulos de comunicación de la estación remota y del PLC.

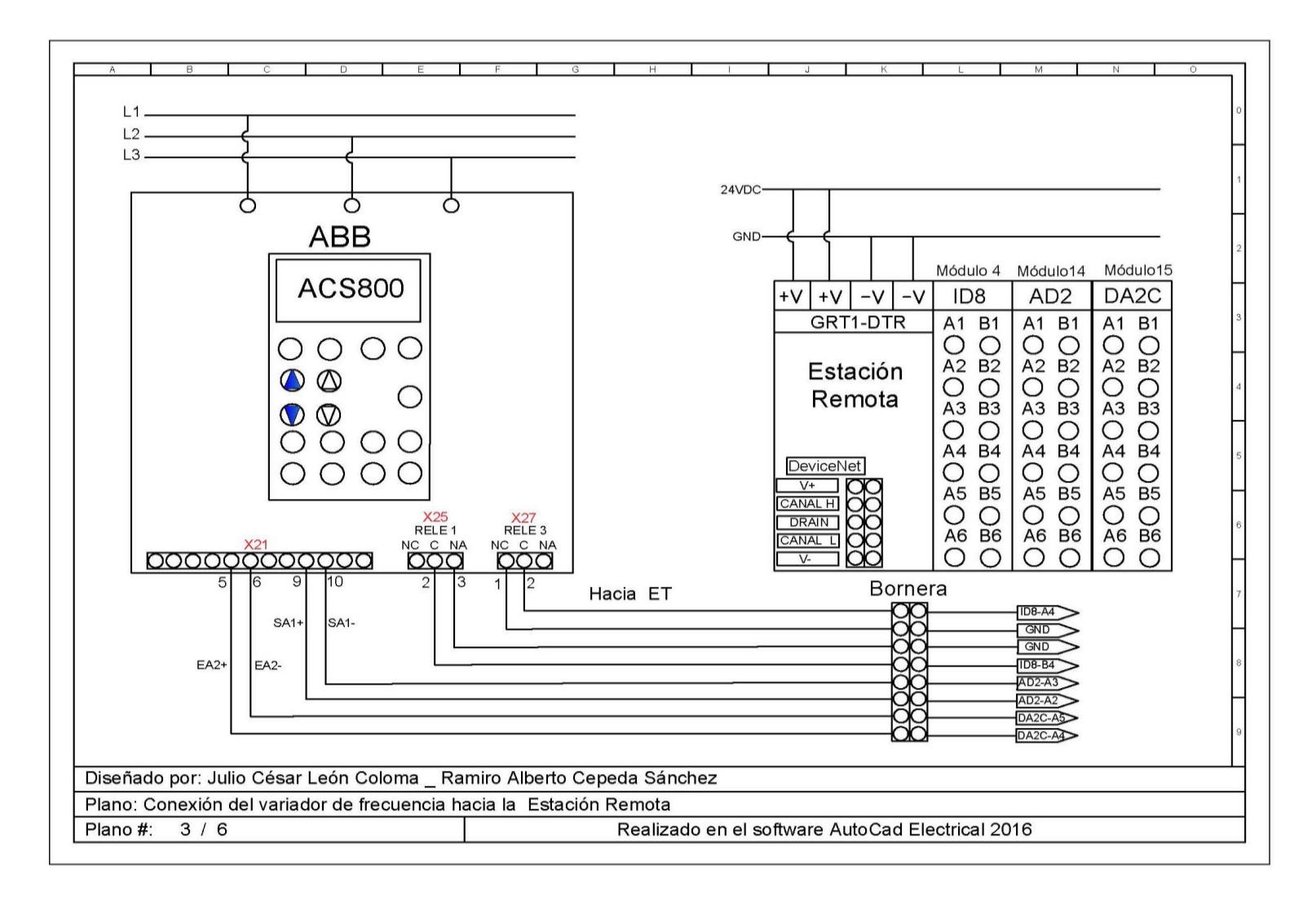

Figura 2.24: Conexión del variador de frecuencia hacia la estación remota.

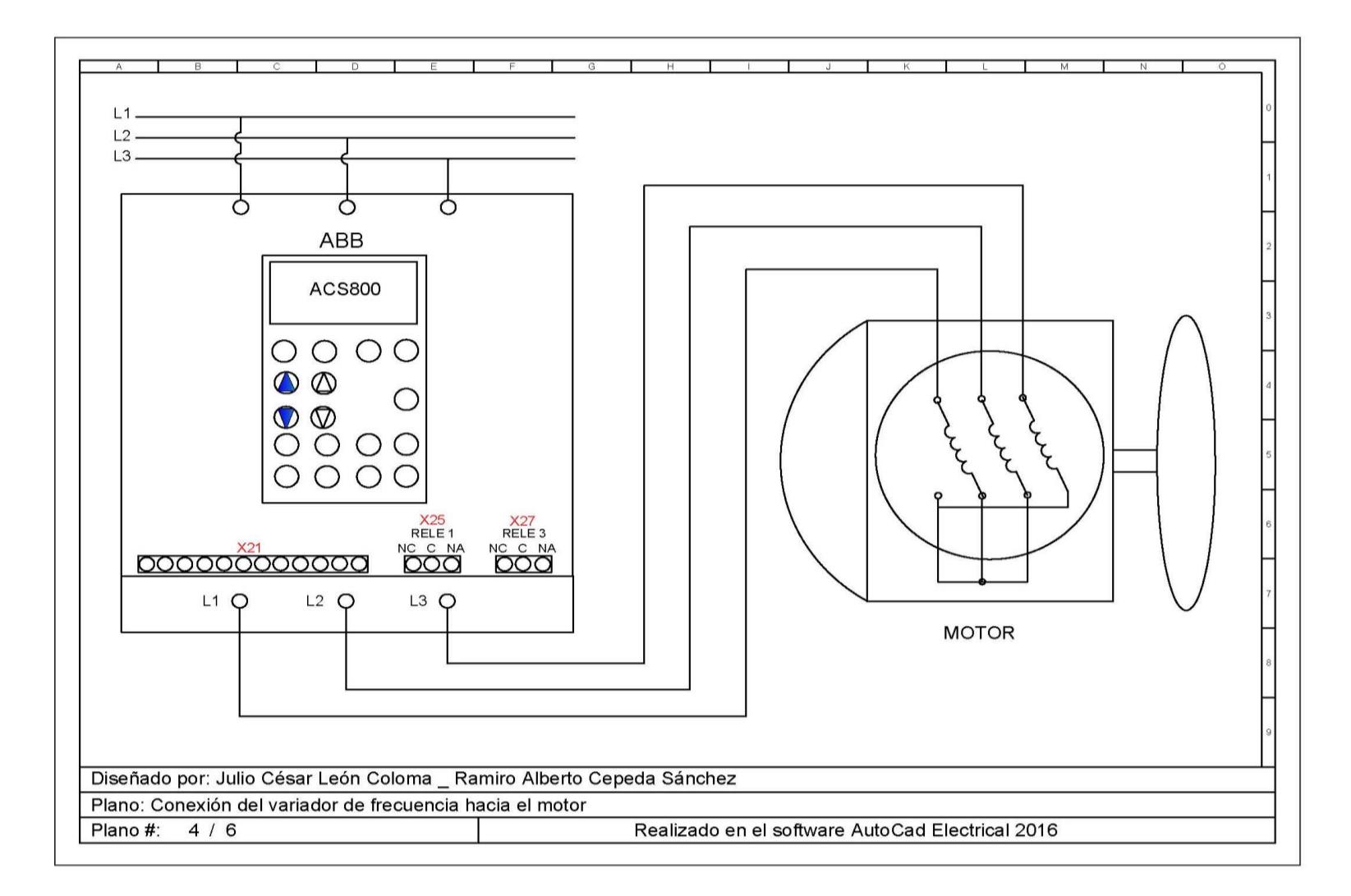

Figura 2.25: Conexión del variador de frecuencia hacia el motor.

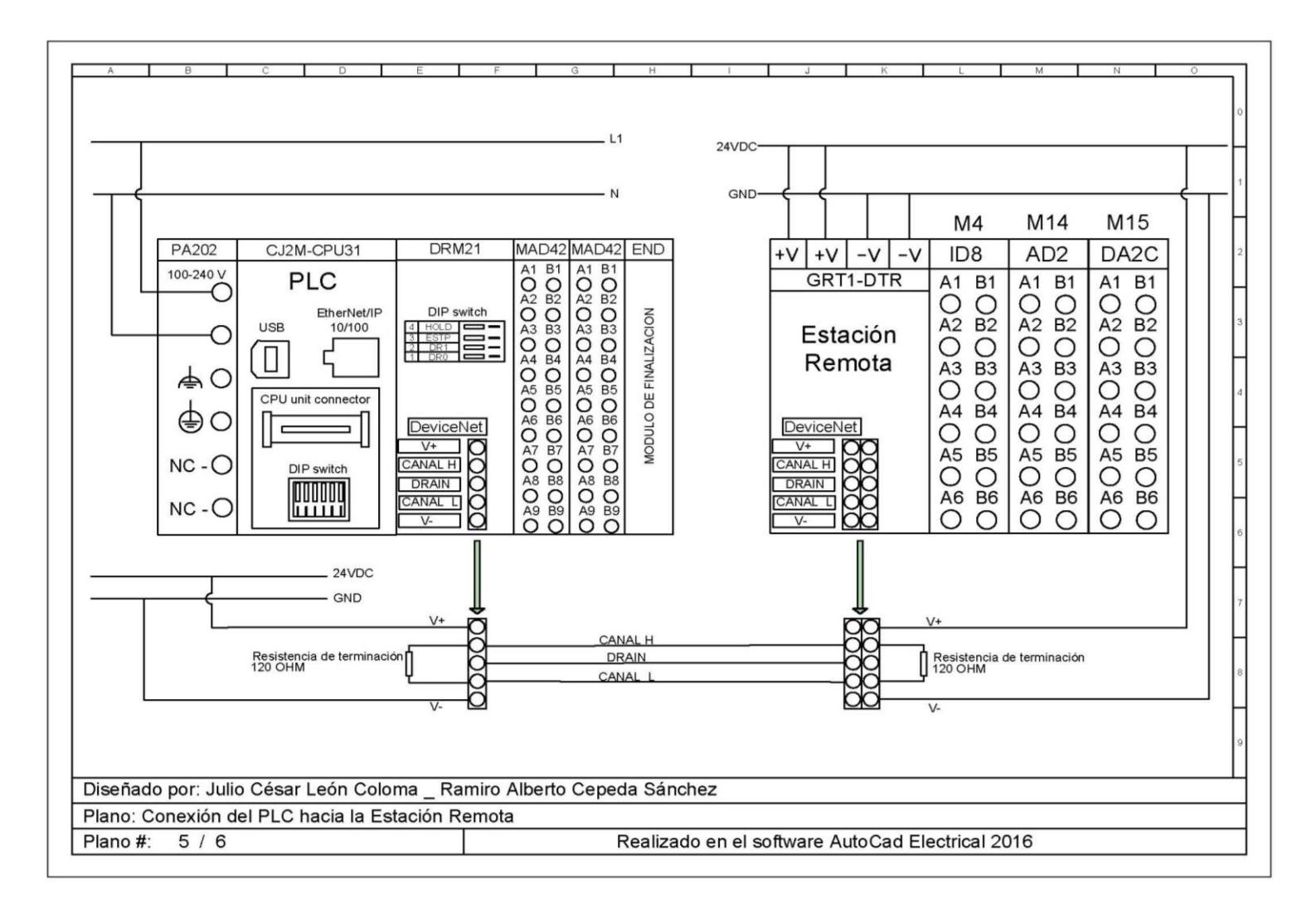

Figura 2.26: Conexión del PLC hacia la estación remota.

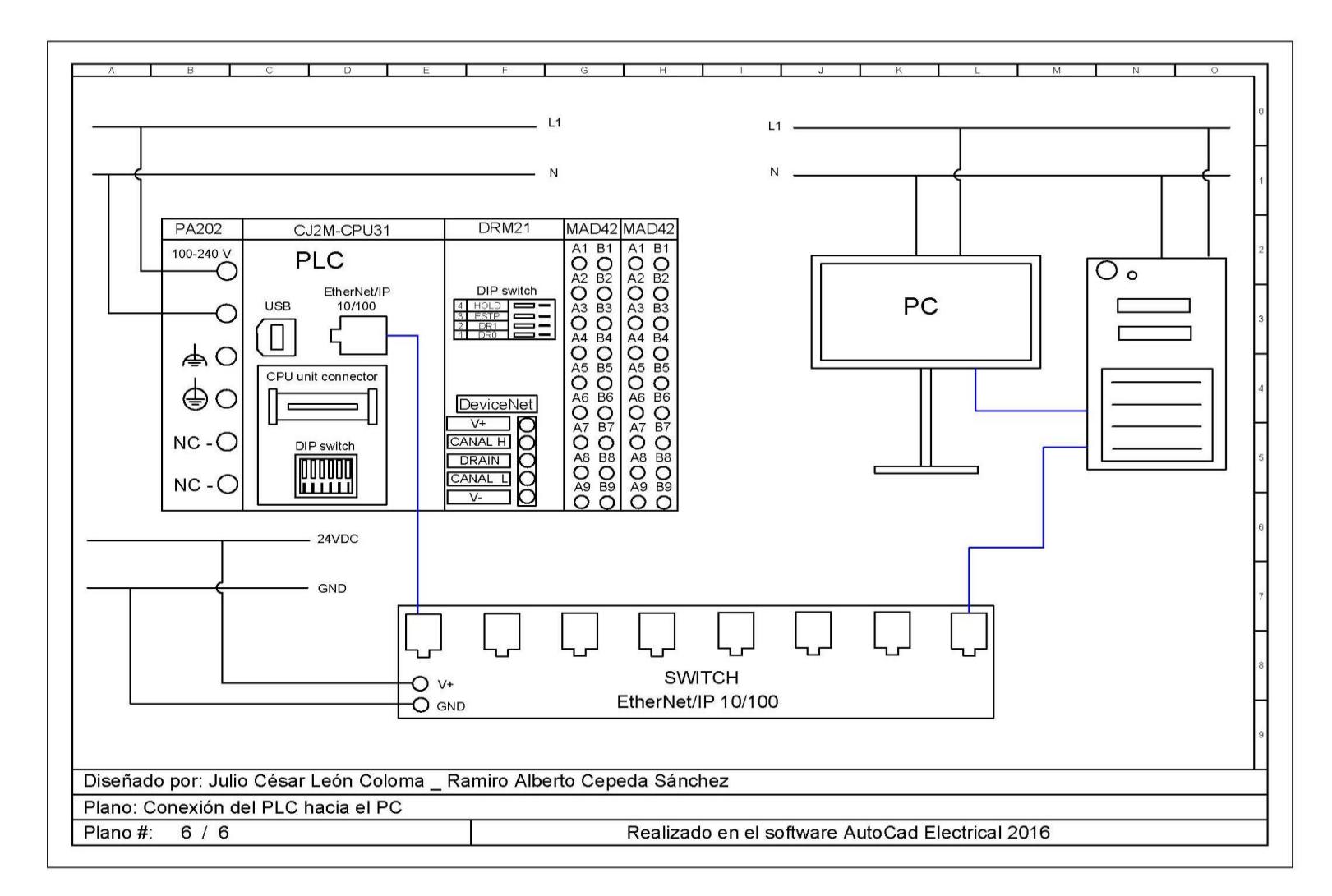

Figura 2.27: Conexión del PLC hacia el PC.

#### **2.6 Conexiones de control del variador de frecuencia ACS-800**

Para el proyecto se utilizó la macro de Fábrica del variador la cual nos permite realizar control de velocidades ordinarias como es el caso de ventiladores.

La Figura 2.28 se muestra el diagrama de conexiones de control externo para la macro Fábrica.

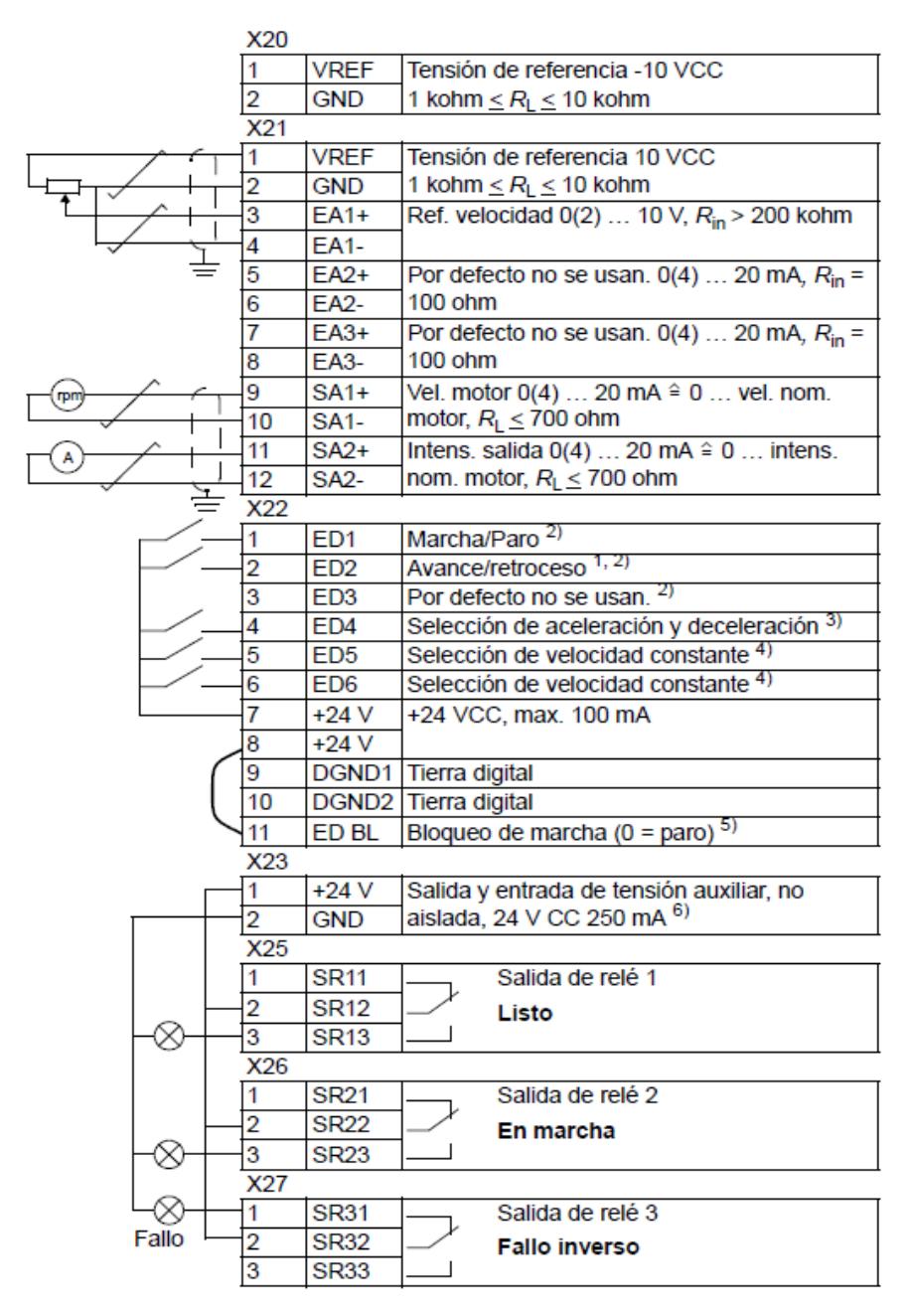

Figura 2.28: Conexiones de control externo para la macro Fábrica.

Con esta macro todos los comandos y ajustes de referencias del variador pueden realizarse desde el panel de control o desde un lugar de control externo. Están disponibles dos señales analógicas de salida del variador (velocidad e intensidad) de las cuales sólo usaremos la de velocidad como monitoreo, además se encuentran disponibles tres señales de salida de relé (listo, en marcha, fallo inverso) de esas tres sólo usaremos las señales de Listo y la de Fallo inverso. Todas estas señales son cableadas punto a punto hacia la estación remota.

Una modificación adicional es que no se usará como referencia de velocidad una señal de voltaje conectada en los pines 1, 2, 3, 4 de la bornera X21 como se muestra en la Figura 2.28, en su lugar se empleará una señal de 4-20 mA enviada desde una de las tarjetas de salida analógica de la estación remota hacia los pines 5 (EA2+) y 6 (EA2-) de la misma bornera X21 del variador.

Antes de establecer el control externo es necesario parametrizar el variador y reconocer los módulos de comunicación a utilizar, en este caso solo se utilizaron los módulos o borneras X21, X25 y X27.

La Figura 2.29 muestra los módulos a utilizar en los cuales se encuentran los terminales que se van a cablear hacia la estación remota.

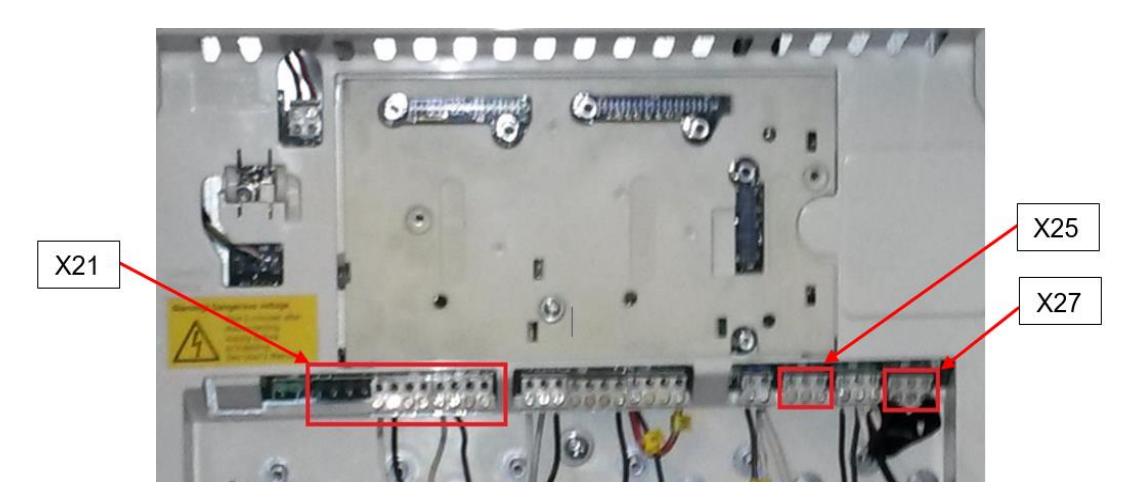

Figura 2.29: Terminales de cableado de control externo.

En el Anexo C se observa el trabajo en planta de la conexión eléctrica desde la estación remota hacia el variador.

# **2.7 Parametrización del Variador de velocidad**

- 1) Parámetro 99.04: se estableció el modo control de torque directo (DTC) para tener un control preciso sobre el motor.
- 2) Parámetro 11.03: se estableció el origen de señal para la referencia externa REF1, la cual se define con la entrada analógica EA2 que se encuentra en los pines 5 (EA2+) y 6 (EA2-) del módulo de conexión X21 del variador.

La Figura 2.30 muestra el módulo X21 del variador con las respectivas conexiones para los pines 5 y 6.

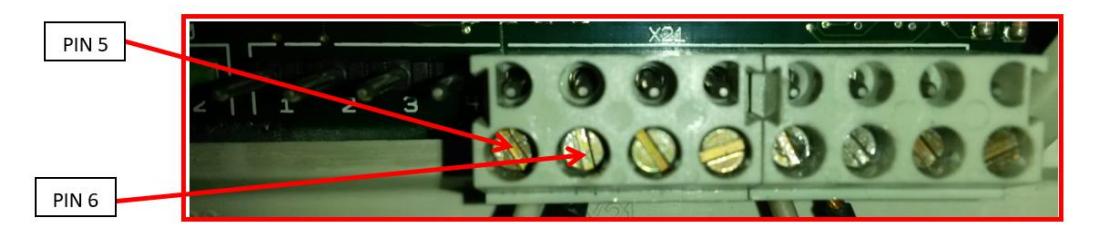

Figura 2.30: Módulo X21 pines 5 y 6.

- 3) Parámetro 11.04: Se estableció la referencia externa mínima "REF1 min" (velocidad mínima en rpm) en 1300 rpm (45 Hz) ya que a revoluciones menores al 30% de la velocidad nominal del motor, este puede recalentar y sufrir daños.
- 4) Parámetro 11.05: Se estableció la referencia externa máxima "REF1 max" (velocidad máxima en rpm), en 1762 rpm (60 Hz).
- 5) Parámetro 12.16: Se estableció una velocidad constante del 50% en el rango de 1300 a 1762 rpm, la cual es de 1600 rpm - 52.5 Hz.
- 6) Parámetro 13.06: Se estableció el valor mínimo para el proceso de la señal de entrada analógica EA2, en 4 mA, este valor corresponde al valor de referencia externa mínima (REF1 min - 1300 rpm - 45 Hz).
- 7) Parámetro 13.07: Se estableció el valor máximo para el proceso de la señal de entrada analógica EA2, en 20 mA, este valor corresponde al valor de referencia externa máxima (REF1 max - 1762 rpm - 60 Hz).
- 8) Parámetro 13.08: Se estableció la escala para la entrada analógica EA2 de 0% a 100%, siendo 0% = 4 mA y 100% = 20 mA.
- 9) Parámetro 14.01: Se estableció en MARCHA, es decir, cuando el variador arranca, energiza la bobina del relé SR1 el cual se encuentra en el módulo X25 y este a su vez cierra el contacto NA, y envía una señal a la ET de que el variador se encuentra en funcionamiento.

La Figura 2.31 muestra el módulo X25 en el cual se encuentran los terminales del relé SR1.

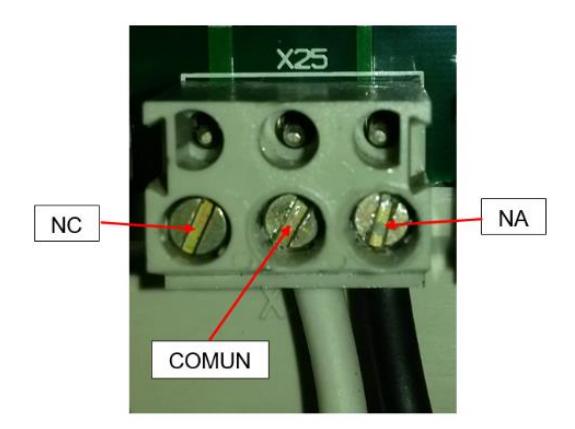

Figura 2.31: Módulo X25, relé SR1.

10) Parámetro 14.03: Se estableció en FALLO / ALARMA, es decir cuando el variador arranca se energiza la bobina del relé SR3 el cual se encuentra en el módulo X27 y este su vez abre el contacto NC, y cuando se dé un fallo o una alarma, se desenergizará la bobina y se cerrará el contacto NC y enviará una señal a la ET de que se suscitó un fallo o una alarma en el variador.

La Figura 2.32 muestra el módulo X27 en el cual se encuentran los terminales del relé SR3.

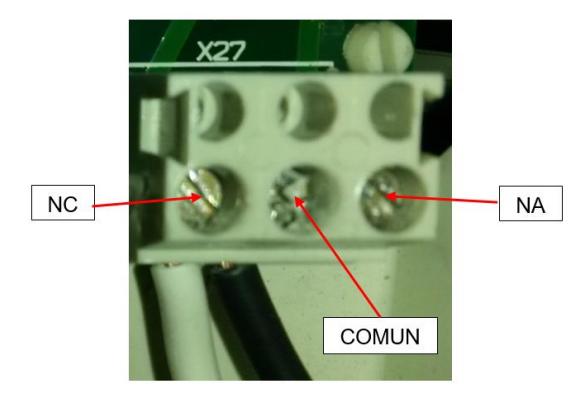

Figura 2.32: Módulo X27, relé SR3.

11) Parámetro 15.03: Se estableció el valor mínimo de corriente en 4 mA para la salida analógica SA1 que se encuentra en los pines 9 (SA1+) y 10 (SA1- ) del módulo de conexión X21 del variador, ya que esta me permite escoger entre 0 mA y 4mA como valor mínimo, esto se hizo para obtener la señal de velocidad en el sistema SCADA.

La Figura 2.33 muestra el módulo X21 del variador con las respectivas conexiones para los pines 9 y 10.

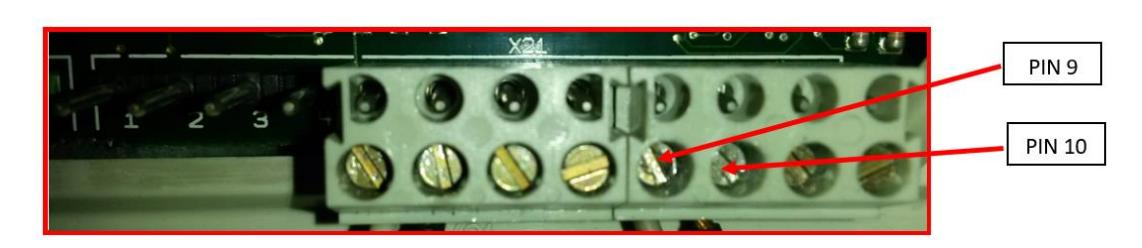

Figura 2.33: Módulo X21, pines 9 y 10.

- 12)Parámetro 16.01: Para realizar las respectivas pruebas en el variador se debe establecer la opción "Run Enable" en YES; ahora si se requiere arrancar el variador desde el PLC se debe establecer la opción "Run Enable" en DI1 (entrada digital 1) para que el arranque se realice enviando una señal por dicha entrada digital.
- 13)Parámetro 30.01: Se estableció una alarma en caso de falla, es decir, si se produce una pérdida de señal o si la señal cae por debajo del valor mínimo ajustado, el convertidor genera una alarma con el código (8110) en la salida por relé SR3 del variador y ajusta la velocidad automáticamente al valor definido en el parámetro 12.16 (1600 rpm constante).

#### **2.8 Comunicación del PLC hacia la Estación Remota.**

La comunicación entre el PLC y la Estación Remota se establece mediante el bus de campo DeviceNet.

La capa física y de acceso a la red DeviceNet está basadas en la tecnología CAN (Controller Área Network) y las capas superiores en el protocolo CIP, que definen una arquitectura basada en objetos y conexiones entre ellos.

Una red DeviceNet puede tener hasta 64 dispositivos donde cada dispositivo ocupa un nodo en la red, direccionados de 0 a 63. Cualquier de ellos puede ser utilizado ya que no hay ninguna restricción para el uso de los mismos.

DeviceNet es una de las tres tecnologías de redes abiertas y estandarizadas, cuya capa de aplicación usa el CIP (Common Application Layer - Capa de Aplicación Común), es decir, es independiente del medio físico y define las características de las capas de aplicación para diferentes redes. Esta capa es de aplicación estándar y se integra a interfaces de hardware y software abiertas [6].

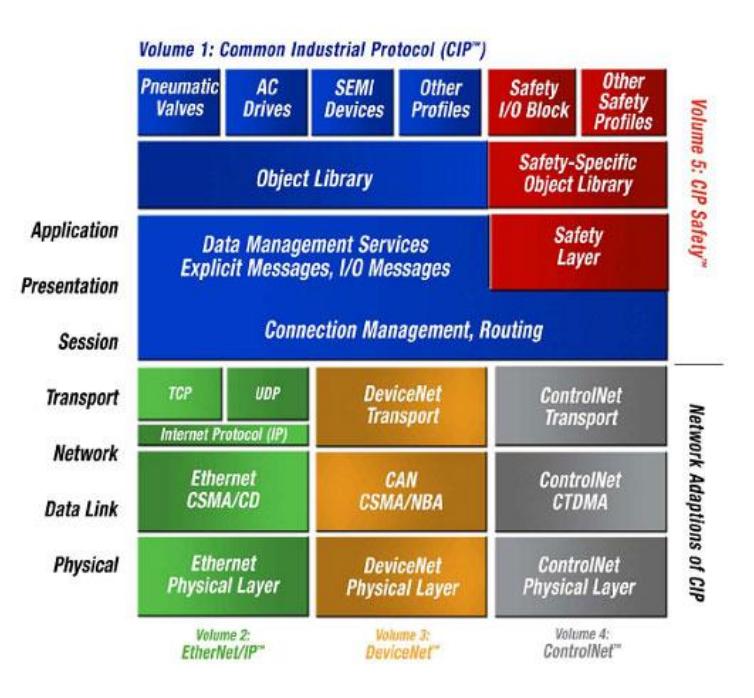

La Figura 2.34 muestra una arquitectura del CIP dentro del modelo OSI.

Figura 2.34: Arquitectura CIP dentro del modelo OSI.

DeviceNet utiliza el estándar CAN sobre la capa de enlace de datos, dicho estándar utiliza un mínimo de ancho de banda, lo cual mejora el trabajo de DeviceNet cuando se trata de mensajes CIP.

La Figura 2.35 muestra el formato del encapsulamiento de la estructura de datos DeviceNet.

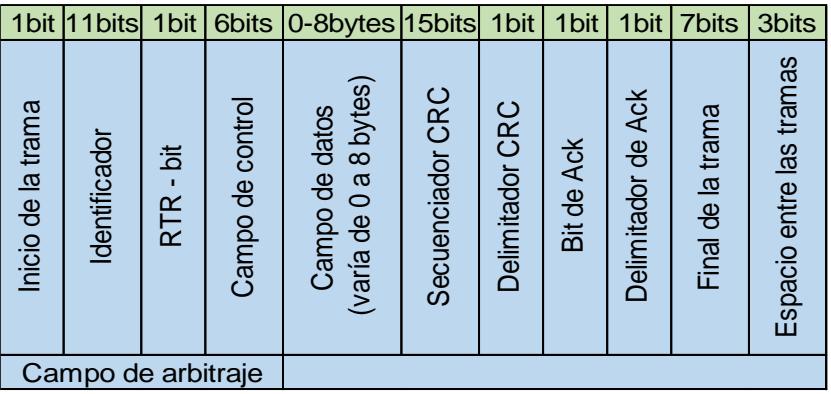

Figura 2.35: Formato de encapsulamiento DeviceNet.

## **2.8.1 Características de DeviceNet**

- $\triangleright$  Permite el uso de repetidores, puentes y enrutadores.
- Soporta hasta 64 nodos, incluyendo el maestro, direccionados de 0 a 63 (MAC ID).
- Usa cable de 2 pares: uno para alimentación de 24V y otro para comunicación.
- Capacidad de insertar y cambiar en caliente, sin interrumpir a la red.
- Compatible con equipos alimentados por la red de 24V o que tengan su propia fuente.
- **>** Protección contra conexión inversa y corto-circuito.
- $\triangleright$  Alta capacidad de corriente en la red (hasta 16 A).
- Usa la misma energía de la fuente de alimentación.
- Velocidad de comunicación seleccionable de 125, 250 y 500 kbps.
- Comunicación basada en conexiones de E/S y modelo de envio y recepción.
- > Diagnóstico de cada equipo y de la red.
- > Transporte eficiente de datos de control discretos y analógicos.
- **EXECCCLO DETECCLO EN DETECT DE LA CONTEXA DE LA REGULA DE LA CONTECT DE LA CONTECT DE LA CONTECT DE LA CONTECT DE LA CONTECT DE LA CONTECT DE LA CONTECT DE LA CONTECT DE LA CONTECT DE LA CONTECT DE LA CONTECT DE LA CONTEC**
- Mecanismo de comunicación extremadamente robusto para interferencias electromagnéticas.

Como se está utilizando cable grueso para la conexión del PLC hacia la ET, los cuales se encuentran a 30 m de distancia, entonces la velocidad de transmisión es de 500 kbps, como lo indica la Tabla 24 de velocidad de transmisión de DeviceNet.

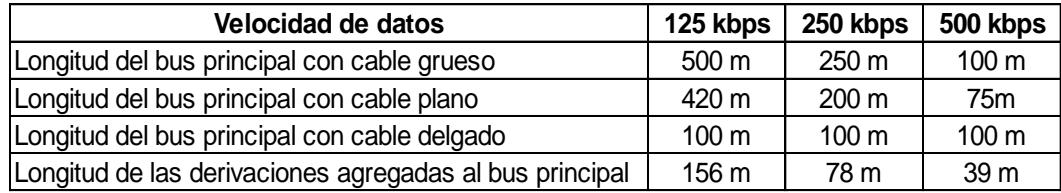

Tabla 24: Velocidad de transmisión DeviceNet.

# **2.8.2 Conexión eléctrica del PLC hacia la Estación Remota.**

Para proceder al cableado debemos fijarnos en la Tabla 25 la cual indica el color del cable e identifica a que terminal del puerto debe ser conectado.

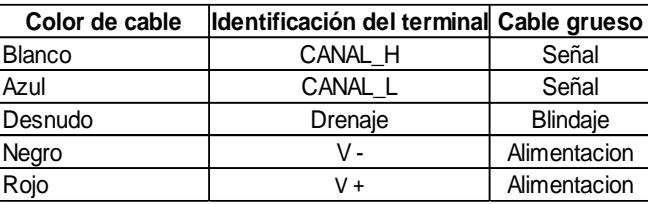

Tabla 25: Conexionado del cable grueso hacia los puertos DeviceNet.

A continuación, se muestra la Figura 2.36, en la cual se puede apreciar cómo se conectaron los cables a los puertos del PLC y de la Estación remota, también observamos que en cada terminación se coloca una resistencia de 120 Ohm, la cual es de suma importancia para reducir las interferencias dentro de la red.

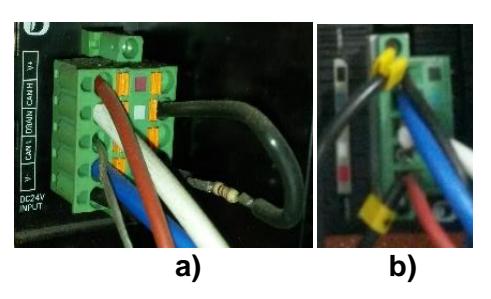

Figura 2.36: a) Cableado con resistencia de terminación en el PLC. b) Cableado con resistencia de terminación en la Estación remota.

# **2.9 Descripción del funcionamiento del programa del control del lazo del tiro forzado.**

Al seleccionar el control de la entrada de aire en modo automático, la primera variable con la que se empieza a trabajar es el flujo de vapor de demanda o también conocido como carga de la caldera, ya que con ella se pretende obtener dos funciones, la primera será la función del set point del porcentaje de oxígeno requerido para una buena combustión, la gráfica de la misma será similar a la Figura 2.1. La segunda función se la requiere para el set point de velocidad del variador de frecuencia en porcentaje de Hertz.

Por factores externo la curva del rendimiento de la eficiencia de la combustión (mostrada en la Figura 1.7) se puede desplazar como por ejemplo una caída de presión de la bomba de combustible, con lo que dejaría de trabajar la caldera en el punto óptimo, lo que se pretende es ajustar con la señal del PID el set point de la velocidad en hasta un ± 10% con el objetivo de llegar otra vez al punto máximo del rendimiento. En la Figura 2.37 se muestra un diagrama de flujo de lo descrito anteriormente.

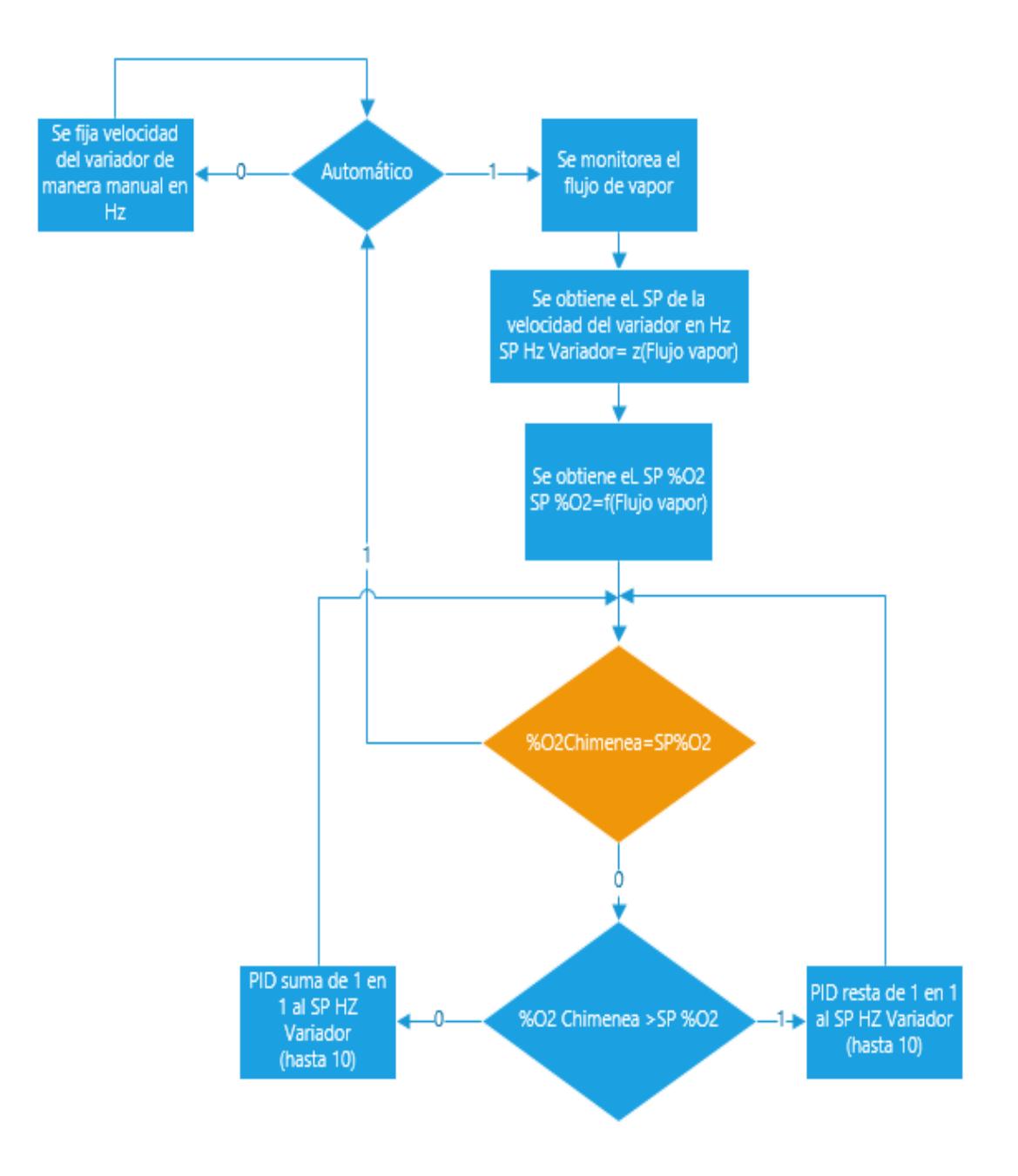

Figura 2.37: Diagrama de flujo de la lógica de control del lazo del tiro forzado.
En el Anexo C se muestra una imagen en donde se está trabajando con los ingenieros de planta sobre la lógica de programación aplicada.

Para realizar la programación del PLC OMRON se utilizó el software CX-Programmer Versión 9.3.

A continuación se detallan los dos bloques de instrucción que se utilizaron y que se consideraron más importantes al momento de programar.

#### **2.9.1 Bloque de función PID**

Ejecuta el control PID de acuerdo a ciertos parámetros que hay que especificar en el bloque. La Figura 2.38 muestra el símbolo del bloque PID.

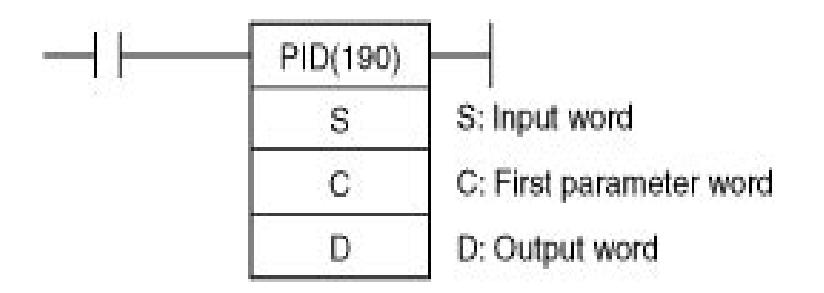

Figura 2.38: Símbolo de diagrama de relés del bloque PID.

En S se direcciona el registro de 16 bits (Word) en donde se está guardando la variable de proceso, para el proyecto es el porcentaje de oxígeno en la chimenea. En C se debe direccionar varios registros especificando una serie de parámetros, los más importantes son el set point, la constante proporcional, la constante integral y la constante derivativa, así como un tiempo de muestreo del PID, en ese orden.

La Figura 2.39 muestra un esquema del bloque de registros usados para la parametrización mencionada anteriormente.

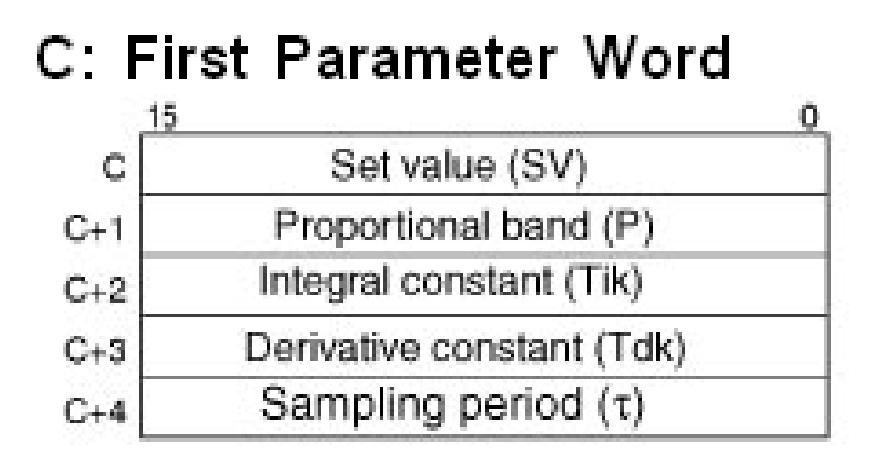

Figura 2.39: Esquema del bloque de registros.

Finalmente en D se direcciona el registro en donde se guarda la acción del bloque PID, la cual es configurable para obtener una salida desde 8 hasta 16 bits. Las tarjetas de salida analógicas empleadas son de 13 bits de resolución, por ende se escogió esa configuración en el bloque PID.

### **2.9.2 Bloque de función Escalar (SCL)**

Este bloque se lo usó para cambiar el rango de datos de las variables monitoreadas mediante una ecuación lineal. Para entenderlo mejor fijémonos en la Figura 2.40, en ella podemos ver una recta definida por dos puntos (As, Ad) y (Bs, Bd), esta recta muestra un valor de salida R para un valor de entrada S.

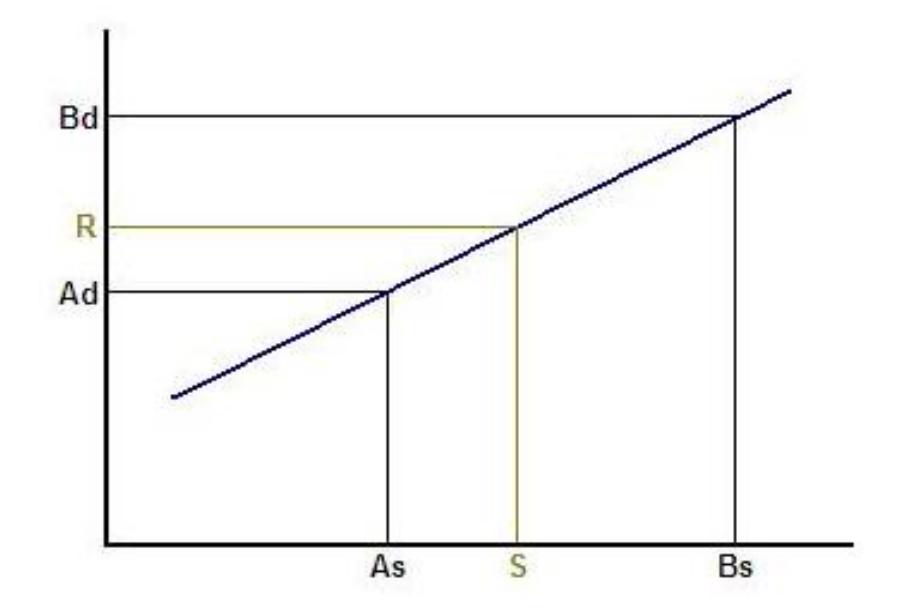

Figura 2.40 muestra un valor de salida R para un valor de entrada S.

La Figura 2.41 muestra el símbolo del bloque SCL.

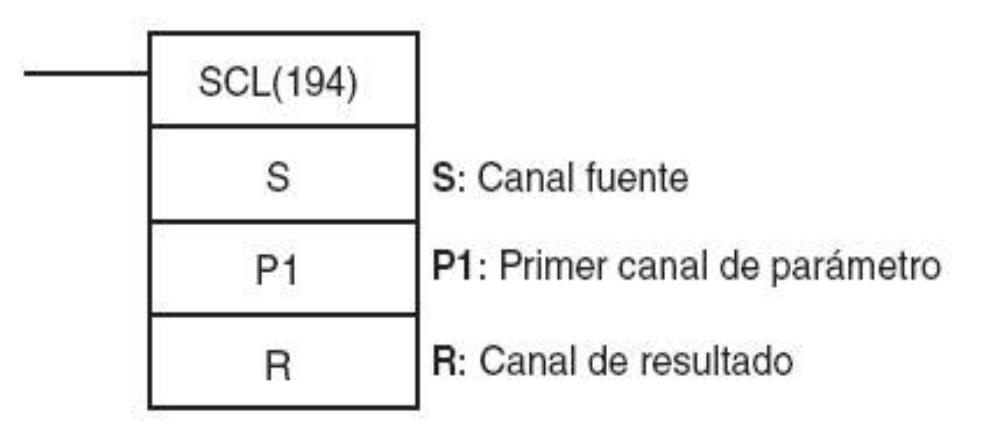

Figura 2.41: Símbolo del bloque SCL.

S es el registro de los datos de entrada a los cuales se les cambiará el rango.

P1 es el primer registro de parámetros: Ad en BCD.

P2 es el segundo registro de parámetros: As en HEX.

P3 es el tercer registro de parámetros: Bd en BCD.

P4 es el cuarto registro de parámetros: Bs en HEX.

R es el registro de salida en BCD.

El cambio de rango más importante que se realizó fueron los valores de salida del bloque PID de  $0 - 8192 (2<sup>13</sup>)$  a  $0 - 10$ , para realizar el ajuste de la velocidad del variador de frecuencia mencionado en párrafos anteriores.

#### **2.9.3 Direccionamiento de las variables del proceso**

En las siguientes Tablas se muestran los direccionamientos hacia las tarjetas analógicas tanto de entradas como de salidas así como de las señales digitales.

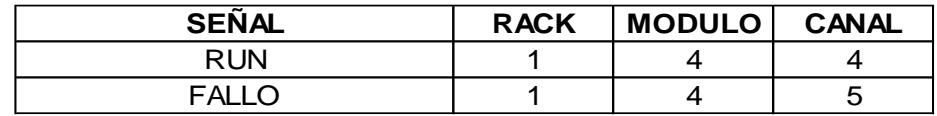

Tabla 26: Direccionamiento de las entradas digitales.

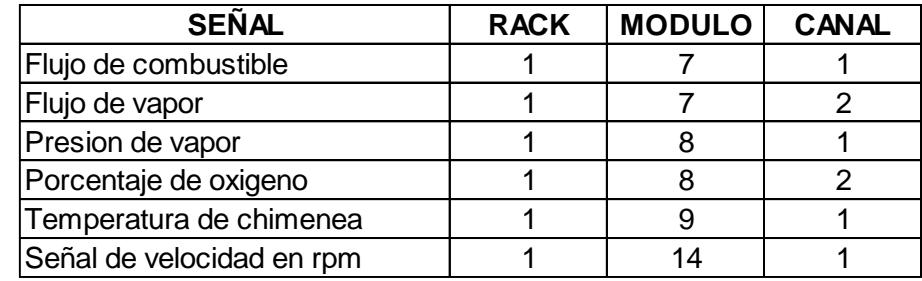

Tabla 27: Direccionamiento de las entradas analógicas.

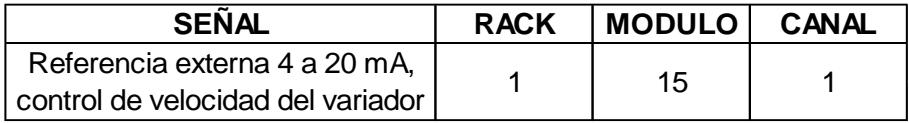

Tabla 28: Direccionamiento de la salida analógica.

### **2.10 Monitoreo de variables en sistema SCADA.**

Para monitorear las diferentes variables del control de combustión de la caldera se utilizó el programa CX-Supervisor Versión 3.0 para realizar las diferentes pantallas de nuestro sistema SCADA. La pantalla principal es la que se muestra en la Figura 2.42 y es la que el operador de la caldera supervisa la mayor parte del tiempo.

En la Tabla 29 se observan detalles de la pantalla mencionada anteriormente.

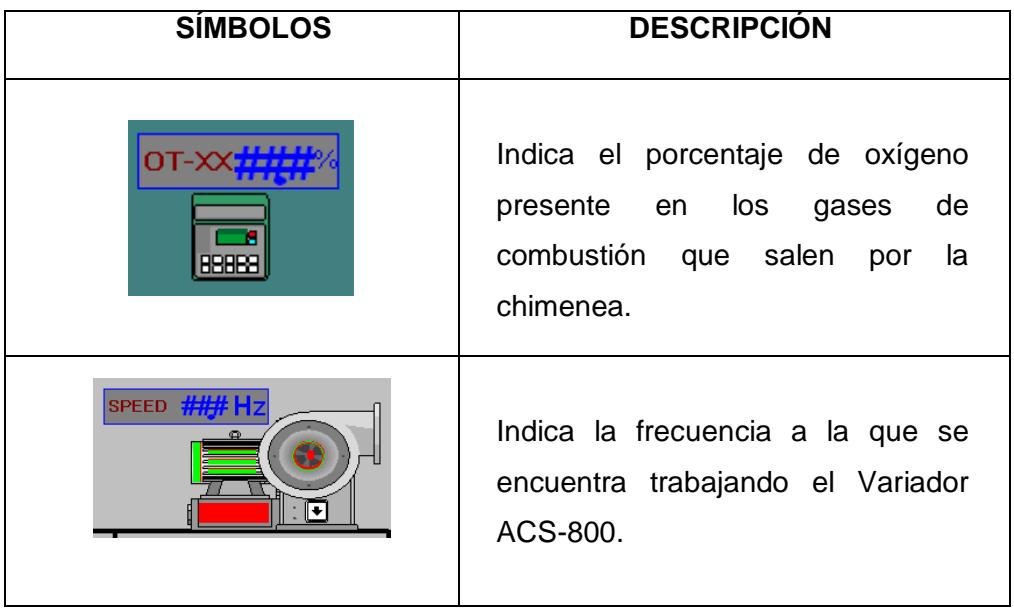

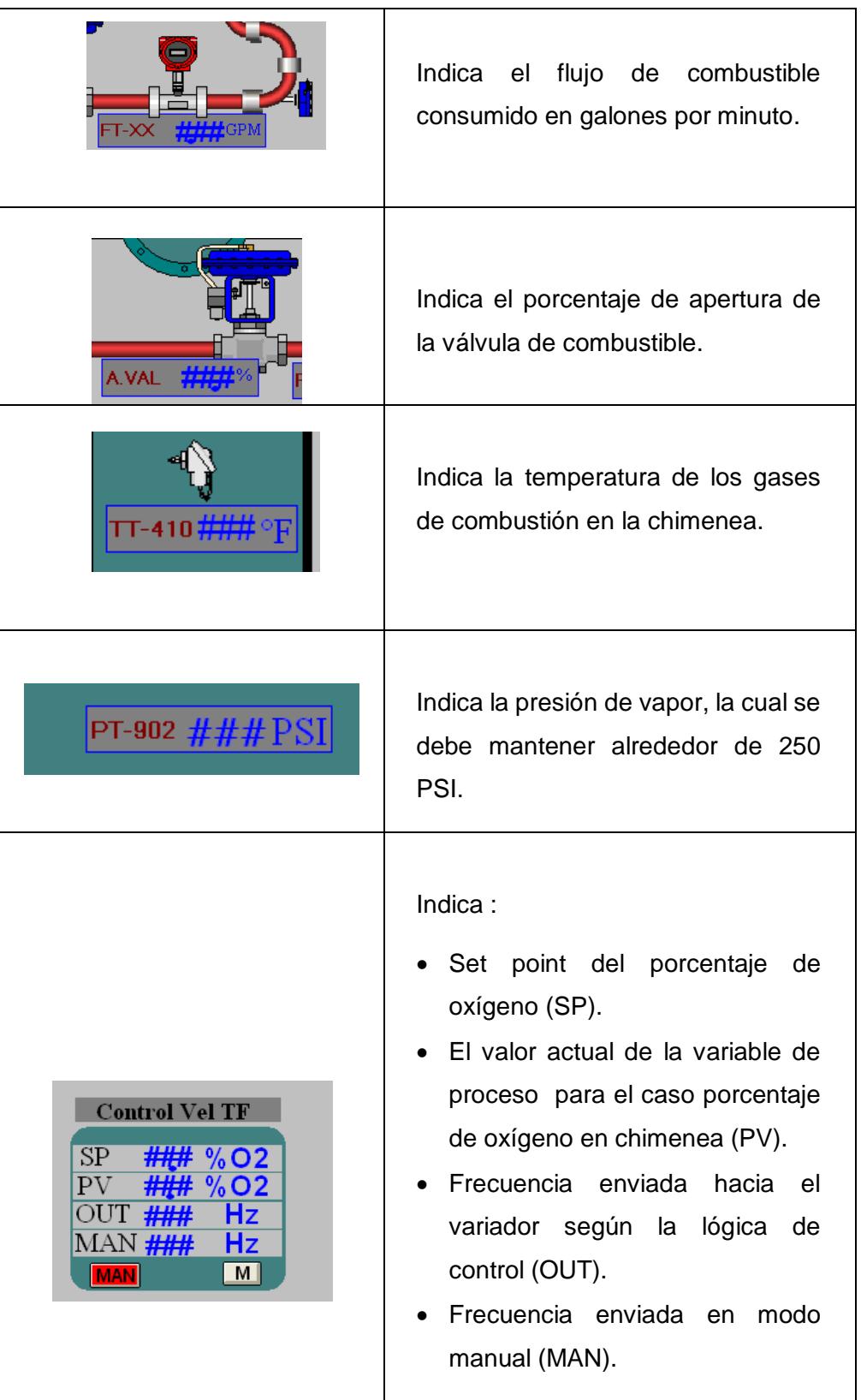

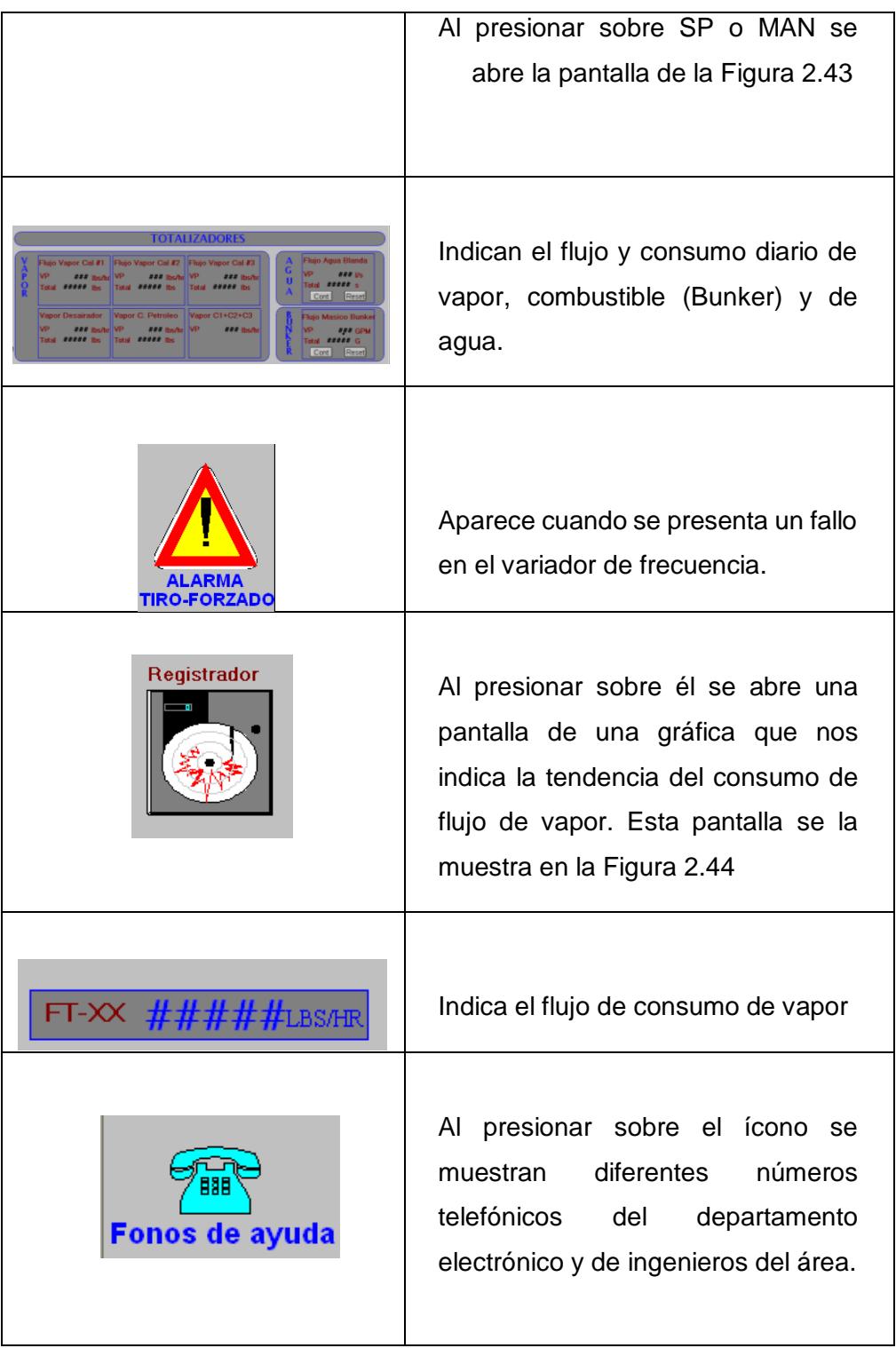

Tabla 29: Detalles de los íconos de la pantalla principal.

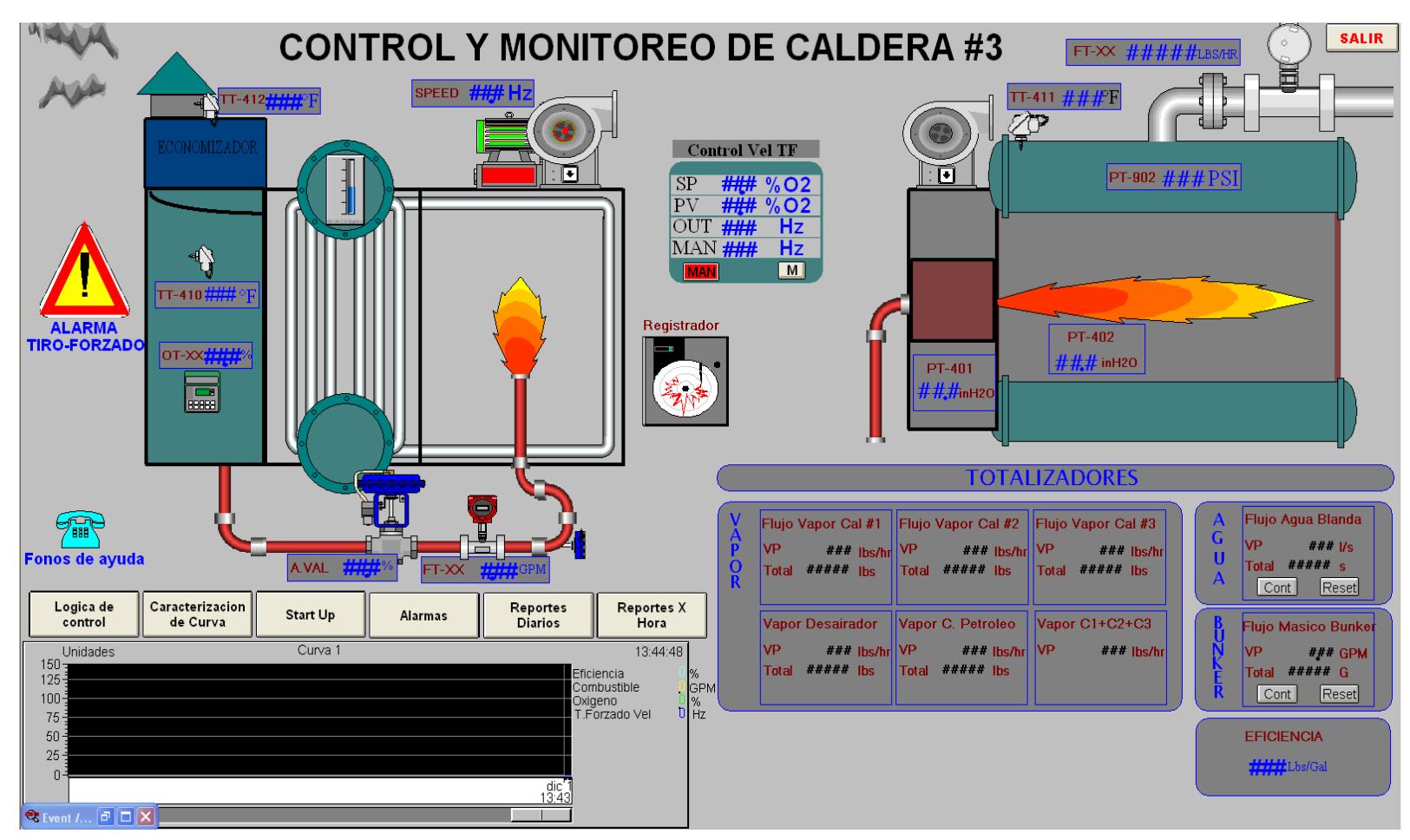

Figura 2.42 Pantalla principal para la monitorización de las variables del proceso.

La Figura 2.43 muestra la pantalla que nos permite visualizar la respuesta del control PID, modificar las constantes proporcional, integral y derivativa así como el tiempo de muestreo del mismo (ST) y escoger el funcionamiento del variador en modo automático o manual.

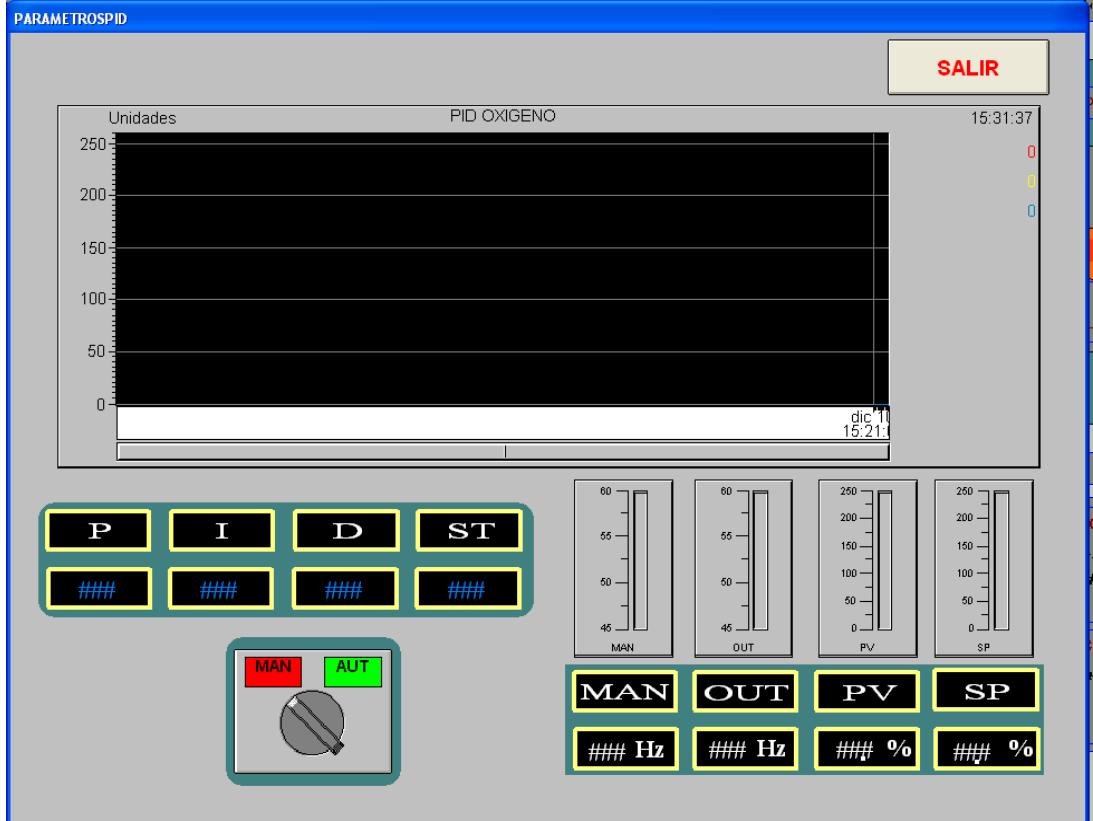

Figura 2.43: Pantalla PARAMETROS PID.

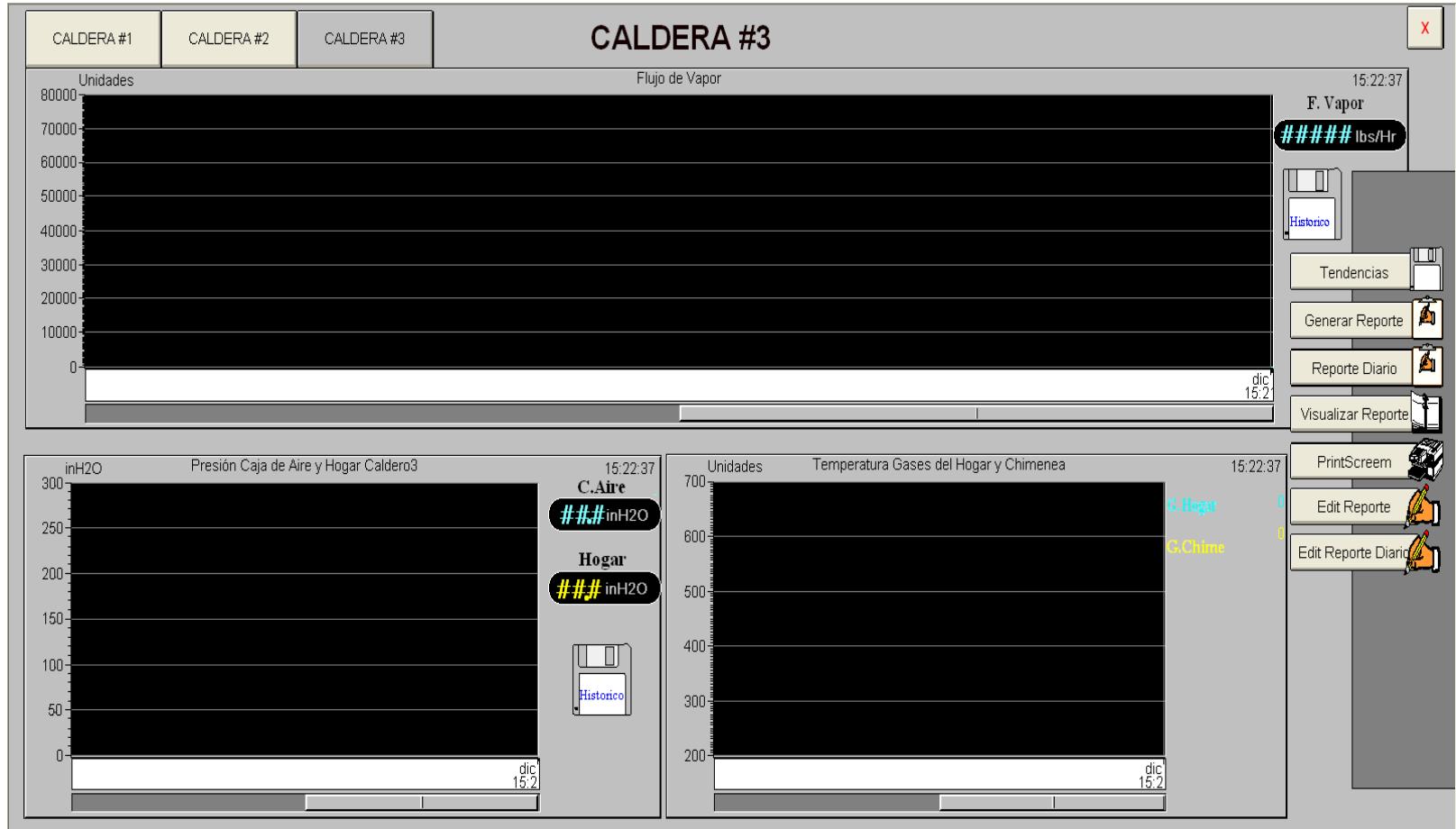

Figura 2.44: Pantalla en donde se visualiza la tendencia del consumo de flujo de vapor de la caldera.

## **CAPITULO 3**

# **3 ANÁLISIS DE RESULTADOS**

Para obtener un porcentaje de ahorro primero se tomaron datos sin control alguno sobre el tiro forzado obteniéndose los resultados de la Tabla 30.

| $%$ O <sub>2</sub><br>en chimenea | F.<br><b>Vapor</b><br>(PLC)<br>(lb/hr) | Frec. (Hz) | <b>Consumo</b><br><b>Comb.Caldera</b><br>#3<br>(Gal) | <b>%Rendimiento</b><br>de<br>combustión |
|-----------------------------------|----------------------------------------|------------|------------------------------------------------------|-----------------------------------------|
| 3,68                              | 55910                                  | 51         | 457                                                  | 83.2                                    |
| 3,42                              | 56620                                  | 51         | 456                                                  | 82.5                                    |
| 4,31                              | 58860                                  | 50,7       | 467                                                  | 81.7                                    |
| 5,28                              | 46970                                  | 50,7       | 406                                                  | 81.4                                    |
| 4,43                              | 58160                                  | 50,7       | 453                                                  | 82.4                                    |
| 4,15                              | 52910                                  | 50,7       | 423                                                  | 81.2                                    |
| 3,16                              | 62990                                  | 54,46      | 506                                                  | 88,2                                    |
| 1,55                              | 72657                                  | 54,46      | 574                                                  | 85.3                                    |
|                                   | 73680                                  | 54,41      | 583                                                  | 79.8                                    |
| 2,23                              | 73461                                  | 55,5       | 595                                                  | 85                                      |
| 2,3                               | 70860                                  | 55,5       | 603                                                  | 85,5                                    |
| 3,4                               | 73176                                  | 55,53      | 572                                                  | 84,8                                    |
| 1,86                              | 53337                                  | 55,36      | 424                                                  | 85,3                                    |
| 3,21                              | 71143                                  | 56,6       | 589                                                  | 84,6                                    |

Tabla 30: Datos obtenidos antes de implementar el lazo de control del tiro fozado.

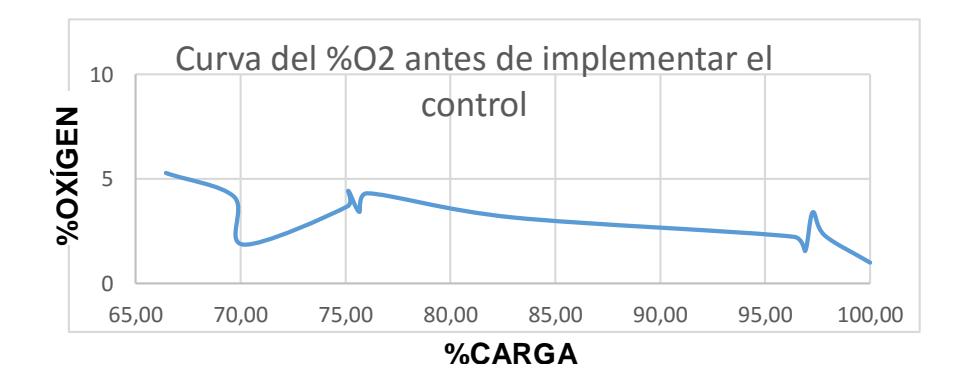

Figura 3.1: Curva del porcentaje de oxígeno presente en los gases de chimenea en función de la carga de la caldera.

La caldera tiene una capacidad máxima de 75 000 libras de vapor de producción luego con estos datos se graficó la curva %O2 vs %Carga obteniéndose la curva de la Figura 3.1, recodemos qué %Carga es lo mismo que consumo de flujo de vapor.

Se observa en la gráfica de la Figura 3.1 que la curva no sigue una tendencia similar a la de la Figura 2.2 del Capítulo 2, por lo que se puede deducir que existe un desperdicio de combustible al no obtener los niveles de oxígeno requerido para una combustión más eficiente.

Luego se hicieron pruebas de combustión para obtener los niveles de oxígeno óptimos, esto se lo hizo haciendo trabajar la caldera desde su mínima hasta su máxima carga, con esto se obtuvieron los siguientes resultados mostrados en la Tabla 31, correspondiendo 0% a 0 Hz y 100% a 60 Hz.

| %O2 en chimenea | %Carga | %Frecuencia | % Rendimiento |
|-----------------|--------|-------------|---------------|
| 11.7            | Min    | 71          | 85.1%         |
| 7.8             | 10     | 76          | 85.6          |
| 5.9             | 25     | 78          | 84.9          |
| 4.5             | 45     | 81          | 85.3          |
| 3               | 60     | 85          | 85            |
| 3               | 70     | 86          | 85.1          |
| 2.9             | 80     | 87          | 85.4          |
| 2.7             | 90     | 89          | 85.7          |
| 2.7             | 100    | 90          | 85.2          |

Tabla 31: Datos obtenidos para la implementación del lazo del tiro forzado.

Con estos datos se obtuvo la gráfica mostrada en la Figura 3.2 con la cual se obtuvo la función del set point usada para la programación anterior. Nótese que esta curva si tiene una tendencia decreciente.

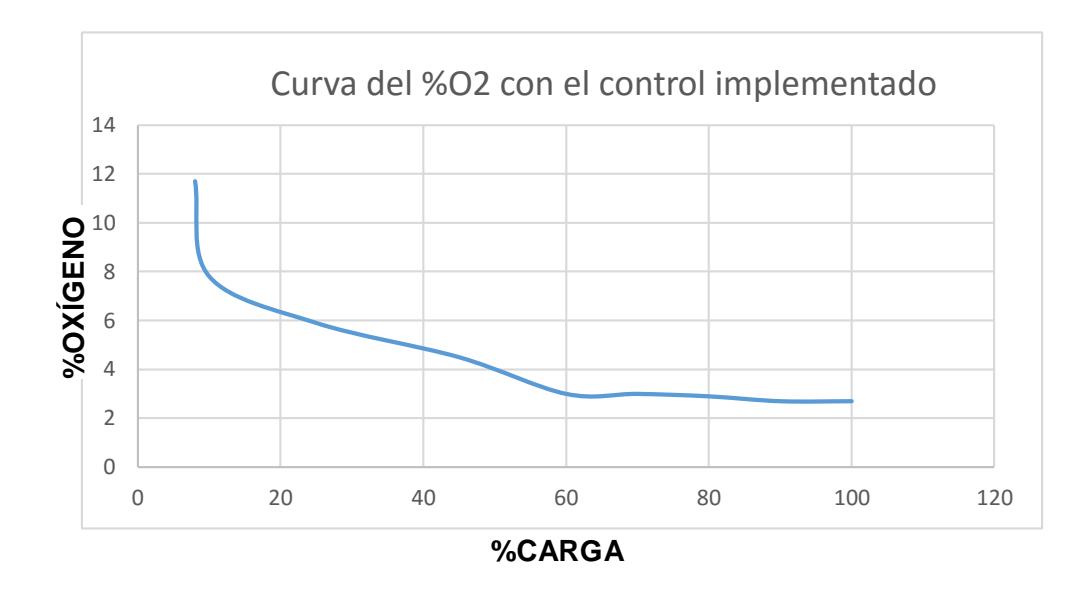

Figura 3.2: Curva obtenida al realizar las pruebas de combustión.

También se obtuvo la curva mostrada en la Figura 3.3, la cual sirvió para obtener la función del porcentaje de velocidad del variador de frecuencia usada en la programación anterior.

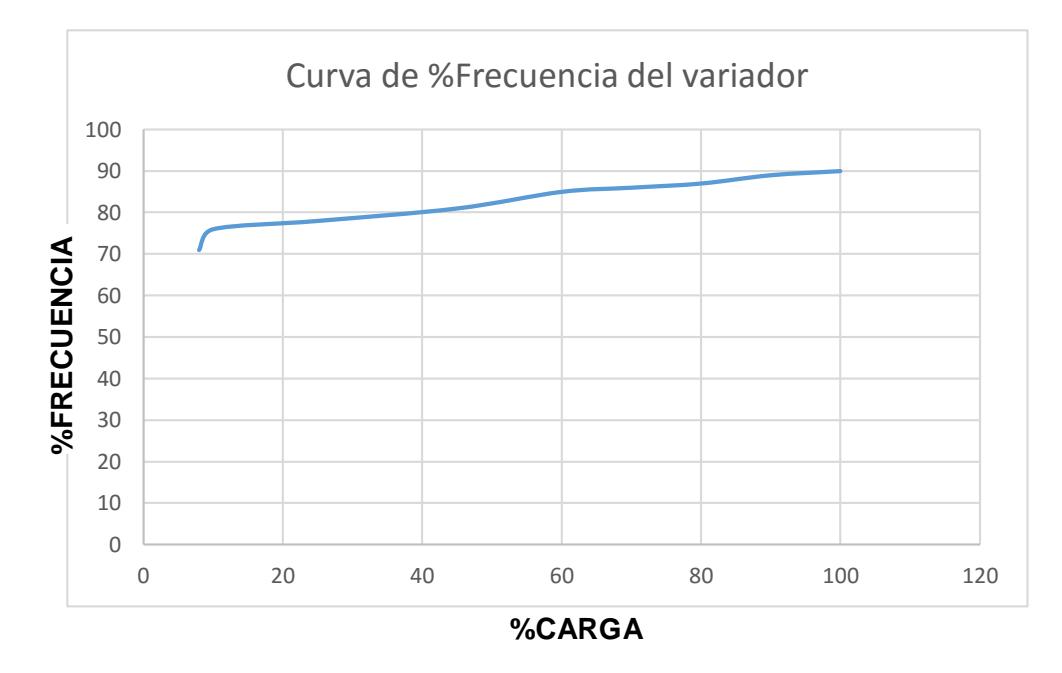

Figura 3.3: Curva obtenida para la función del porcentaje de frecuencia del variador.

#### **3.1 Ahorro en combustible**

Antes de implementar el proyecto se registró un consumo mensual de combustible de 420000 galones de bunker, actualmente cada galón tiene un valor de \$0.646 dólares obteniéndose un gasto mensual de \$271320 dólares.

En la actualidad se registra un consumo de 411600 galones de bunker con lo que se obtiene un gasto mensual de \$265893,6 dólares con esto se logra un ahorro del 2%, es decir \$5426,4 mensuales.

#### **3.2 Disminución de emisión de contaminantes**

Antes de implementar el proyecto se registró emisiones de monóxido de carbono de hasta 703 PPM, lo que es un indicativo de una combustión incompleta debido a la falta de aire, con esto se estaba incumpliendo la Norma de Emisiones al Aire Desde Fuentes Fijas de Combustión, la cual indica que la máxima emisión permisible de este contaminante es de 162 PPM para calderas, con el proyecto se redujo estas emisiones entre 3 a 8 PPM.

### **3.3 Presupuesto del proyecto**

A continuación en la Tabla 31 se detallan la marca y el modelo de los equipos de hardware utilizados en el proyecto.

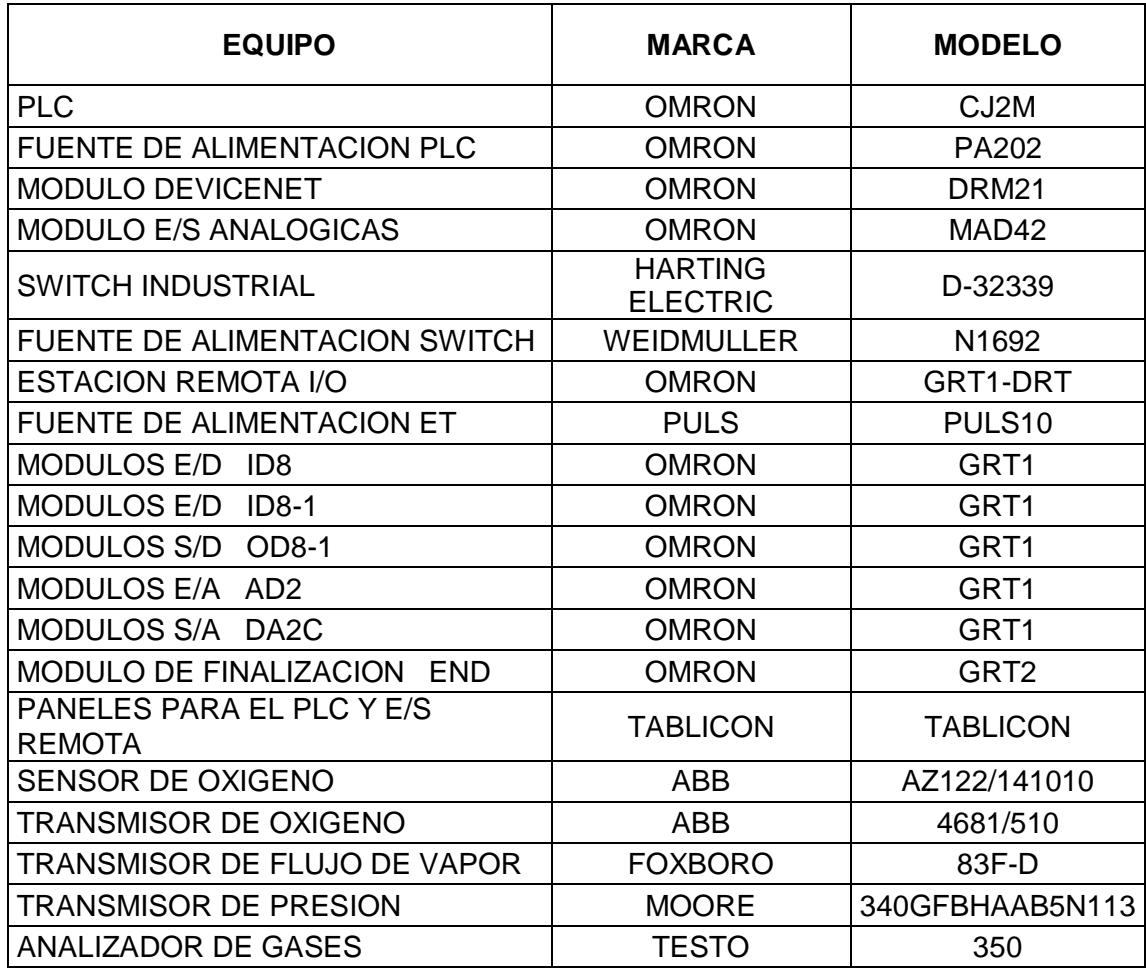

Tabla 31: Listado de los equipos utilizados.

En la Tabla 32 se detallan los precios de cada uno de los equipos, así como la cantidad y el precio de la mano de obra.

El costo de mano de obra para un ingeniero junior es de \$23 la hora, el proyecto tiene un plazo de un mes incluidas las pruebas y la puesta en marcha para que el equipo quede totalmente funcional.

Realizando los cálculos, si se trabajan 8 horas diarias los 5 días de la semana, se obtiene un total de \$23 X 160 horas = \$3680 que sería el costo total de mano de obra.

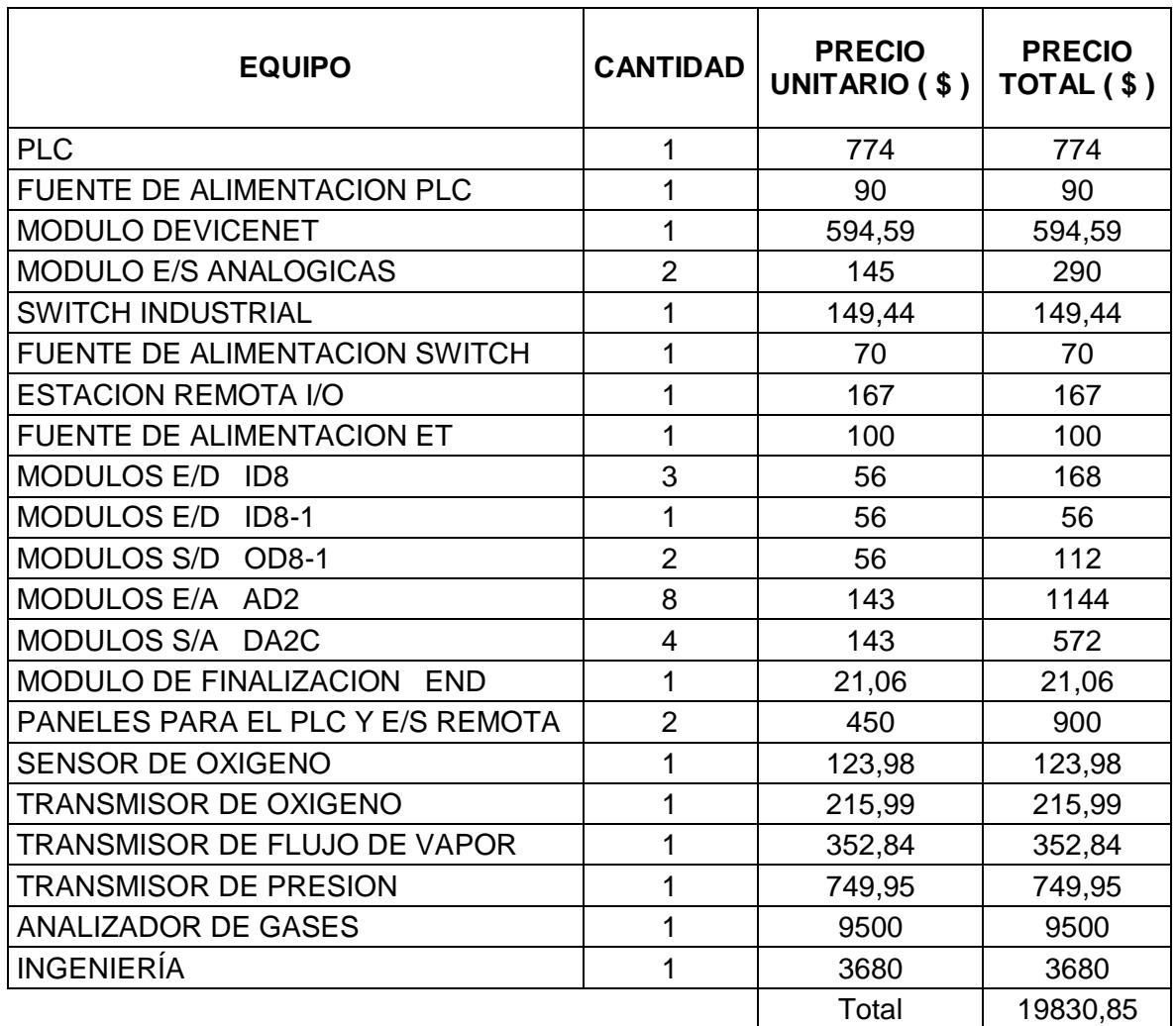

Tabla 32: Costos del proyecto.

Como se obtiene un ahorro de \$5426.4 mensuales, según la Tabla 30 se invirtió \$19830.85 por lo que el retorno de la inversión será en 19830,85/5426.4 = 3.65 meses, es decir en aproximadamente 3 meses y medio.

# **CONCLUSIONES Y RECOMENDACIONES**

#### **Conclusiones**

- 1. La carga máxima de la caldera es de 75000 libras/hora, pero debido a que el tiro forzado trabajaba de forma manual, la caldera trabajaba a una capacidad de carga del 80%.
- 2. Con el nuevo sistema de control implementado se alcanzó una capacidad máxima de carga del 95%.
- 3. Con el control actual la presión de vapor demandado de la caldera se logra mantener constante alrededor de 250 PSI.
- 4. Al automatizar el control de tiro forzado se logró una mayor eficiencia en la combustión, llegando alrededor del 85% superando el 70 % que tenía antes de la mejora.
- 5. En ahorro de combustible se logra recuperar \$5 426.4 mensuales, lo que representa un 2% de ahorro en comparación con lo que se consumía antes.
- 6. Un aspecto importante es la reducción de emisiones de monóxido de carbono llegándose a obtener de 3 a 8 ppm, muy por debajo de las 700 – 400 ppm que producía la caldera. Lo cual se ajusta al rango permisible de acuerdo a la Norma de Emisiones al Aire Desde Fuentes Fijas de Combustión en el Ecuador.
- 7. Los instrumentos de campo no se encuentran conectados directamente al PLC, sino que están conectados a la estación remota y mediante un bus de campo las señales viajan hacia el PLC, convirtiéndose en una arquitectura descentralizada, esto se usó para mantener al PLC en la cabina de control y no en un ambiente muy agresivo.

#### **Recomendaciones**

- 1. Se recomienda colocar ventiladores a la estación remota, debido a que se encuentra en un ambiente, el cual produce gran cantidad de calor y esto le puede ocasionar daños.
- 2. Se recomienda tener en bodega un transmisor de oxígeno adicional, en caso de que, el que se encuentra actualmente funcionando sufra un desperfecto, ya que se le han realizado varias reparaciones y es muy probable que su tiempo de vida útil este por terminar, y es uno de los instrumentos de mayor importancia en el lazo de control implementado.
- 3. Continuar con el respectivo mantenimiento periódico de los instrumentos de campo, ya que todos ellos se encuentran en un ambiente agresivo a elevadas temperaturas y sometidos a polvo.

# **BIBLIOGRAFÍA**

- [1] Documentación interna de la Empresa Papelera Nacional S.A (manuales de las calderas, sensores, actuadores y transmisores).
- [2] A. Ávila y M.J.Pérez, "MODELADO Y SIMULACIÓN DE UNA CALDERA PARA LA IMPLEMENTACI'ON DE LAZOS DE CONTROL CON PLC'', Tesis de Pregrado, Dept. Ing. Mec. Y Elect., Instituto Politécnico Unidad Profesional "Adolfo López Mateos", México, D.F., 2010.
- [3] W.J. Naranjo, "DISEÑO DEL CONTROL DE COMBUSTIÓN PARA UNA CALDERA PIROTUBULAR, UTILIZANDO EL CONTROLADOR HÍBRIDO HC900 HOEYWELL, VISUALIZADO POR MEDIO DEL SOFTWARE PLANTSCAPE VISTA R400", Informe de proyecto de graduación, Facd. Ing. Elect y Comp., Escuela Superior Politécnica del Litoral, Guayaquil, 2010.
- [4] Manual del PLC OMRON CJ2M, facilitado por la Empresa Papelera Nacional S.A.
- [5] Manual del módulo de comunicación DeviceNet OMRON CJ1W-DRM21 facilitado por la Empresa Papelera Nacional S.A.
- [6] M.A.CASTRO, "COMUNICACIONES INDUSTRIALES": buses de campo, estructuras, características y encapsulamiento.
- [7] Manual de la Estación Remota OMRON GRT1-DRT facilitado por la Empresa Papelera Nacional S.A.
- [8] Manual del transmisor de flujo de vapor FOXBORO 83F-D disponible en: http://resource.invensys.com/instrumentation/documentation/eib/pss/pss\_1- 8a1d.pdf
- [9] Manual del Variador de frecuencia ACS800 disponible en:

https://library.e.abb.com/public/e8a8a4c1448cc4a3c12579900048098d/ES\_ACS 800\_standard\_ctr\_prg\_FW\_L.pdf

# **ANEXO A**

# **PROGRAMACIÓN EN LENGUAJE LADDER DEL PLC**

### **Estados y alarmas.**

En la sección estados y alarmas se tienen obtienes las siguientes señales del variador de frecuencia:

Relé 1 indicará la marcha del variador de frecuencia con lo cual se quedara encendida la bobina (VARIADOR ENCENDIDO).

Relé 3 solo se activará en caso de que se de una falla en el variador de frecuencia y se encenderá la bobina (FALLA EN VARIADOR).

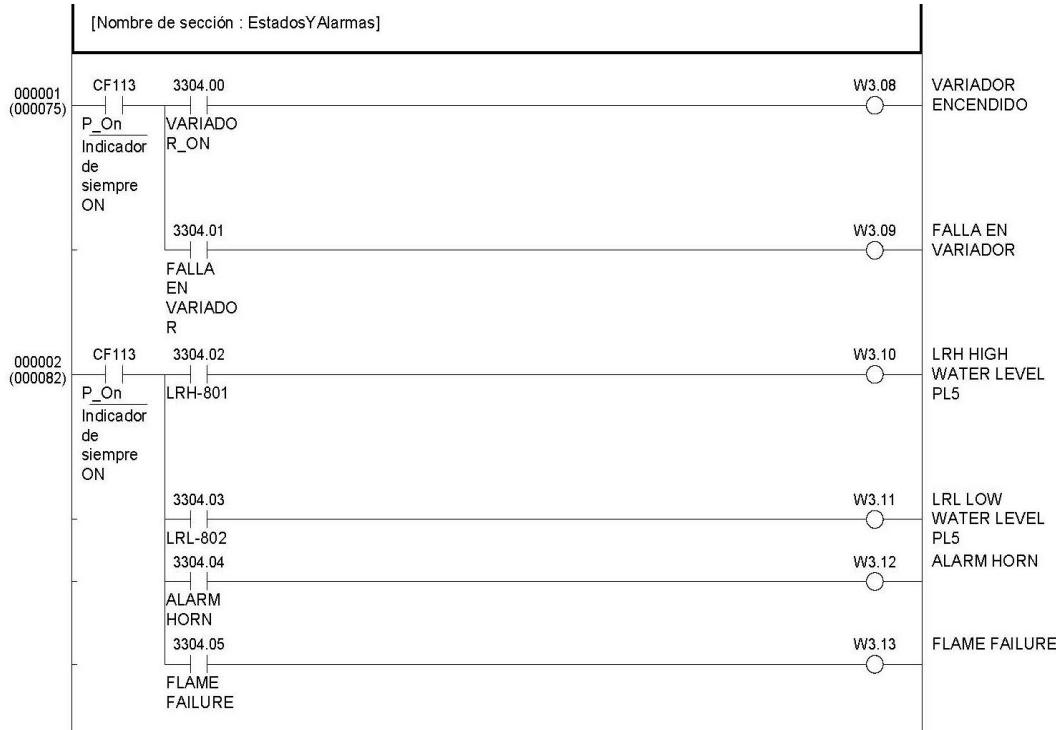

#### **Entradas analógicas.**

En esta sección se obtienen las señales analógicas de los diferentes transmisores, pero para que puedan ser leídas por el plc es necesario hacer un escalamiento, el cual las convertirá en señales que se encuentren en el rango de corriente de 4 a 20 mA para su debido control.

Entre los que se han utilizado en el lazo PID para el control de la combustión, se tienen los más importantes que son el transmisor de oxígeno y transmisor de flujo de vapor.

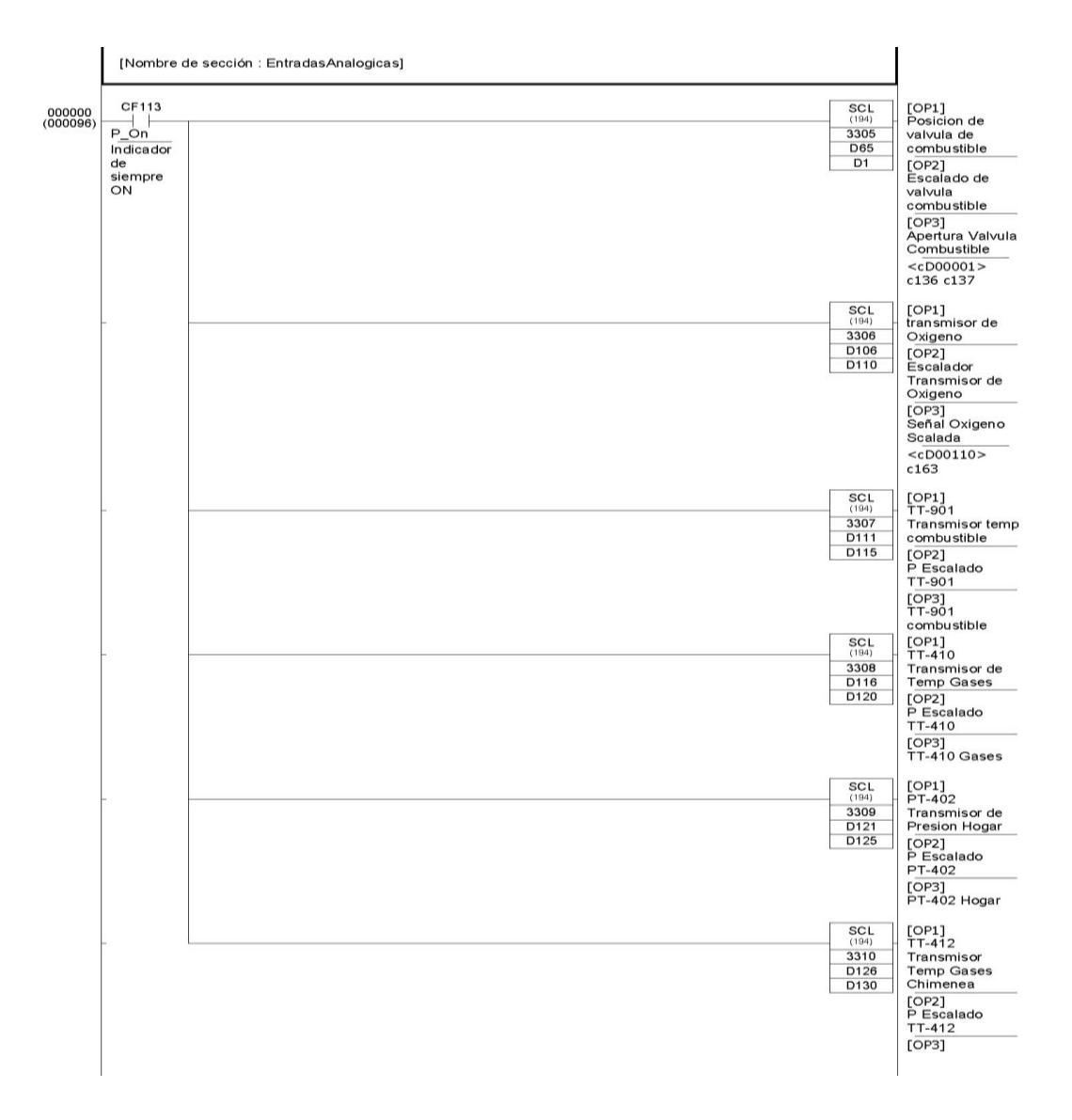

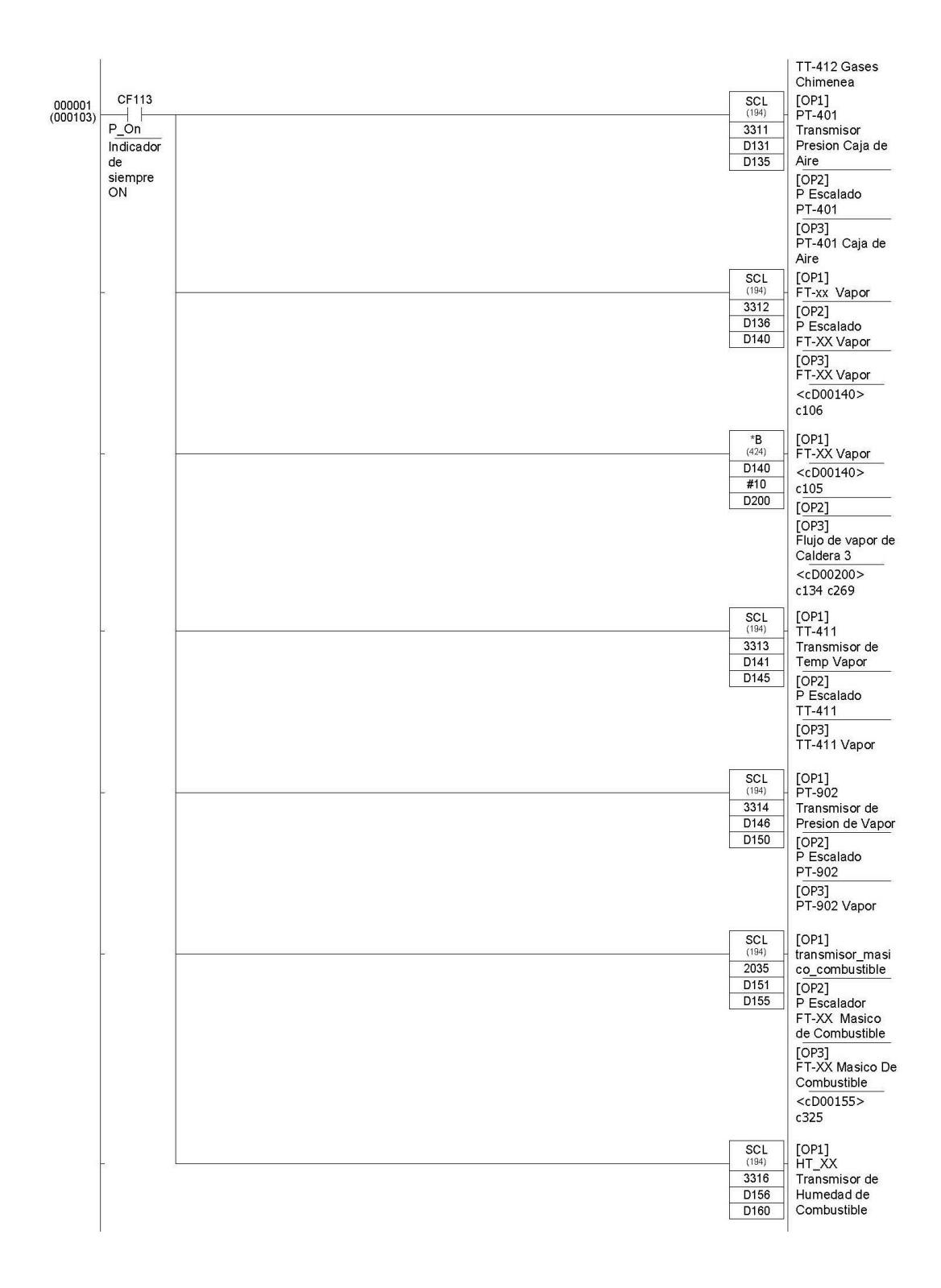

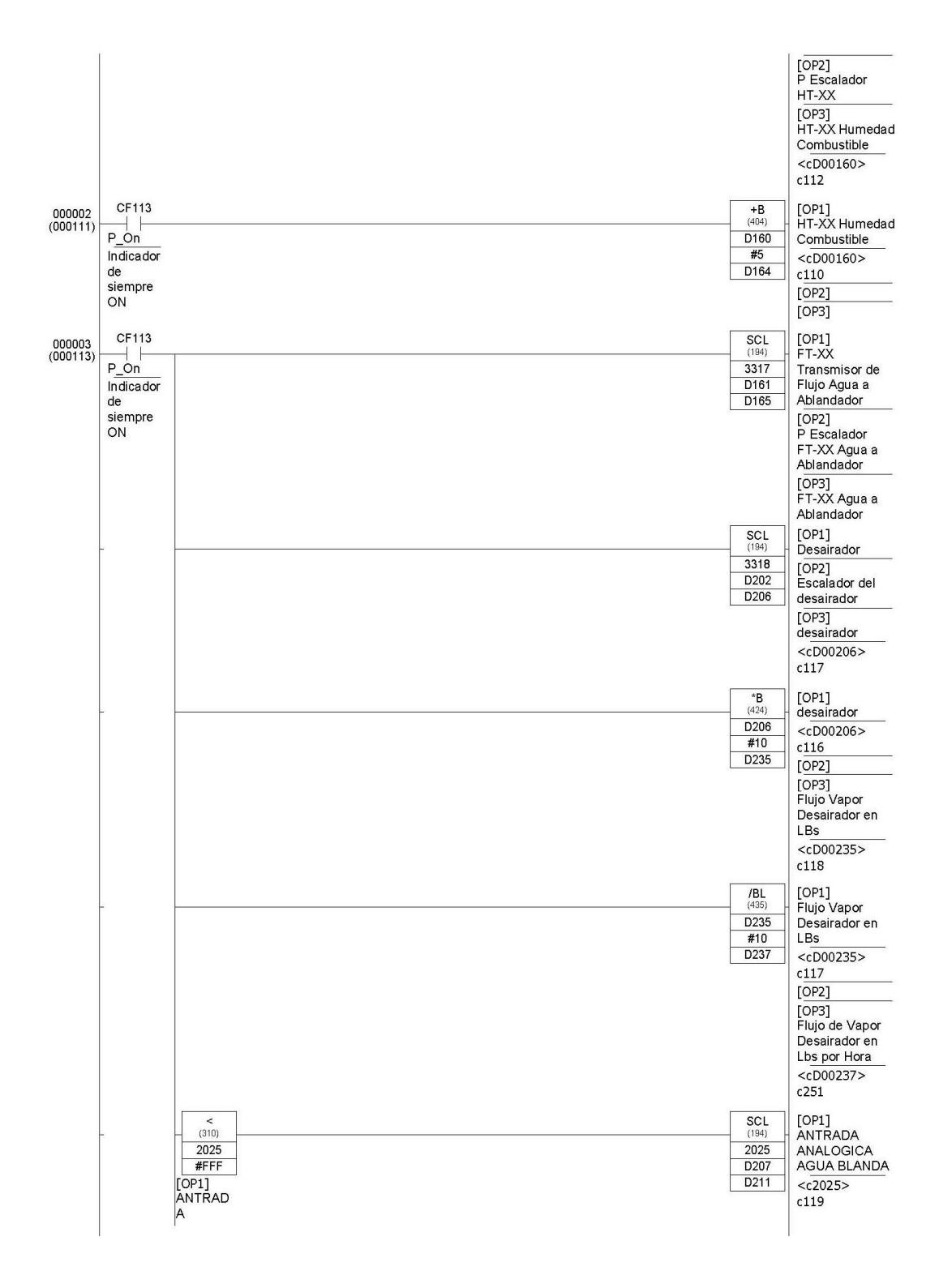

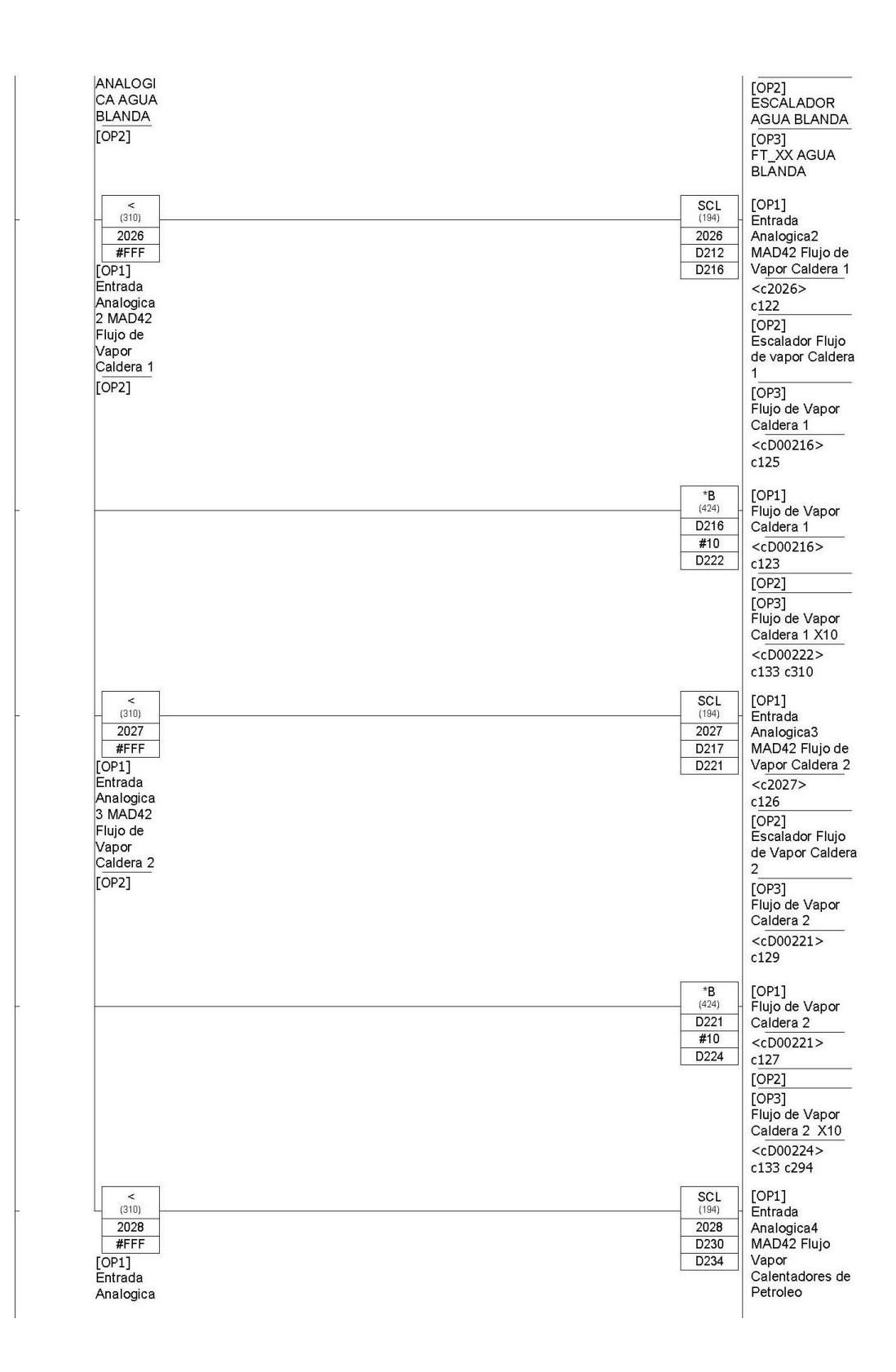

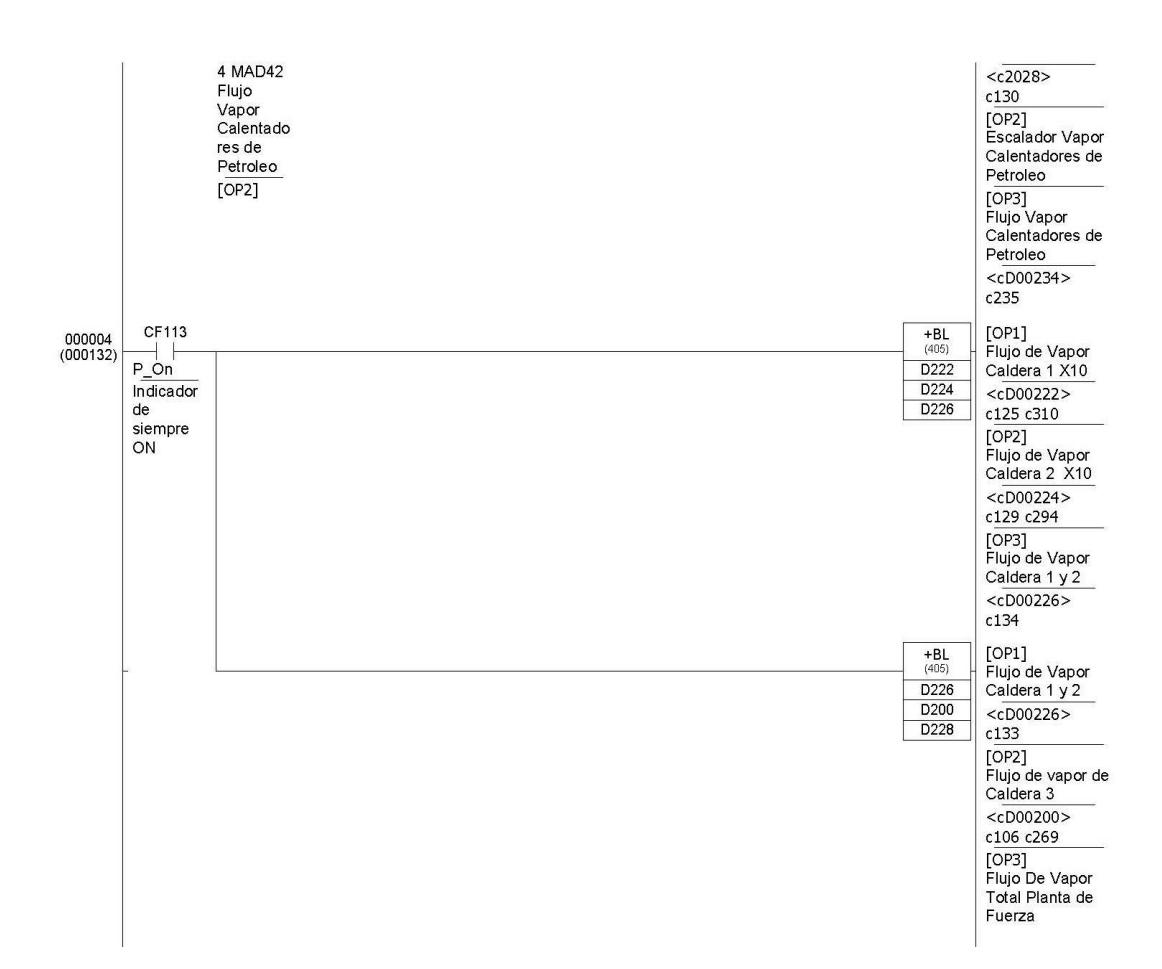

#### **Caracterización de la curva de tiro forzado.**

Para generar esta curva se realizaron pruebas de muestreo, haciendo funcionar la caldera desde su mínima hasta su máxima capacidad, para ajustar los diferentes porcentajes de carga variable con sus correspondientes porcentajes de velocidad.

En esta parte del código se ingresan los parámetros de muestreo y se obtienen los valores f(x) correspondientes a los setpoints de porcentaje de velocidad, en la sección "caracterización de la curva de oxígeno", el PID hará el trabajo de ajuste del porcentaje de oxígeno.

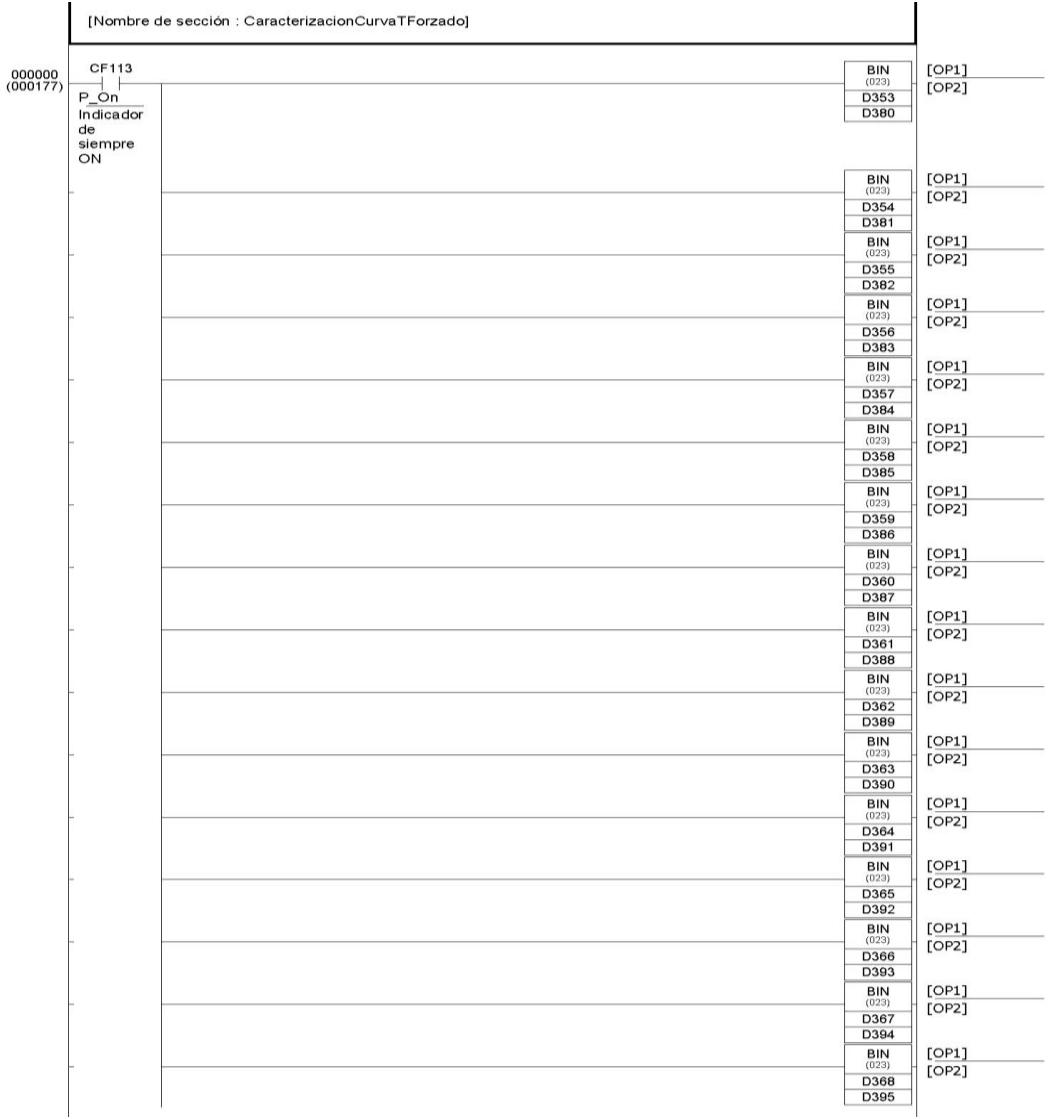

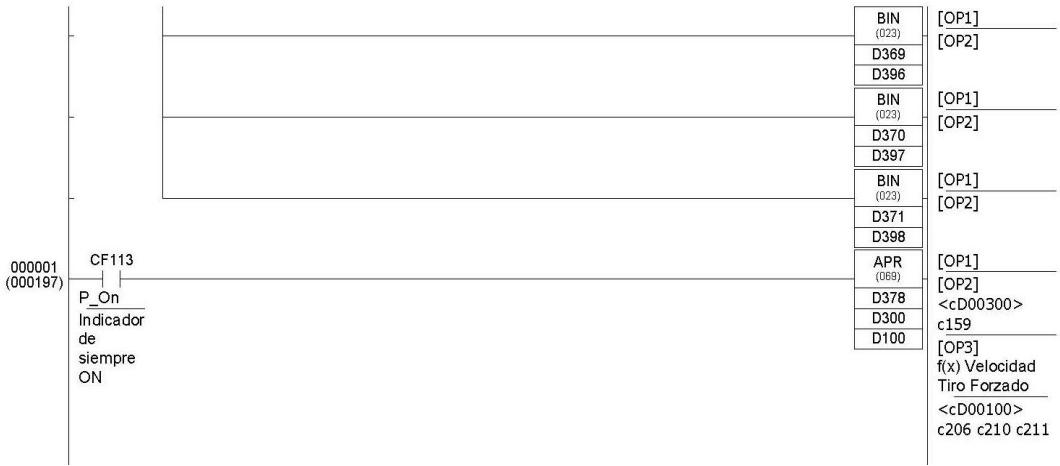

#### **Caracterización de la curva de oxígeno.**

Para generar esta curva se realizaron pruebas de muestreo, haciendo funcionar la caldera desde su mínima hasta su máxima capacidad, para ajustar los diferentes porcentajes de carga variable con sus correspondientes porcentajes de oxígenos.

En esta parte del código se ingresan los parámetros de muestreo y se obtienen los valores f(x) correspondientes a los setpoints de porcentaje de oxígeno y para obtener los errores a estos setpoints se les resta el porcentaje de oxígeno de la chimenea (sección Trimpack) , para luego ser ingresados al bloque PID.

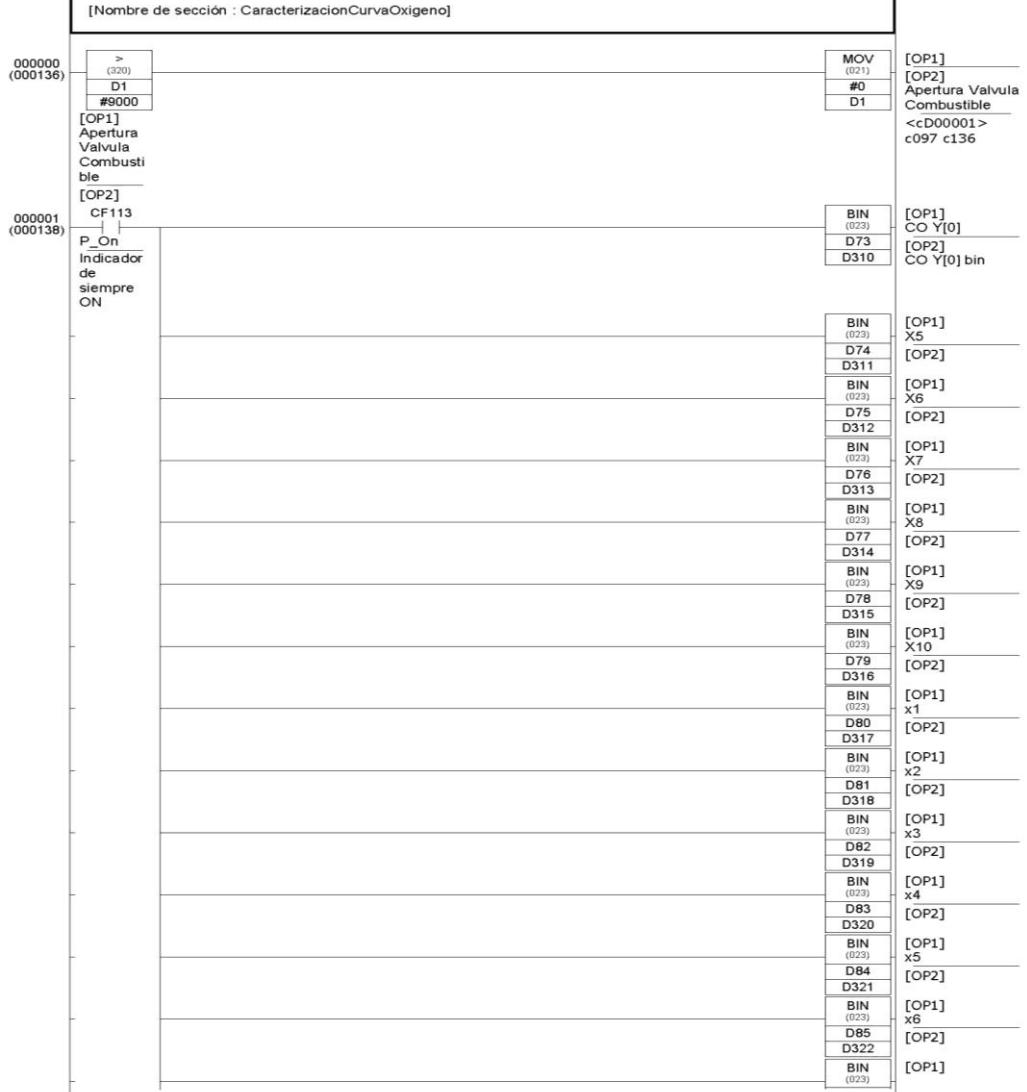

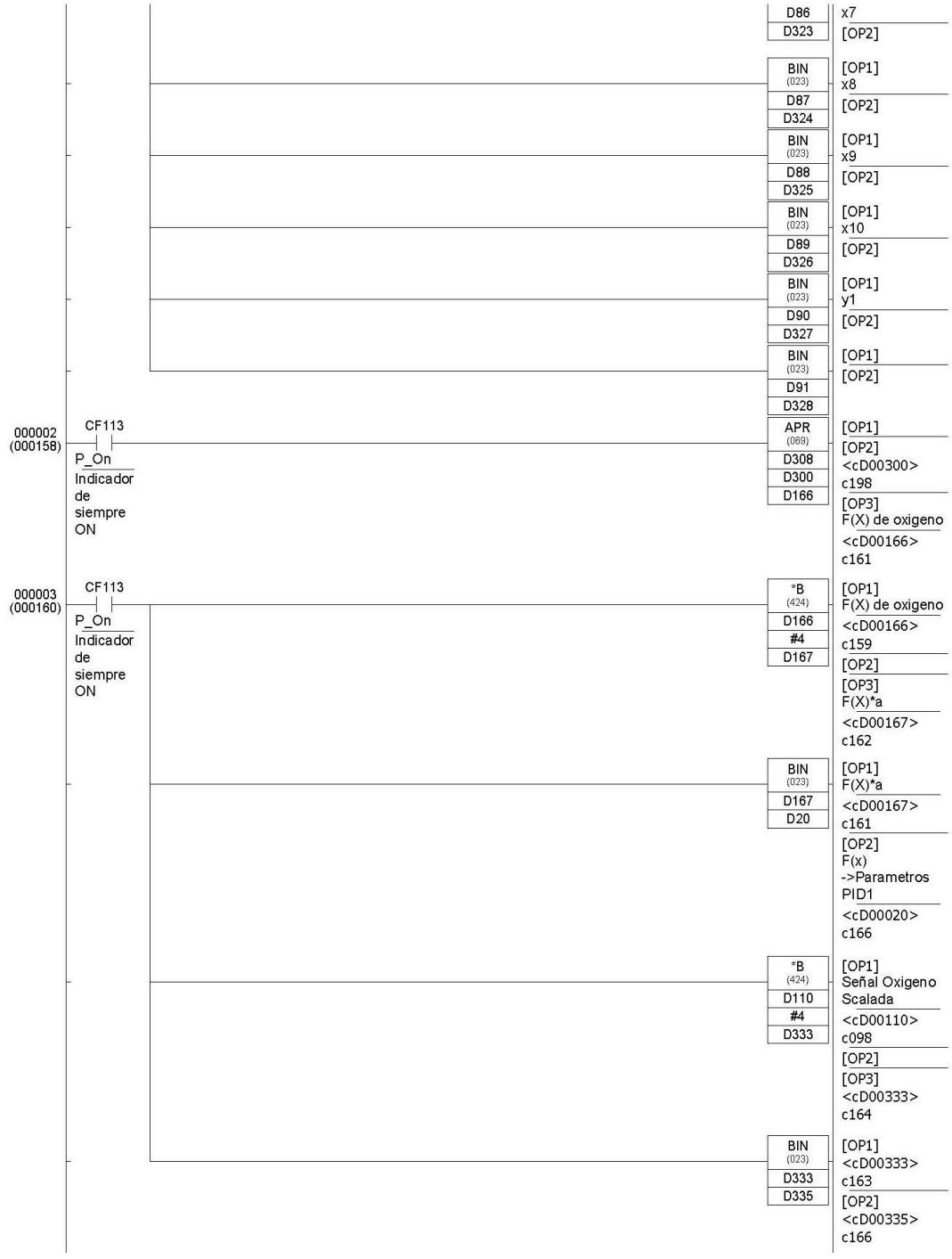

Al bloque PID se le asignan las constantes kp, ki, kd y se colocan los valores escalados de los errores, una vez ingresados estos valores, el bloque se encarga de realizar el ajuste entre +10% y -10%, dicho ajuste se sumará a la velocidad del ventilador, pero para poder hacer el ajuste se escalan los valores obtenidos del PID en el rango de los mA para que se pueda sumar al setpoint de velocidad.

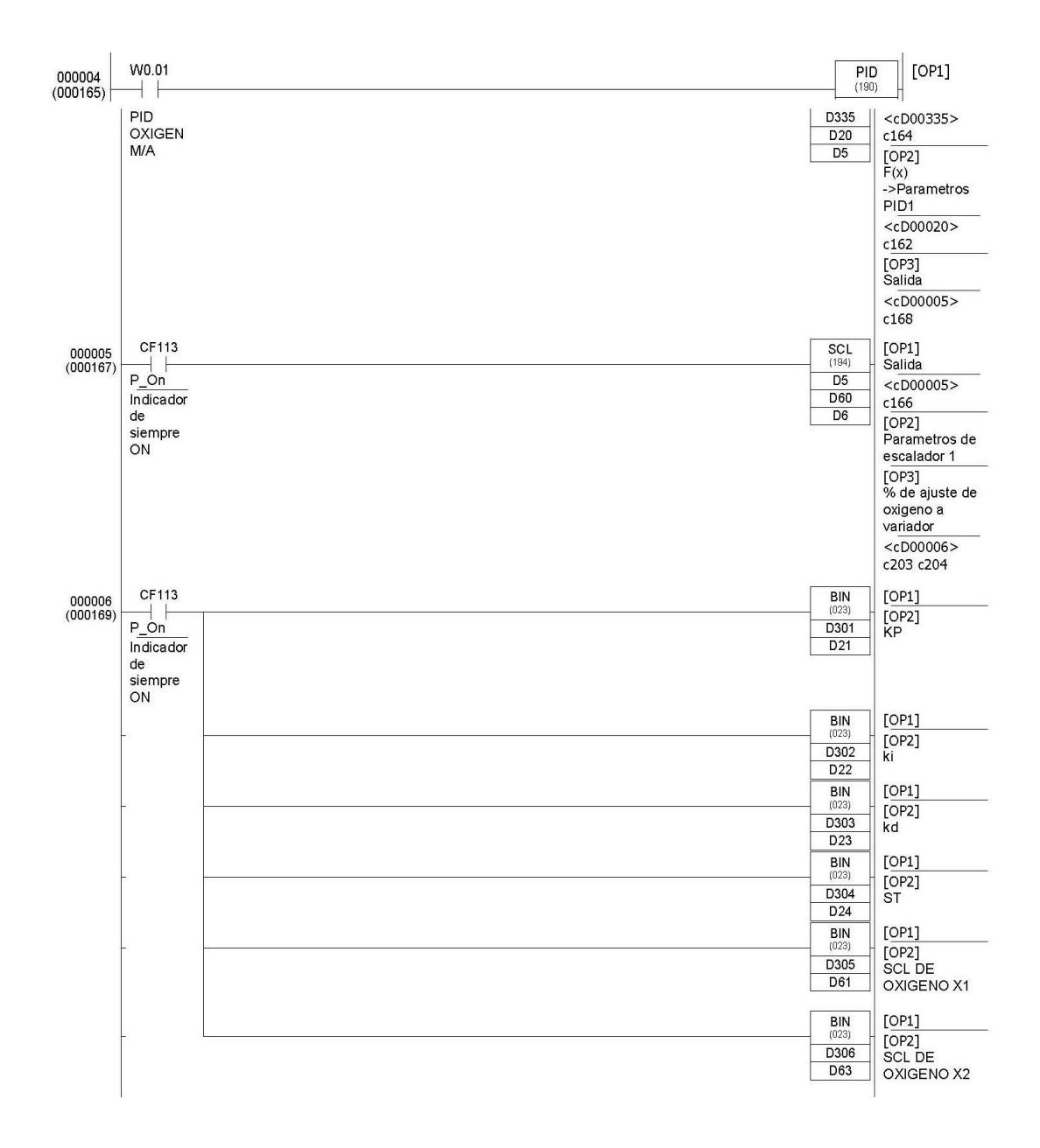

#### **Trimpack salida.**

En esta sección se obtienen las señales de setpoint de porcentaje de oxígeno, las señales de porcentaje de oxígeno de la chimenea y se restan para obtener el error que va al bloque PID, luego se escala y se obtienen los resultados del porcentaje de ajuste de oxigeno que está en un rango de (+10% -10%).

Se obtienen las señales de setpoint de porcentaje de velocidad y luego se le suma el ajuste.

Se escala este valor ajustado tomando como referencia el rango de velocidad seteada en el variador (45 – 60 Hz), y finalmente se obtiene el control de oxígeno en la caldera.

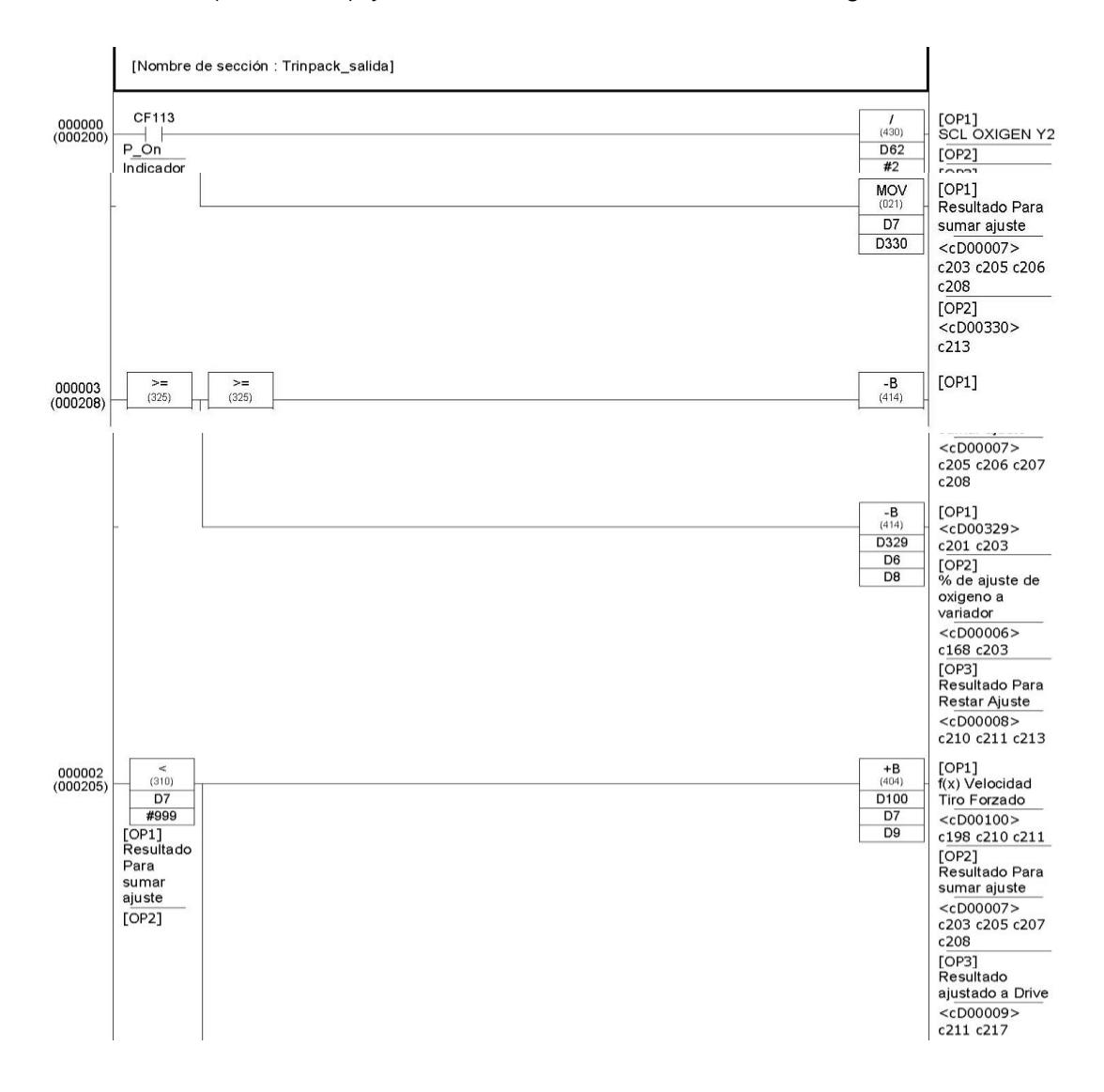

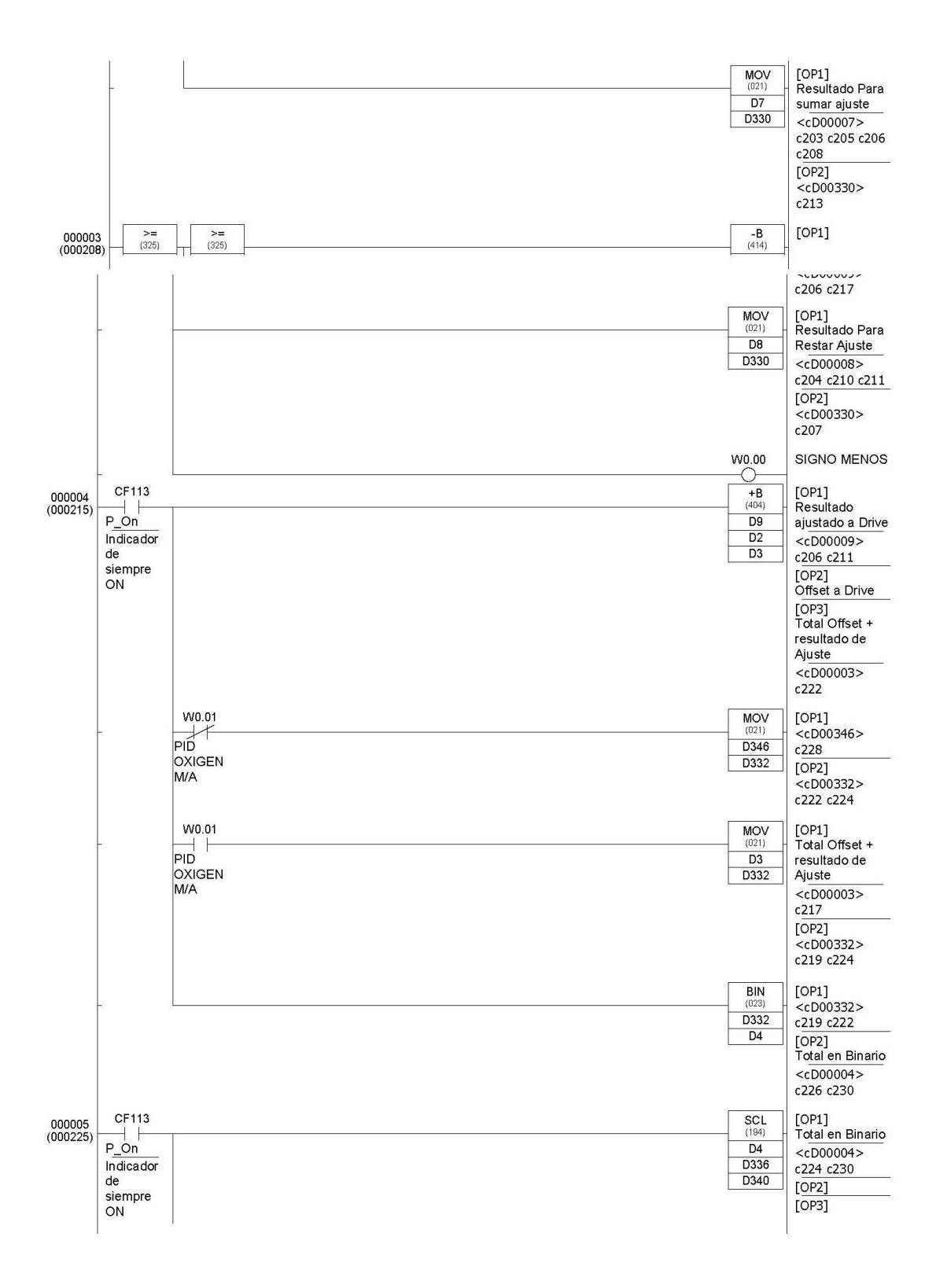

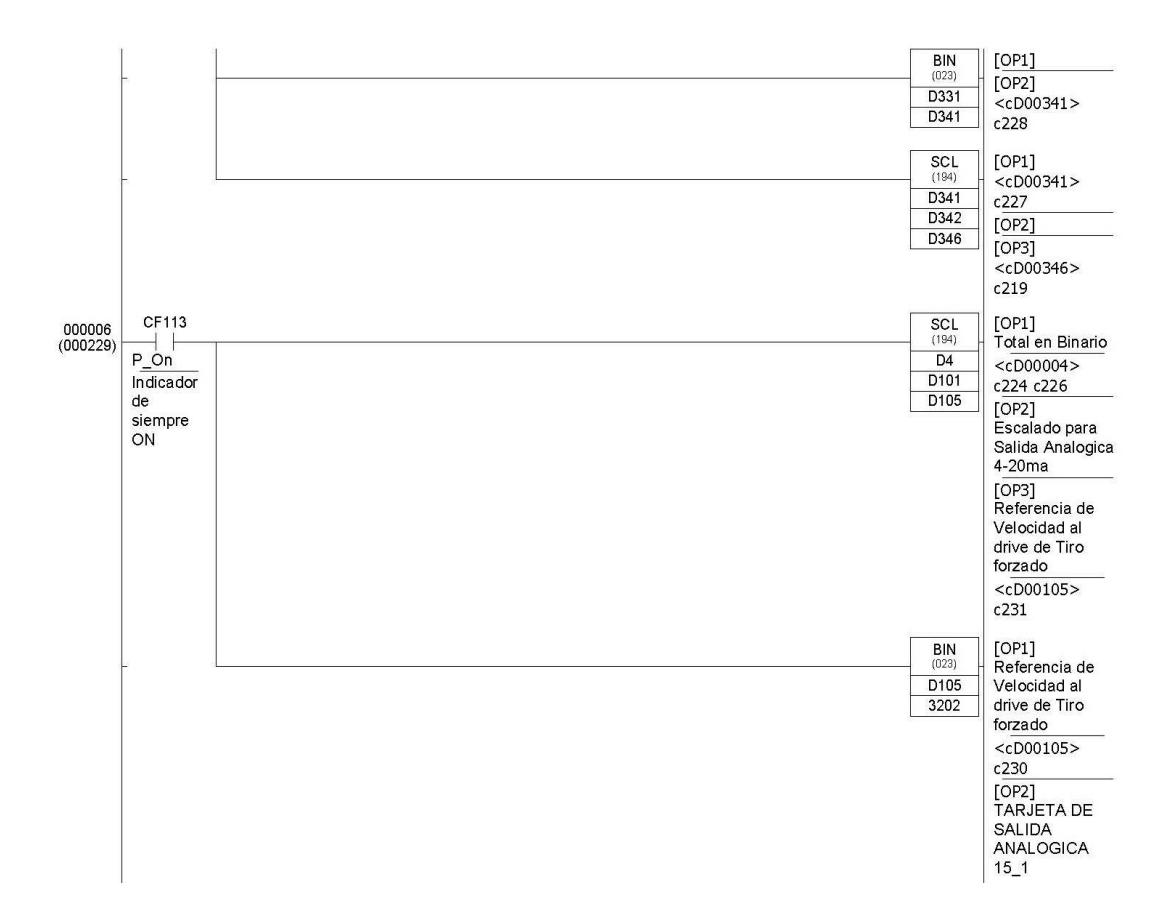

#### **Totalizadores.**

En esta sección lo que se hace es obtener un total de bunker consumido por hora para luego sumar el total de combustible que se consume en un día y así saber la cantidad que se ahorra o se consume de más a diario.

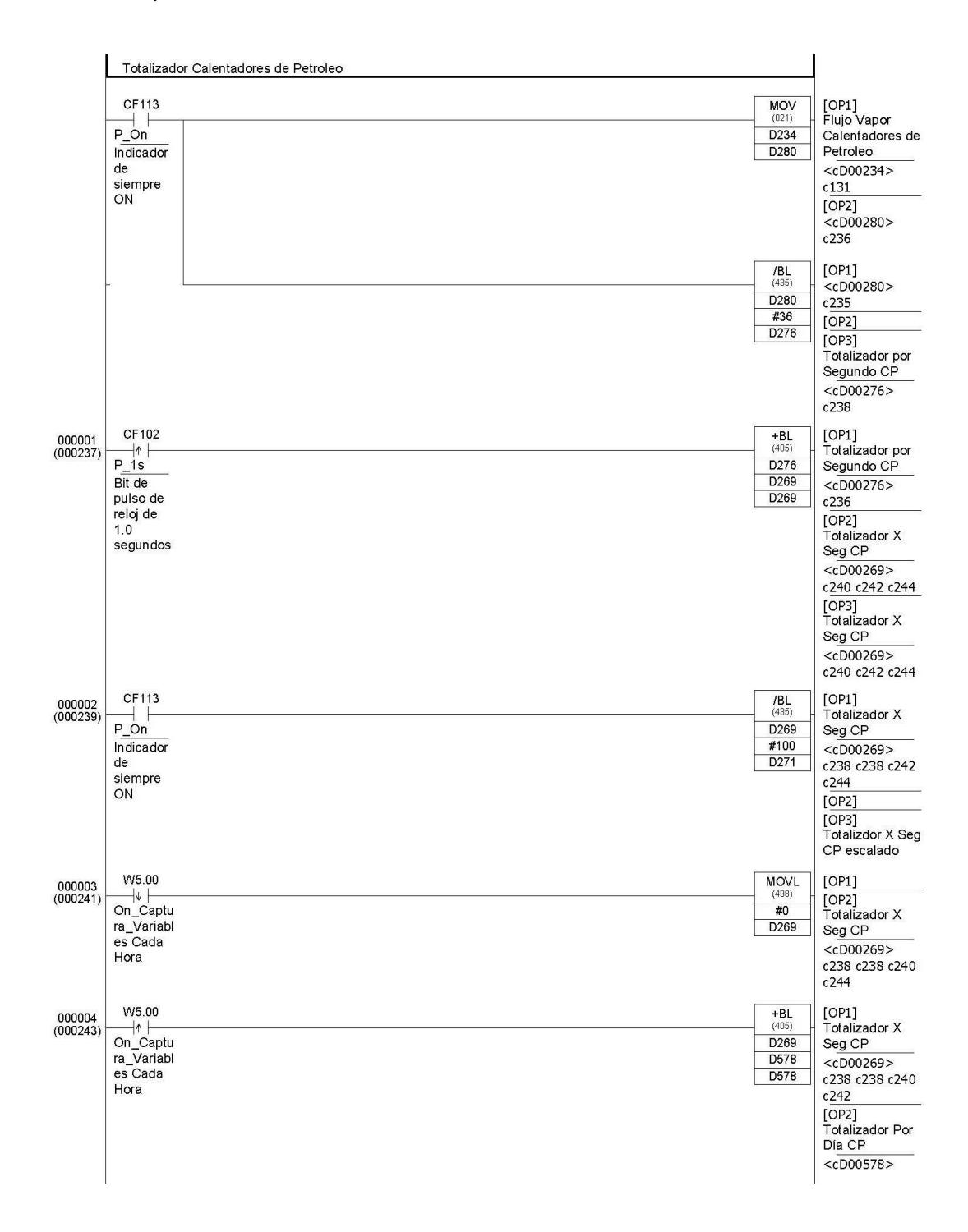

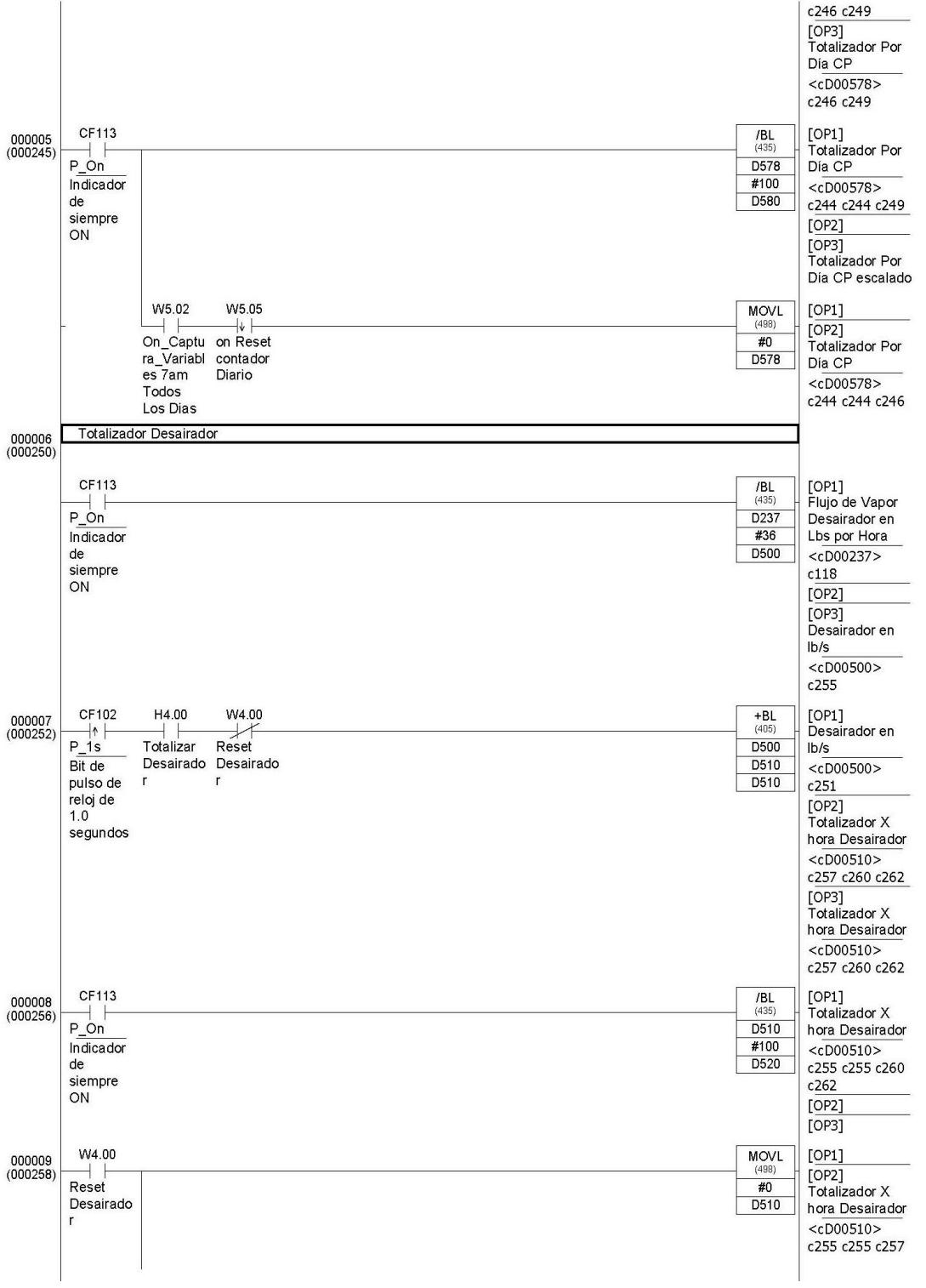

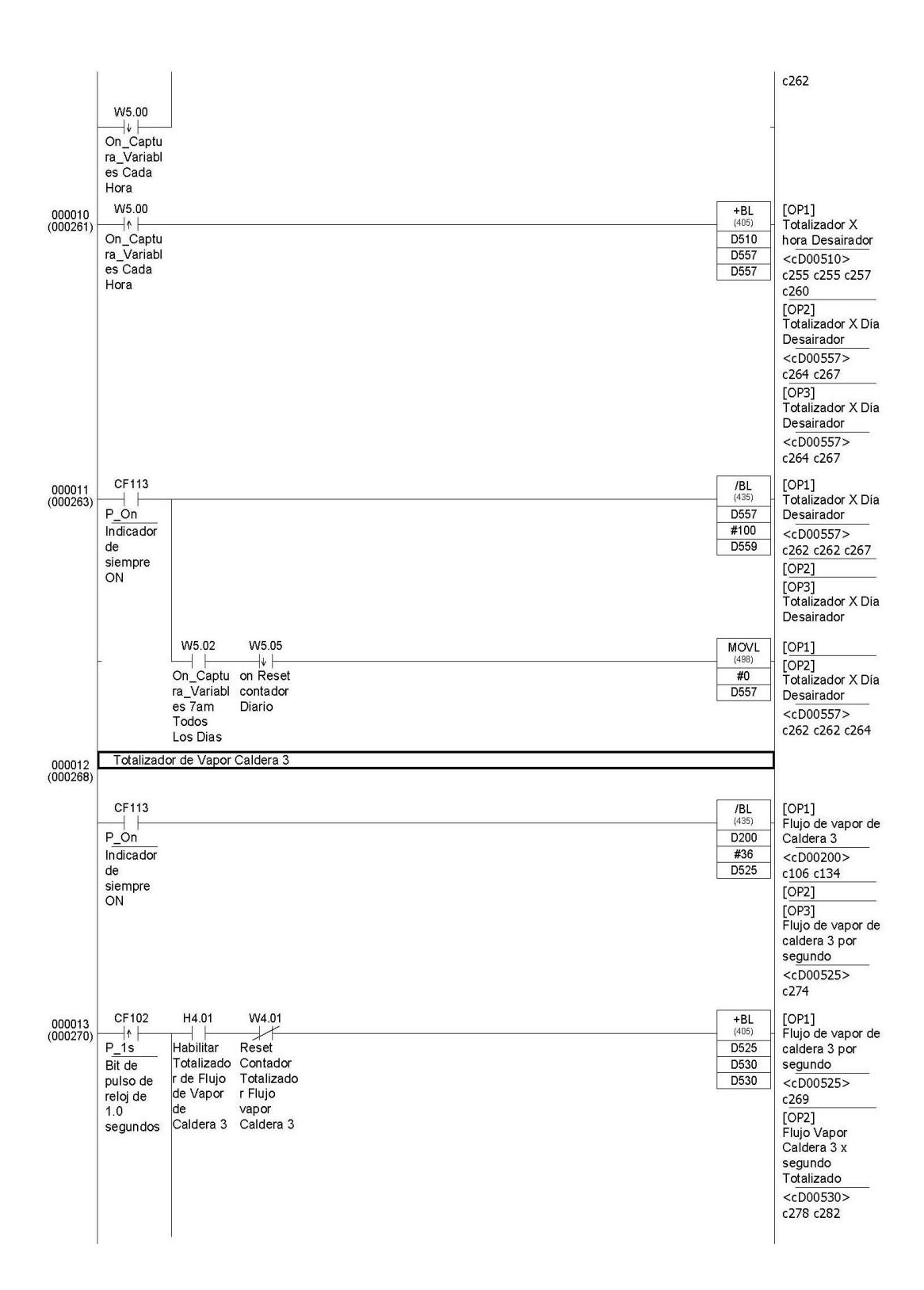
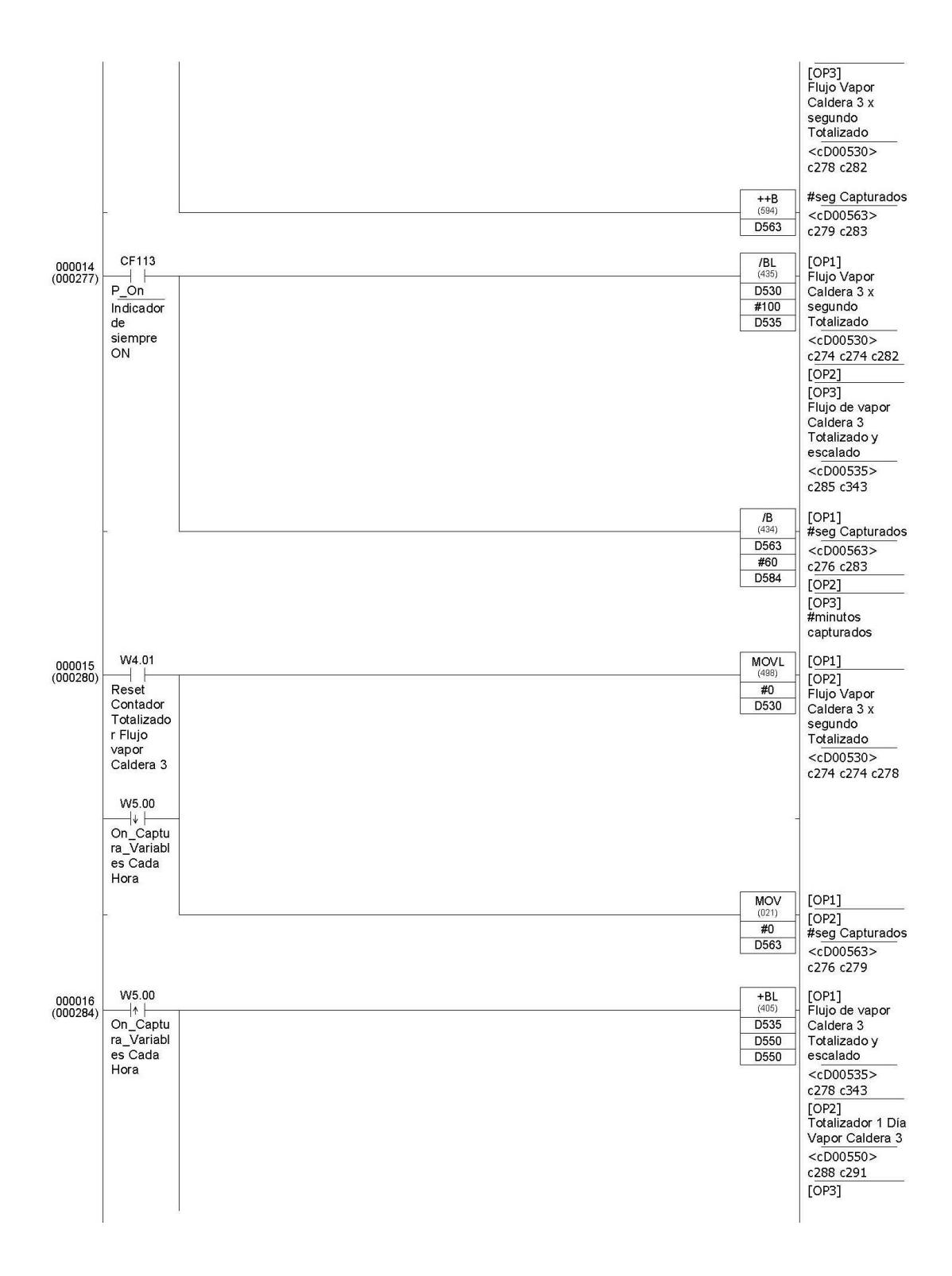

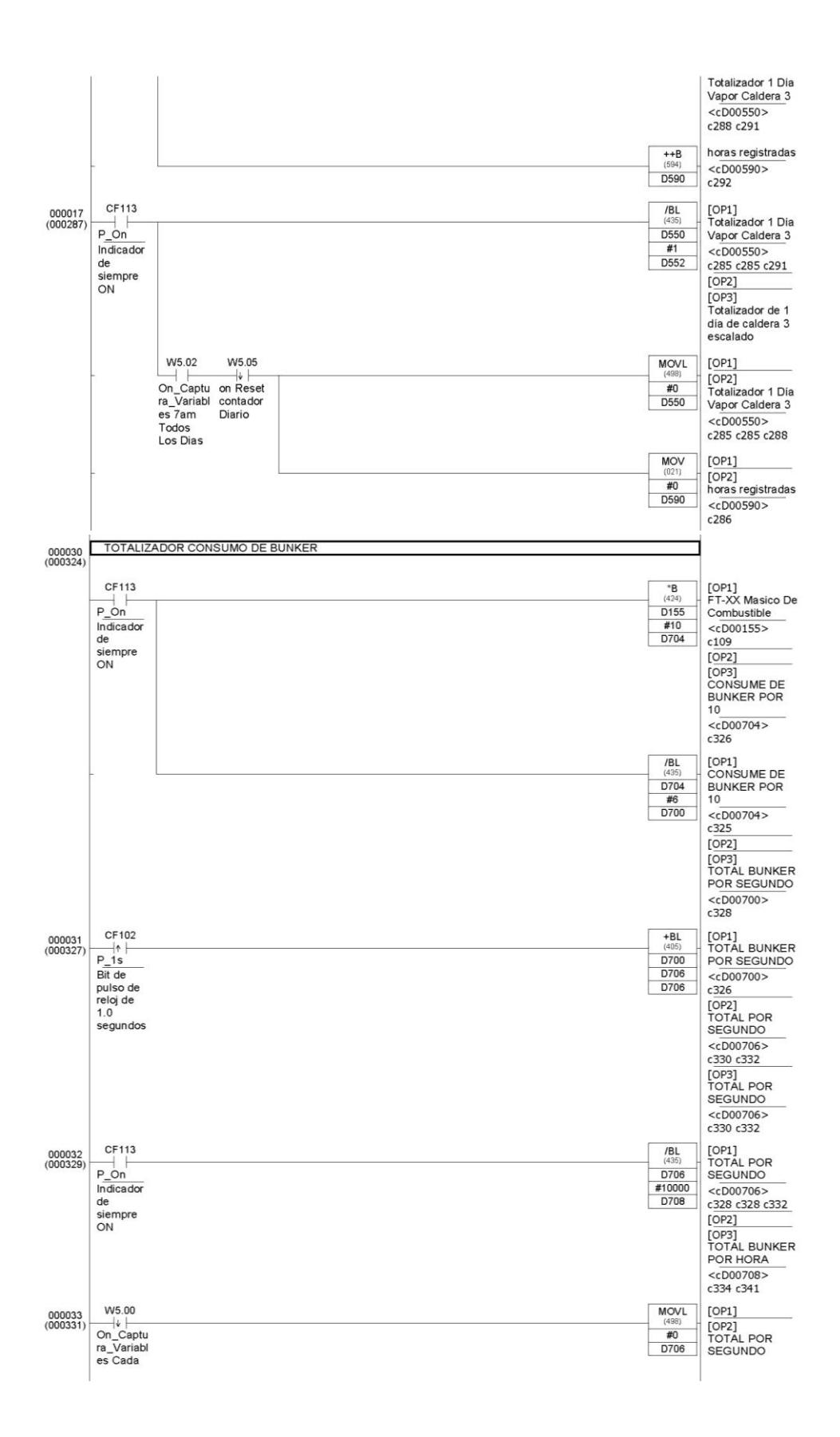

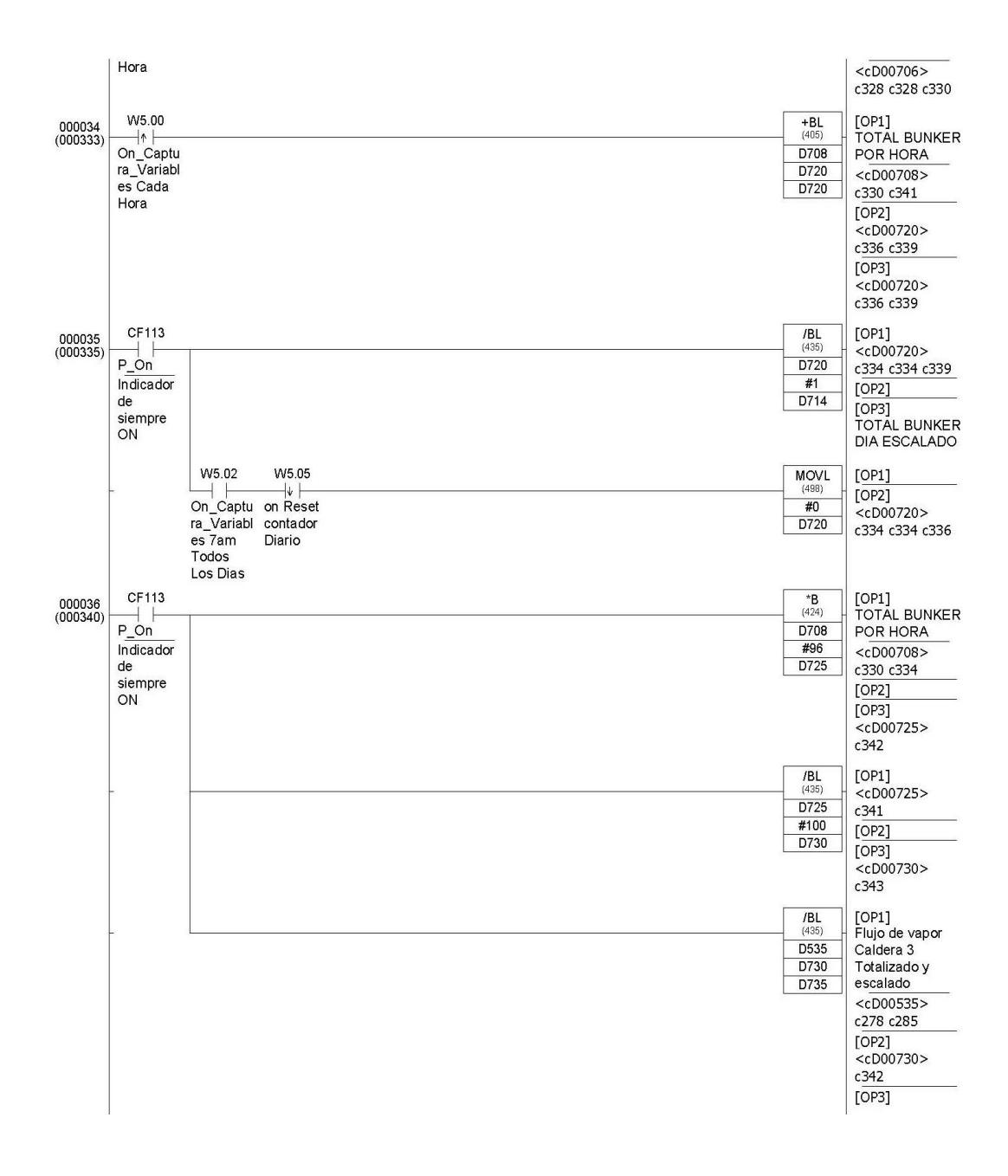

### **Generación de reportes por hora.**

Esta sección como su nombre lo indica lo que hace es generar un reporte cada hora.

El reporte contiene los siguientes parámetros: porcentaje de oxígeno en la chimenea, Flujo de vapor (libras/hora), Frecuencia del variador, consumo de combustible de la caldera (galones), porcentaje de rendimiento de la combustión.

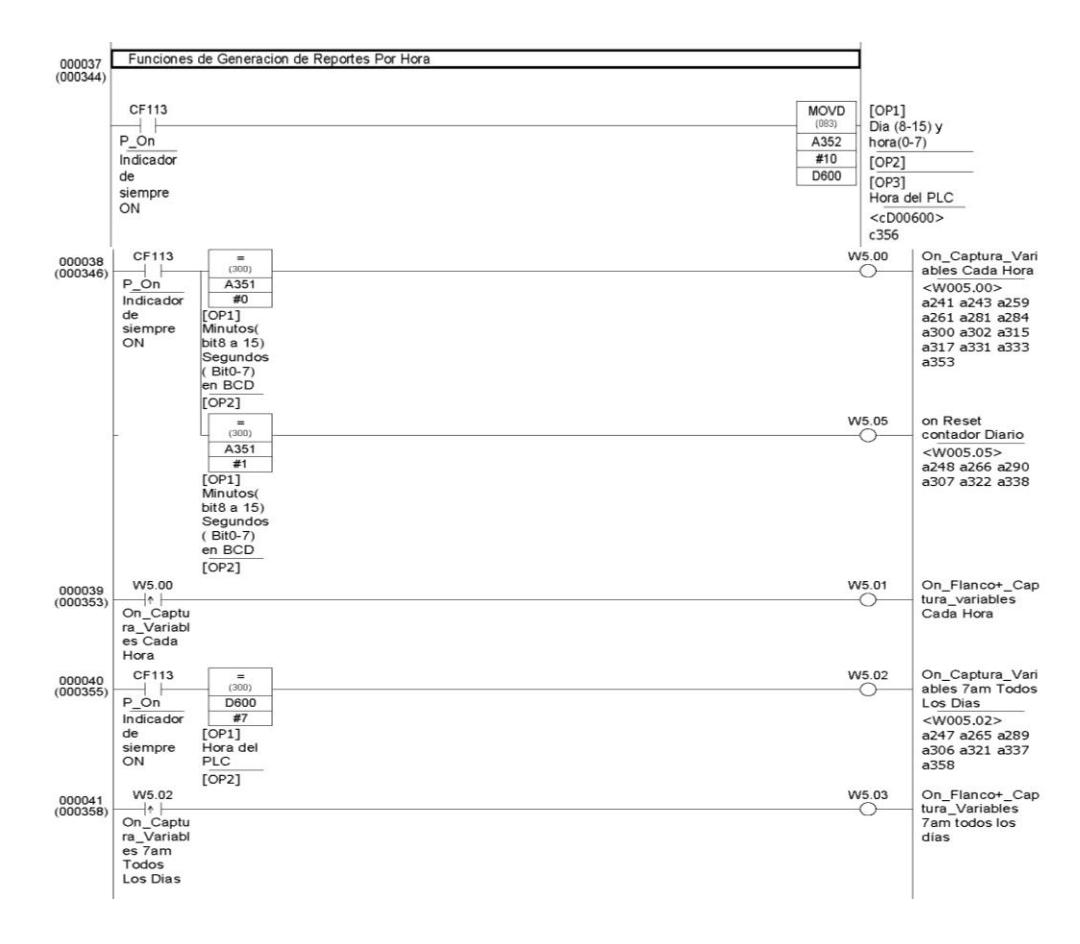

#### **Finalización.**

Esta línea es necesaria para finalizar el código fuente, sino se coloca se genera un error de runtime.

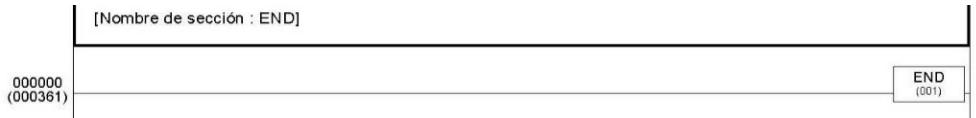

## **ANEXO B**

# **VÁLVULA DE LA ENTRADA DE COMBUSTIBLE**

Debido a su antigüedad no fue posible encontrar información sobre ella.

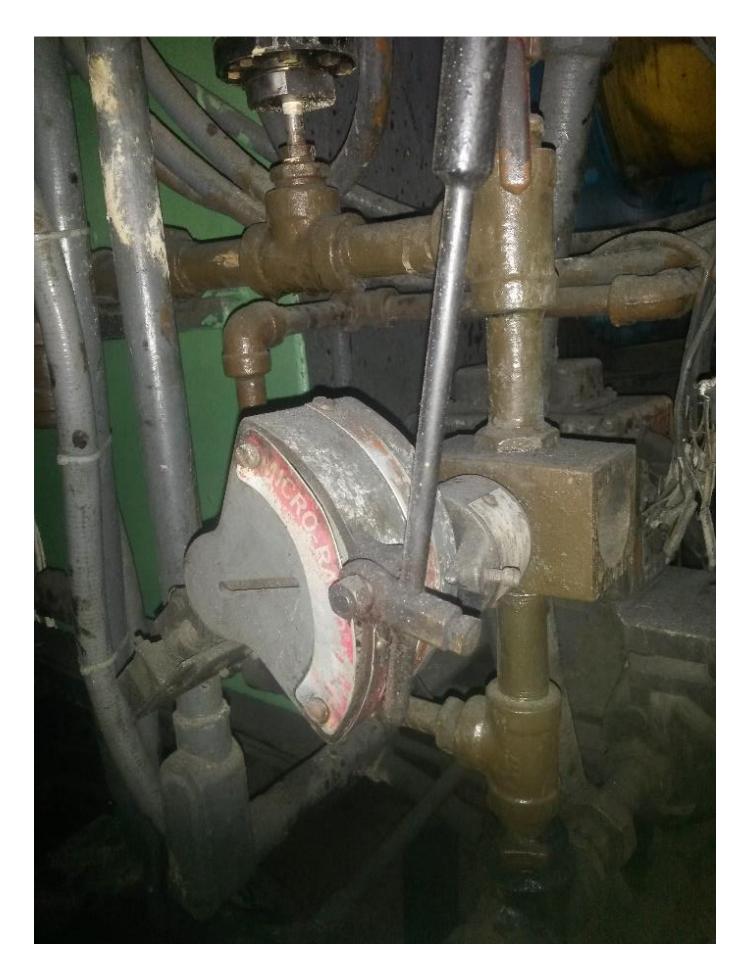

Figura B.1: Válvula de la entrada de combustible.

## **ANEXO C**

## **FOTOS DE LA IMPLEMENTACIÓN**

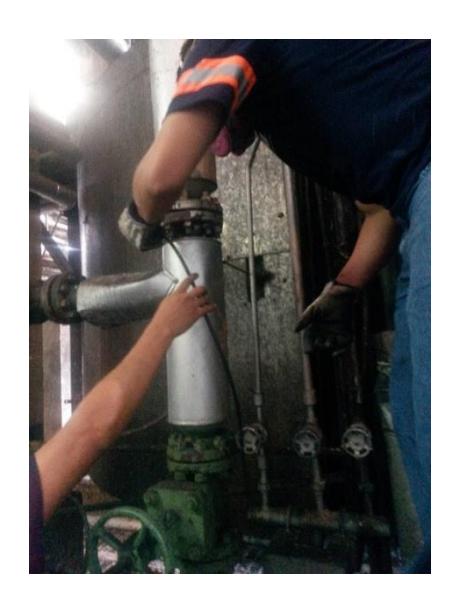

Figura C.1: Usos del Analizador de gases Testo, se está introduciendo la sonda en un orificio de la chimenea*.*

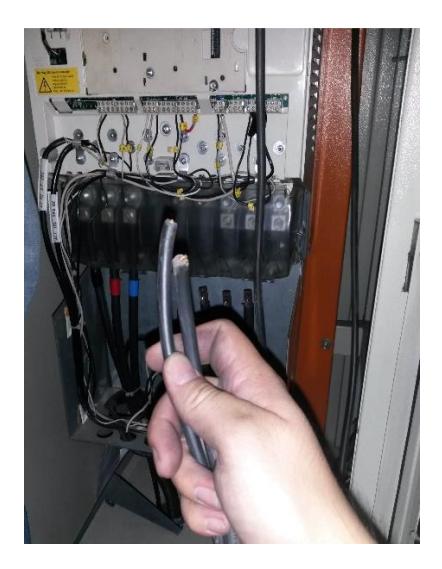

Figura C.2: Trabajo en planta, cableado desde la estación remota al variador de frecuencia.

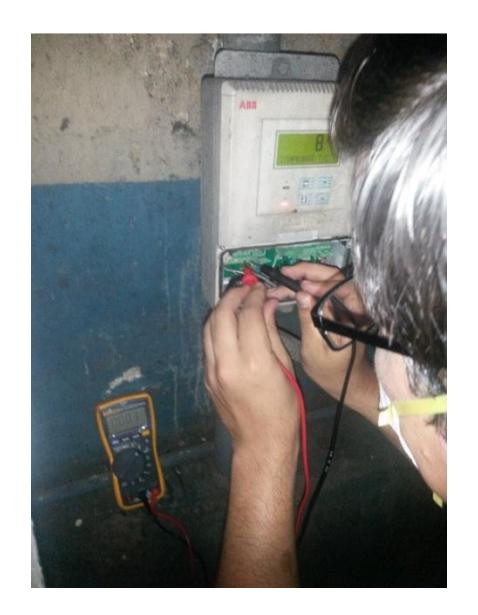

Figura C.3: Calibración y puesta en marcha del transmisor de oxígeno en planta.

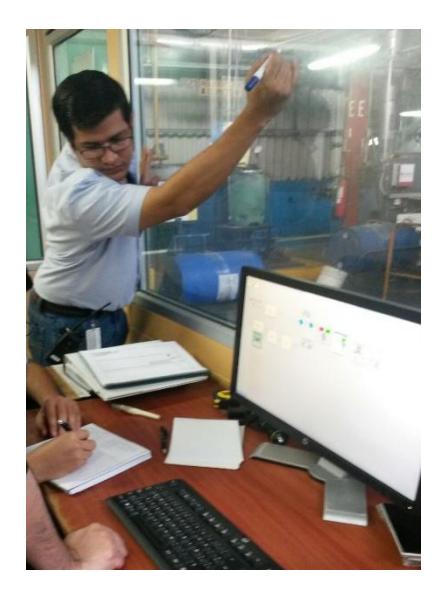

Figura C.4: Estudio de la lógica de programación del PLC aplicada para la solución.